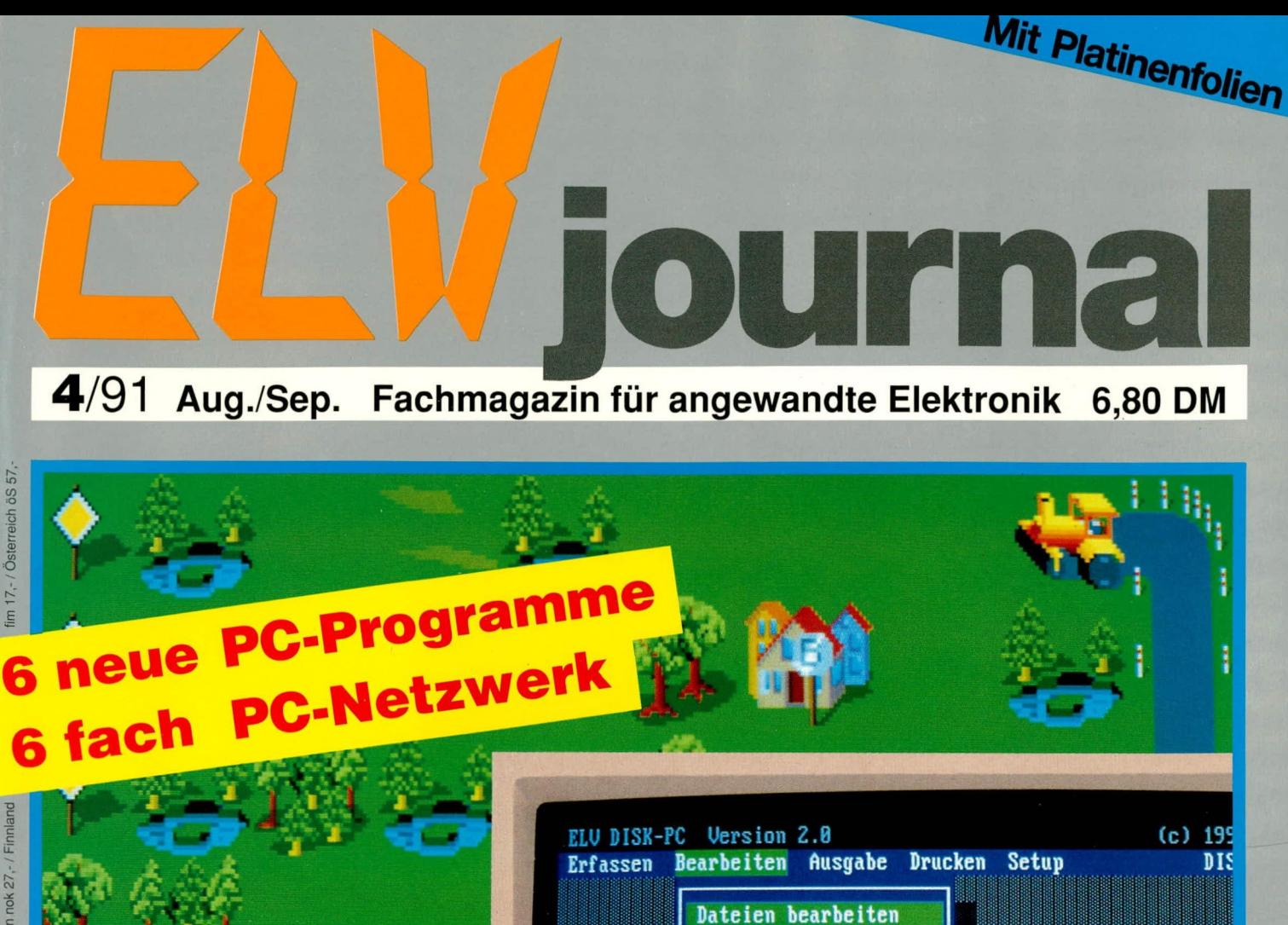

D

 $\mathbf{D}$ 

Disk-Nr

Zeit Attribute

Rubrik

**Version** Bemerkung

Directory

Dateiname

Dateigröße Datum

Dateien bearbeiten

 $: 12$ 

: 775168

 $.A.$ **Datenbank** 

 $2.0$ 

31.85.91 10:48:56

: POSTDATA.DBF

Telefon- und A

**C:NELU1NTBU** 

76.

**02 Datenbank** 

04 CAD

**86 DOS** 

03 Programmiers

05 Hilfsprogram

07 Programmieru

Disk-Volume : 88 89 Disk-Tup : Festplatte **Quelle** : ELU, Leer 10 **ELV-PC-Netzwerk (2-6fach) ELV-Kofferradio** Camcorder-Timer • Multi-Norm-Decoder MSD 7000 • NF-Signal-Injektor • Präzisions-Quarz-Oszillator **• Prozessor-Multi-Funktions-Generator FG 9000 ONetz-Entstörfilter OELV-Sicherheitskonzept ELV-PC-Software: PC-Modem · Ablaufverzögerung** 4 Datenbankprogramme Computerspiel HIGHWAY

![](_page_1_Picture_0.jpeg)

# Grundlagen der Sicherheitstechnik

Teil 4

Wir stellen Ihnen hier die verschiedenen Typen von Überwachungs-, Offnungs- und Durchbruchmeldern detailliert vor.

#### 5. Systemkomponenten

Im Teil 1 informierten wir Sie bereits über die unterschiedlichen Absicherungsvarianten - im wesentlichen Freigeländeüberwachung, Außenhautüberwachung und Raumüberwachung. Die dazu jeweils einzusetzenden Systemkomponenten sind recht unterschiedlicher Art und werden im folgenden erläutert. Wir werden uns dabei in der Hauptsache auf die Intrusionsmelder konzentrieren, die bei einer Außenhautund Raumüberwachung vorwiegend zum Einsatz kommen und damit eine "typische" Alarmanlage für private Anwender kennzeichnen.

Erinnern wir uns: Bei einer sogenannten "Außenhautüberwachung" werden alle äußeren Begrenzungsflächen eines Sicherungsbereiches betrachtet und je nach Erfordernis durch Melder abgesichert. Diese sollen den Versuch des Eindringens (Inrusion) möglichst frühzeitig erkennen und die Alarmgeber aktivieren.

#### 5.1. Öffnungsmelder

Zu dieser Gruppe gehören im wesentli-

chen die Magnetschalter, Riegelschaltkontakte, Fensterschalterplatten und Stößelkontakte. Hierdurch werden vor allem Türen, zu öffnende Fenster oder auch weitere Durchbrüche der Außenhaut auf ihren offenen oder geschlossenen Zustand hin überwacht.

5.1.1. Die Magnetschalter wurden mit dem Ziel einer möglichst großen Betriebssicherheit entwickelt. Klimaeinflüsse oder Feuchtigkeit lassen sie in der Regel ebenso "kalt" wie Alterungseffekte, und die Funktion erfolgt auch nach vielen Jahren noch zuverlässig und ohne große Störmöglichkeiten.

Magnetschalter sind zweiteilig; beide Komponenten sitzen meist in gleichgroßen Kunststoffgehäusen. Ein Gehäuse trägt den Magnet, in aller Regel als passiv wirkender Chromkobalt-Permanentmagnet ausgeführt. Das zweite Gehäuse enthält das eigentliche Schaltelement, den sogenannten Reedkontakt, verbunden mit einem herausgeführten, 2adrigen Anschlußkabel.

Ein Reedkontakt besteht aus 2 sich gegenüberstehenden, langen, federnden Kontaktzungen aus ferromagnetischem Material mit geringer Remanenz (Weicheisen-Eigenschaften), eingeschmolzen in einem mit Schutzgas gefüllten Glaszylinder. Beide Zungen überlappen sich geringfügig, sind jedoch getrennt durch einen winzigen Luftspalt.

Gelangt eine solche Anordnung längs in die Feldlinien des Magneten, so konzentriert ein Teil des magnetischen Flusses auf die Weicheisenzungen und macht diese magnetisch. Im schmalen Unterbrechungsbereich zwischen den Zungenspitzen entsteht ein stark gebündeltes Magnetfeld, das die Spitzen gegen die minimale Federkraft zusammenzieht und in festen Kontakt bringt - immer vorausgesetzt, der auslösende Magnet ist nahe genug (Bild 15).

Indem man nun die Zungen in einen Stromkreis einschleift, besitzt man einen magnetisch schließbaren Schaltkontakt.

Der Magnet wird im oder auf dem beweglichen Teil des jeweiligen Außenhaut-Verschlusses (Türblatt, Fensterflügel) befestigt - entweder an der Innenseite angeschraubt oder auch, bei Holzfenstern oder -türen, völlig unsichtbar in einem Bohrloch eingelassen.

Der Reedkontakt wird genau gegenüber

![](_page_2_Figure_0.jpeg)

#### **Bild 15: Funktionsprinzip eines** Reedschalters, der in Alarmsystemen als Öffnungsmelder verwendet wird.

dem Magnetgehäuse im vorgeschriebenen Abstand auf dem feststehenden Rahmen angebracht und über das Anschlußkabel in die Meldergruppe der Alarmzentrale eingeschleift.

Da eine externe Berührung der Schalterteile nicht stattfindet und lediglich winzige Kontaktkräfte auftreten, tritt kein nennenswerter Verschleiß auf. Als Folge ergibt sich die eingangs erwähnte sehr große Betriebssicherheit, weshalb Magnetschalter die meistverwendete Öffnungsmeldertype darstellen. Sie zeichnen sich überdies auch durch besonders günstige Preise aus, da Reedkontakte elektrotechnische Massenartikel sind.

Für höhere Sicherheitsanforderungen stehen auch sabotagegeschützte Magnetschalter zur Verfügung, die jeden Versuch der Fehlbeeinflussung durch einen Fremdmagneten mit einer Sabotagemeldung "vereiteln".

Nachfolgend nochmals die Vorteile des Magnetschalters im Überblick:

- geringe Fehlalarmquote,
- hohe Betriebssicherheit,
- hohe Überwachungsqualität,
- leichte Montage (Auf- oder Einbaumöglichkeit, je nach Beschaffenheit des Öffnungsverschlusses),
- verhältnismäßig niedriger Preis.

5.1.2. Riegelschaltkontakte dienen in erster Linie der Verschlußüberwachung von Türen, wie sie für jede Einbruchmeldeanlage unerläßlich ist. Sie können darüber hinaus auch für Fenster eingesetzt werden, sofern deren Riegelkonstruktion dies zuläßt.

Wesentliches Element des Riegelschaltkontakts ist ein gekapselter Mikroschalter. Er wird hinter das Schließblech von Türen so eingebaut, daß der Schalter über einen geeigneten Hebel am Kontakt betätigt wird, sobald der Schließriegel bis zur Endposition in das Schließblech eingerückt ist.

Bei Türen, wo die Gefahr des Eindringens

von Feuchtigkeit besteht und somit die Kontakte korrisionsgefährdet sind, ist ein entsprechend wasserdichter Riegelschaltkontakt zu wählen.

Ein wesentlicher Nachteil dieser Öffnungsmeldertype ist die oft schwierige und zeitaufwendige Einbauprozedur, speziell bei feuerhemmenden und feuersicheren Stahltüren, die hinter dem Schließblech kaum Platz bieten.

5.1.3. Zur Verschlußüberwachung von Fenstern werden häufig Schalterplatten eingesetzt, die bei vielen Riegelkonstruktionen unter den Fenstergriff montiert werden. Eine kleine Nockenscheibe, die auf dem Vierkant des Fenstergriffes befestigt ist, schaltet je nach Stellung des Fenstergriffes einen Mikroschalter.

5.1.4. Stößelkontakte stellen in der Regel elektrische Verbindungen zu beweglichen Schiebe- oder Schwenkfenstern sowie Schwenktüren her, die dann ihrerseits mit Durchbruchmeldern (z.B. Glasbruchsensor) bestückt sind.

Bei geschlossenem Fenster oder geschlossener Tür wird hierdurch eine Verbindung zwischen z. B. Glasbruchmelder und Einbruchmelderzentrale hergestellt. Ein Öffnen des jeweiligen Durchgangs führt zur Unterbrechung, d. h. der Stößelkontakt fungiert neben seiner Weitergabe-Funktion auch als Öffnungsmelder und kann dann weitere derartige Systeme, etwa Magnetschalter, ersetzen.

Der Stößelkontakt besteht aus zwei isolierenden Trägern mit je nach Notwendigkeit 2 - 4 federnd gelagerten Kontakten. Die Systeme sind für Ein- oder Aufbaumontage geeignet.

Nachteile dieser Kontakte liegen im häufig schwierigen Einbau sowie in der Tatsache, daß die elektrischen Kontakte offen liegen. Sie sind deshalb gegen Verschmutzung oder Witterungseinflüsse relativ störanfällig.

#### 5.2. Durchbruchmelder

Diese Gruppe umfaßt alle Überwachungssysteme für einen gewaltsamen Durchbruch der Außenhaut und teilt sich in 2 unterschiedliche Melderarten auf.

Zum einen gibt es die dauernd stromdurchflossenen Leiter, welche in aller Regel großflächig über die gesamte zu überwachende Fläche angebracht werden. Es sind dies folgende Meldertypen:

- Verbundsicherheitsglas mit Alarmdrahteinlage,
- Alarmdrahttapete,
- Alarmdraht in freier Bespannung,
- Folienstreifen.

Des weiteren gibt es dann die allgemeine Gruppe der Vibrationsmelder, die entsprechend ihrer unterschiedlichen Frequenzbereiche und Ansprechkriterien sehr spezifisch eingesetzt werden. Dazu zählen im wesentlichen

- Erschütterungsmelder,
- Glasbruchmelder,
- Körperschallmelder.  $\overline{a}$

Als Melder zur Außenhautüberwachung können bedingt auch Infrarot-Lichtschranken eingesetzt werden.

5.2.1. Das Verbundsicherheitsglas besteht aus mehreren verklebten Scheiben, in deren Zwischenfolie in Abständen von 2 - 10 cm ein sehr dünner Feinsilberdraht (Alarmdraht) eingelegt ist, und zwar mäanderförmig über die gesamte Fläche. Zum Teil ergibt sich so ein relativ hoher elektrischer Widerstandswert.

Dieser Alarmdraht wird an die Meldergruppe der Einbruchmelderzentrale angeschlossen und vom Überwachungsstrom durchflossen. Beim Springen oder Zerbrechen der Scheibe, etwa beim Einbruchsversuch, zerreißt der weiche Draht und führt über die Unterbrechung des Überwachungsstromes zum Alarm.

Derartige Scheiben werden bevorzugt bei hohen Risiken eingesetzt, da sie einerseits recht teuer sind, andererseits wegen des Verbundsicherheitsglases zusätzlich einen recht erheblichen mechanischen Schutz gewährleisten. Bei der Installation der Scheibe muß beachtet werden, daß das Glas dauerhaft dicht gegen den Rahmen abschließt und somit keine Feuchtigkeit eindringen kann.

Das Verbundsicherheitsglas mit Alarmdraht bietet erhebliche Vorteile:

- sehr hohe Überwachungsqualität,
- zusätzliche mechanische Sicherung,
- geringe Fehlalarmquote,
- geringe Sabotagemöglichkeit,
- keine nennenswerte Beeinträchtigung der Durchsicht,
- Zustandsmelder-Wirkung, d. h. auch nach der Zerstörung bleibt das Alarmkriterium bestehen, so daß ein Durchbruch der Scheibe spätestens während des Scharfschaltversuches erkannt wird.

5.2.2. Alarmdrahttapeten und Alarmdrähte in freier Bespannung können zur Überwachung von Türen, Wänden und sonstigen Flächen eingesetzt werden. Diese Überwachungsart wird besonders bei dünnwandigen Flächen oder auch bei Mauerwerk mit geringer Härte (Gasbeton) eingesetzt. Deren schlechte Körperschall-Leitfähigkeit läßt den Einsatz eines entsprechenden Melders nicht zu, da ein vorsichtig hergestellter Durchbruch in einem solchen Mauerwerk wahrscheinlich nicht detektierbar wäre.

Das Prinzip der Alarmdrahttapete ist

einfach, aberzuverlassig und entspricht im wesentlichen dem Verbundsicherheitglas. In einer starken, tapetenähnlichen Papierbahn sind im Abstand von ca. 8 mm dünne, mit Isolierlack überzogene Kupferdrähte eingebettet, die in sich zu einem insgesamt geschlossenen Stromkreis zusammengeschaltet sind. Die Alarmdrahttapete wird auf trockene Flächen aufgeklebt.

Ein Entfernen ohne die Zerstörung der Alarmdrähte ist nicht moglich, so daB bei einem Durchbruch und damit der Durchtrennung auch nur eines einzigen Drahtes der Überwachungsstrom unterbrochen und ein Alarm ausgelöst wird.

Der Alarmdraht für freie Bespannung ist sehr dünn und ebenfalls isoliert. Zur Installation wird er über die zu überwachende Fläche gespannt oder zweckmaBigerweise auf einer Platte verlegt und dort verklebt. Auch hierwürde ein Entfernen des Drahtes oder ein Durchbruch der überwachten Fläche zur Unterbrechung des stromfuhrenden Drahtes und somit zum Alarm fuhren.

5.2.3. **Folienstreifen** eignen sich für die Durchbruchüberwachung von Glasscheiben sowie auch von Türen oder anderen Schwachstellen der AuBenhaut. Sic bestehen aus einer sehr dünnen, 8 mm breiten, selbstklebenden Alarmfolie aus Weichmetall (z. B. Zinn) und werden in geeigneten oder nach den Bestimmungen geforderten Abständen auf die Innenseite der zu überwachenden Glasfläche o. ä. geklebt. Ubereine FolienanschluBklemme wird der Streifen in den Meldergruppen-Stromkreis der EMZ eingeschleift.

5.2.4. Der **Erschutterungsmelder** zur Uberwachung von Flächen ist eine recht einfache elektromechanische Konstruktion und wurde vor allem in den Anfängen der Alarmtechnik häufig eingesetzt.

Der Melder besteht aus einer federnden Zunge aus Stahiblech, die am Ende eine träge Masse (,,Gewicht") mit einem Kontakt trägt. Mit einer gewissen, durch eine Stellschraube justierbaren Federkraft drückt der Kontakt auf einen Gegenkontakt. Das Ganze ist in einem stabilen, mit Deckelkontakt uberwachten Gehäuse untergebracht.

Erschütterungen des Untergrundes werden direkt an das anmontierte Gehäuse übertragen, kaum dagegen auf die träge und daher verzögert reagierende Masse am Ende der federnden Zunge. Hierdurch öffnet der Kontakt kurzzeitig und löst darüber einen Alarm aus.

Bei der Einstellung der Ansprech-Empfindlichkeit des Melders ist im Einzelfall immer der beste KompromiB zwischen hinreichender Sensibilität und ausreichender Sicherheit gegen Fehialarm zu ermitteln.

Der beschriebene Meldertyp ist zwar billig und auch Ieicht zu installieren, doch ist seine Störanfälligkeit für sehr viele Anwendungen deutlich zu hoch. Oft besteht zwischen normalen Umwelteinflüssen (rumpeinde Kfz., Flugzeuge beim Durchbrechen der Schallmauer, starke Gewitter) und den zu detektierenden Erschütterungen im Einbruchsfall kein definierbarer Unterschied mehr. Folge: Der Melder spricht entweder fälschlich an oder auch dann nicht, wenn er eigentlich "müßte".

Etwas hoherwcrtige Erschiitterungssensoren enthalten deshalb eine Auswert-Elektronik mit Empfindlichkeitssteuerung, wodurch die vorgenannten Störgrößen weitestgehend ausgefiltert werden und das Fehlalarmrisiko gesenkt wird.

5.2.5. Zuverlässigere Durchbruchmelder sind **Glasbruchsensoren,** bei denen man in aktive und passive Typen unterscheidet.

**Passive Glasbruchsensoren** tragen in einem Kunststoffgehäuse einen piezoelektrischen Wandler, der gut körperschallleitend mit der zu überwachenden Glasflüche verbunden ist, und eine dahinter befestigte Gegenmasse. Schallwellen, die beim Glasbruch in einem sehr charakteristischen Spektrum entstehen, versuchen über den Piezo-Kristall die Masse zu beschleunigen und führen hierüber zu einer Kompression/Kontraktion des Kristalls. Dadurch werden die Schwingungen sauber in ein elektrisches Signal ,,umkopiert" und gelangen über einen nachgeschalteten Frequenzbandfilter und Verstärker zur eigentlichen Schaltstufe, welche ihrerseits an die Meldergruppe angeschlossen ist.

Das Frequenzbandfilter ist so ausgebildet, daB alle niederfrequenten Schwingungen, wie sie durch normale Umwelterschütterungen entstehen, weitgehend unterdrückt werden und der Glasbruchsensor nur auf Bruch oder Sprung der Glasfläche anspricht.

Glasbruchsensoren besitzen zusätzlich eine LED und eine elektronische Speicherschaltung, wodurch auch später noch eine Einzel-Identifikation des auslösenden Melders möglich ist. Das ist vor allem bei Reihenschaltung mehrerer Glasbruchsensoren an derselben Meldergruppe sehr nützlich.

Die LED leuchtet auf, sobald der Glasbruchsensor angesprochen hat, und kann nur über die EMZ manuell gelöscht werden.

**Aktive Glasbruchsensoren** sind zweiteilig und bestehen aus Körperschallsender und -empfanger. Beide enthalten einen piezoelektrischen Wandler in oben beschriebener Konfiguration und sind gut körperschalleitend mit verschiedenen Enden der Glasfläche verbunden. Der Empfänger ist auch hier zusätzlich mit Frequenzbandfilter, Verstärker, Auswert- sowie Schaltstufe ausgestattet.

Diese ,,akustische Lichtschranke" benutzt die Glasscheibe als Ubetragungsmedium, d. h. der Sender gibt Schwingungen an die Scheibe ab, die sich mit etwa *5* km/sek. zum diagonal montierten Empfanger fortpflanzen und dort in elektrische Signale umgesetzt werden. Wird die Scheibe zerstört - ein einziger Sprung reicht aus -, so werden keine Körperschallschwingungen mehr empfangen, und eine angeschlossene Meldergruppe löst den Alarm aus.

Das schmalbandig auf die Senderfrequenz abgestimmte Bandfilter blockt im Empfänger alle etwaigen Störfrequenzen ab und gewährleistet, daB nur die Senderfrequenz zur nachgeschalteten Auswert-Einheit mit Schaltstufe gelangt. Hieraus resultiert eine sehr groBe Störsicherheit, weshaib der aktive Glasbruch-

![](_page_3_Figure_20.jpeg)

#### **Bud 16: Die Schallspektren bel mechanischen Angriffen auf elne Wand führen nach jeweils unter**schiedlich langer Zeit zum Anspre**chen des Korperschallsensors.**

sensor vor allem dort anzutreffen ist, wo hohe Anforderungen an Uberwachungsqualität und Fehlalarm-Sicherheit gesteilt werden müssen.

Verständlicherweise sind aktive Glasbruchmelder hinsichtlich Material und Montage deutlich teurer als die entsprechenden passiven Melder.

**5.2.6. Der Korperschallmelder** arbeitet eingangsseitig ahnlich wie ein passiver Glasbruchmelder, doch muB er sich mit einem weniger charakteristischen Auslöse-Frequenzspektrum begnügen. Er kommt zur Anwendung auf gut schalleitenden Flächen, z. B. Wänden und Decken aus hartem Mauerwerk oder Beton oder auch auf Stahlpanzerflächen.

Die Melder besitzen piezoelektrische Mikrofone mit einer nachgeschalteten Auswertschaltung und sind in stabilen, sabotagegeschützten Gehäusen untergebracht. Erfolgt ein Angriff auf die zu überwachende Fläche, etwa durch Hämmern, Bohren, Durchbrennen oder auch durch Sprengstoff, nehmen Körperschallmelder die Schwingungen auf und setzen sic auf die beschriebene Weise in elektrische Ströme um.

Nach einem auf die Wand-Eigenfrequenz abgestimmten Frequenzbandfilter, der die normalen Umwelteinflüsse stark abschwächt oder ganz unterdrückt, werden die Schwingungen durch einen Verstarker aufgearbeitet, in einer Impuisformerstufe zu digitalen Peaks umgewandelt und dann einem Integrator zugefuhrt. Die Anzahl und die Stärke der Impulse entscheidet, wie schnell sich der Integrator füllt, his er bei Erreichen ciner einstellbaren Schwelle zum Alarm führt.

Die Schwelle kann also entweder durch viele schnell aufeinanderfolgende kicine Schiage oder durch cinen schr starken Schlag erreicht werden (Bild 16). Dies ist sehr sinnvoll: auch eine mechanisch traktierte Wand verhält sich physikalisch wie ein Integrator und summiert die Einzelangriffe zum Gesamt-Zerstörungsbild.

Der Integrator - im Prinzip ein normaler, wenn auch verlustarmer Kondensator geeigneter Kapazitat - wird uber einen hochohmigen Widerstand permanent minimal entladen. Deshalb können normale Umweltereignisse, durch die in größeren Zeitabständen leichte Schläge und somit vereinzelt Körperschallschwingungen auftreten, nicht zum allmählichen "Überlau*fen"* und damit zu einem Alarm führen.

Die hohe Uberwachungsqualitat und die Früherkennung eines Einbruchs, noch bevor ein größerer Schaden entstanden ist, sind hervorzuhebende Vorteile dieses Meldertyps.

5.2.7. **Infrarotlichtschranken** setzen sich zusammen aus einem Sender, der jeweiligen Ubertragungsstrecke im Luftraum, einem Empfänger und der Auswert-Elektronik. Der Sender erzeugt über IR-

LEDs (mit zunehmender Preiswürdigkeit auch Laserdioden) unsichtbares ,,Licht" im Infrarotbereich.

In technisch ausgereiften Lichtschranken entsteht dieses ubrigens nicht mehr als Dauerlicht, sondern es werden einzelne Lichtblitze abgegeben. Dies hat 3 ganz unterschiedliche Vorteile: Zum einen arheitet die LED während des Blitzes (= definierter Hochstrom-Betrieb) mit cinem deutlich verbesserten Wirkungsgrad, den sic bci Dauerstrahlung niemals halten könnte. Zweitens ist die Reichweite dieser hellen Einzc!-Impulse erheblich erhöht. Drittens schließlich läßt sich über die Blitzfrequenz eine genaue Abstimmung des Empfängers vornehmen, so daß ein Manipulieren durch herangeführte "Ersatz-

![](_page_4_Picture_10.jpeg)

**Bild 17: Komponenten hochwertiger IR-Lichtschranken, jeweils ohne Gehäuse. Die Sende- bzw. Empfangsdiode ist im Spiegel riesenhaft vergroBert zu erkennen. Im Hintergrund Linsenheizungen (Folie mit Widerstandsbahn) sowie em Modul zur Desaktivierung bei aufkommendem Nebel. Im Vordergrund eine Multiplex-Platine.**

Infrarotquellen" nahezu unmöglich wird.

Der Infrarotstrahl wird als möglichst enges optisches Bündel über einen Richtspiegel abgestrahlt (Bild 17) und gelangt am hinteren Ende der jeweiligen Übertragungsstrecke zu einem hinreichenden Anteil in den dort installierten Empfänger.

Dort werden die Lichtimpulse (typisch etwa 40 Hz, aber auch wesentlich höhere Frequenzen sind möglich) in elektrische Signale umgewandelt und von der Auswerteelektronik auf Frequenz und Intensivität überwacht. Sobald diese Werte sich über ein vorgegebenes Maß hinaus verändern, gibt die Auswert-Elektronik dies als Einbruchmeldung an die angeschlossene Meldegruppe weiter.

Die Ubertragungsstrecke soicher Lichtschranken kann je nach Ausführung weit über 100 m liegen (siehe dazu auch ELV-<br>Infrarotlaser IRL 78, aus Heft 2/'91).

Lichtschranken finden ihren Einsatz daher häufig bei größeren Objekten, aber auch bei Fensterfassaden, Oberlicht- oder Leichtbauwänden oder hinter Glasbausteinen. Durch zusätzliche Maßnahmen wie Linsenheizungen kann ein etwalges Beschlagen vermieden werden; auch existieren Systeme, die bei einer sehrallmählichen Verschlechterung der Übertragungsbedingungen (aufkommender Nebel) die Anlage rechtzeitig auBer Betrieb setzen (Bud 17). Diese MaBnahmen tragen zu einer sehr guten Sicherheit gegen Fehlalarme bei.

Durch geschickte Kombination mehrerer Lichtschranken oder eines Senders und

**Bild 18: Anordnungsvarianten von Lichtschranken zur optimalen Bereichsabsicherung.**

![](_page_4_Figure_19.jpeg)

mehrerer Empfänger können regelrechte "Lichtvorhänge" realisiert werden, die unmöglich zu unterwandern sind (Bild 18).

Im kommenden ELVjournal werden wir uns mit der Funktionsweise der verschiedenen Typen von Bewegungsmeldern sowie der Schärf- und Alarmierungsein-<br>richtung widmen richtung widmen.

Fotonachweis: Bild 17 Warning-GmbH.

# ELV-**Kofferradio**

Ein technisch hochwertiges und zugleich schickes Kofferradio für den Eigenbau beschreibt dieser zweiteilige Artikel. Ausgezeichnete Empfangseigenschaften im UKW-Bereich, ergänzt durch einen weiten KW-Bereich sowie MW machen diesen Qualitätsempfänger für zu Hause und Urlaub gleichermaßen interessant.

#### **Allgemeines**

Welcher Elektroniker hat sich insgeheim nicht schon einmal gewünscht, ein "richtiges" Radio selbst zu bauen? Angesichts der Schwemme von Niedrigpreis-Produkten aus dem Fernen Osten scheint dies auf den ersten Blick ein Wunschtraum zu bleiben, da wirtschaftlich nicht machbar.

Als auflagenstärkstes und führendes Elektronik-Magazin Deutschlands haben wir es als Herausforderung und Verpflichtung zugleich empfunden, hier ein tragfähiges Konzept zu entwickeln.

Und siehe da, die Kooperation mit einem im Konsumerbereich führenden Elektronikunternehmen aus den neuen Bundesländern machte es möglich.

**RICO 2010** 

Eine besonders ausgereifte, für den Export bestimmte Geräteentwicklung stellt die Grundlage des ELV-Kofferradios dar. Doch der Weg bis zu einem ELV-Qualitätsbausatz war noch weit. Zur Erzielung der für ELV-Bausätze sprichwörtlich hohen Nachbausicherheit sind gerade bei entsprechend komplexen Geräten im HF-Bereich zahlreiche fertigungstechnische Besonderheiten von Bedeutung.

Das überwiegend in konventioneller,

d. h. bedrahteter Technik aufgebaute ELV-Kofferradio ist aufgrund der durchgängig modernen Technologie zum Teil mit SMD-Bauteilen bestückt. Diese sind zur Erhöhung der Nachbausicherheit bereits fertig montiert (aufgeklebt), jedoch nicht gelötet. Ferner ist der vergleichsweise aufwendige UKW-Tuner schon vollständig aufgebaut, abgeschirmt und vorabgeglichen.

**XIR** 

Neben zahlreichen weiteren, den Eigenbau erleichternden Features, wurde zuguterletzt das Gerätedesign von einem namhaften westdeutschen Designer überarbeitet.

Wir freuen uns, Ihnen nun ein absolut ausgereiftes und hochwertiges Kofferradio für den Empfang von UKW-, MW- und KW-Sendern vorstellen zu können, das gleichzeitig als eindrucksvolles Beispiel einer erfolgreichen Kooperation zwischen neuen und alten Bundesländern dient.

Die realistischen und von ELV zuverlässig ermittelten technischen Daten sind in Tabelle 1 zusammengestellt und dokumentieren die solide Qualität des Gerätes.

Eine großzügig dimensionierte, gut 70 cm lange 6fach-Teleskop-Antenne sorgt

![](_page_6_Picture_0.jpeg)

zudem dafür, daß auch unter ungünstigen Empfangsverhältnissen "noch Freude aufkommt".

#### **Bedienung**

Die Versorgung des ELV-Kofferradios erfolgt wahlweise über die 6 Trockenbatterien (Typ Baby) oder das ebenfalls integrierte 230 V-Netzgerät. Als dritte Speisungsmoglichkeit steht eine Standard-Niederspannungsbuchse zur Verfügung, zum AnschluB cines externen Steckernetzgeräies. Die enisprechende Buchse hefindet sich auf der Geriiterückseite, wie auch die 230 V-Gerätebuchse für das zum Lieferumfang gehörende Netzkabel.

Auf der linken Geräteseite ist oben der Lautstärkeregler, darunter die Lautsprecherausgangsbuchse zum Anschluß eines Zweitlautsprechers sowie eine DIN-Emgangsbuchse für Plattenspieler, Tonbandgeräte oder Kassettenrecorder angeordnet. Ganz unten ist der Hauptschalter zur Anwahl der GerätefunktionenTA/TB und ,,RA (Radio)" sowie zum Ausschalten des Ge-

![](_page_6_Picture_460.jpeg)

rätes (OFF) plaziert.

Auf der rechten Geriiteseite ist der Bereichswahlschalter zu finden, mit dem zwischen UKW (FM), Kurzwelle (SW) und Mittelwelle (MW) gewühlt werden kann. Darüber ist der große ergonomisch günstig geformte Einstellknopf für die Frequenz/Senderwahl angeordnet.

Auf der übersichtlichen Wellenbereichsskala auf der Geratefrontseite kann die gewünschte Empfangsfrequenz bequem eingestellt werden. Fine gelbe Leuchtdiode zeigt hierbei die Sendcrfrequenz an. Die Position der Leuchtdiode wird über das interne Skalenseil und den Frequenzeinstellknopf bestimmt.

Eine zweite, direkt darüber angeordnete grüne LED dient zum optimalen Abstimmen, d. h. die Leuchtintensität signalisiert die Sendermitteneinstellung in Verbindung mit der Empfangsfeldstarke.

Die im Gehäuse integrierte Teleskop-Antenne wird bei Gebrauch nach oben ganz herausgezogen, his auch das in alien Richtungen schwenkbare Gelenk hervorsteht. So kann durch individuelle Antennenausrichtung der Empfang optimiert werden. Daneben ist für den Mittelwellenempfang im Gerät selbstverständlich eine leistungsfähige Ferrit-Antenne eingebaut.

Zum bequemen Transport befindet sich auf der Geräteoberseite ein ausklappbarer, 17 cm breiter Tragegriff.

Durch die Gehauseabmessungen von 32 x 19 x 9,5 cm und das damit verbundene Netto-Volumen ergibt sich in Verbindung mit dem 4-Zoll-Lautsprechersystem ein angenehmer Klang. Der Frequenzbereich erstreckt sich vom satten BaB bis über die im UKW-Bereich gebräuchlichen höchsten Frequenzen von 12 kHz hinaus. Die Leistung der Endstufe reicht aus, um gegebenenfalls auch an lärmerfüllten Stränden sich hinreichend seiner eigenen Musik widmen zu können.

Erwähnenswert ist in diesem Zusammenhang noch die auBerordentlich geringe Ruhestromaufnahrne, die unter anderem auf den weilgehend diskreten und stromsparenden Schaltungsaufbau zurückzuführen ist. Bei geringen Lautstärken benötigt das Gerät nur rund 50 mA, d. h. ein einziger Batteriesatz reicht für fast 200 h Betricbszeit aus. Bei volier Lautstärke reduziert sich dies allerdings beträchtlich, wobei dann auch ein satter Sound ertönt.

Nachdem wir uns mit den wesentlichen Merkrnalen und der Bedienung des ELV-Kofferradios Xirico 2010 vertraut gemacht haben, kommen wir nun zur detaillierten Beschreibung der recht anspruchsvollen und komplexen Schaltungstechnik, die erforderlich ist, um die hier vorliegende Empfangsqualität zu erreichen.

#### **Zur Schaltung**

In Abbildung 1 ist das komplette Schaltbild des ELV-Kofferradios Xirico 2010 dargestelit, wobei der FM-Tuner als Block eingezeichnet ist. Das detaillierte Schaltbild dieses hochwertigen UKW-Tuners zeigt Abbildung 2. Mit dieser, dem Bausatz als fertiges und vorabgeglichenes Modul beigefügten Baugruppe wollen wir die Schaltungsbeschreibung beginnen.

Über den Anschlußpin 1 des Moduls gelangt das von der eingebauten Staban-

tenne empfangene FM-Signal auf den Tuner-Eingang. Bevor dieses Signal auf die mit dem Transistor VT 1 aufgebaute Vorstufe gelangt, wird durch die Ankoppelstufe L I in Verbindung mit den Kondensatoren C 1 und C 2 eine Vorselektion vorgenommen. Der Arbeitspunkt der in Basisschaltung arbeitenden Vorstufe wird durch den Widerstandsteiler R 2, R 3 an der Basis des Transistors VT 1 vorgegeben. Die Zufuhr der Kollektor-Versorgungsspannung erfolgt über den Widerstand R 4 sowie die Spule L 4. Gleichzeitig bildet L 4 in Verbindung mit C 9, C 10 und C 11 einen abstimmbaren BandpaB. Auch bei der mit dem Transistor VT 2 aufgebauten Mischstufe sowie dem Oszillator (Schaltung um VT 3) wird die Basisschaltung angewendet. Genau wie bei der Vorstufe erfolgt die Arbeitspunkteinstellung über die jeweils an den Basisanschlüssen liegenden Widerstandsteiler, wobei durch zusätzliche Blockkondensatoren (C 7 für die Vorstufe, C 15 für die Mischstufe und C 20 für den Oszillator) die erforderliche HF-Masse erzeugt wird.

Für den Oszillator wird die sogenannte Colpitts-Schaltung eingesetzt. Die Oszillatorfrequenz wird über den LC-Schwingkreis, bestehend aus der Induktivität L 7, den Kondensatoren C 18, C 19, C 22 bis C 24 sowie der dazu parallelliegenden Serienschaltung aus C 25, C 26 und der Kapazitätsdiode VD 1, bestimmt.

Die Abstimrnkondensatoren C 23 sowie C 10 aus der Vorstufe und die Kondensatoren C 33, C 34 (AM-Bereich) sind mechanisch miteinander verbunden und bilden den sogenannten Drehkondensator (kurz Drehko genannt), über welchen die Senderabstimmung vorgenommen wird. Die automatische Feinabstimmung (AFC) erfolgt über die Kapazitätsdiode VD 1, auf deren Ansteuerung wir im Verlauf der Schaltungsbeschreibung noch näher eingehen.

Das Oszillatorsignal gelangt über C 30 und das Ausgangssignal der Vorstufe über C 12 auf den Emitteranschlu6 des Transistors VT 2, wodurch eine additive Mischung beider Signale erreicht wird. Im Kollektorzweig des Transistors VT 2 Iiegt ein Parallelschwingkreis, bestehend aus L6 und C 16. Dieser Schwingkreis ist bereits auf die FM-ZF-Frequenz von 10,7 MHz abgestimmt, so daß an den Tuner-Ausgangsanschlüssen Pin 4 und Pin 5 das aus den Mischprodukten (Summenund Differenzsignale) herausgefilterte FM-ZF-Signal abgegriffen werden kann. Damit ist die Beschreibung des FM-Tuners bereits soweit abgeschlossen, und wirkönnen uns nun dem in Abbildung I gezeigten

#### **Bud 2: Schaltbild des hochwertigen UKW-Tuners, der fertig aufgebaut wesentlicher Bestandteil des ELV-Kofferradios 1st.**

Hauptschaltbild des ELV-Kofferradios zuwenden.

Das ZF-Ausgangssignal des UKW-Tuners gelangt über eine mit dem Transistor VT 1101 sowie der erforderlichen Zusatzbeschaltung aufgebauten Pufferstufe und einen 10,7 MHz-Keramikschwinger (ZP 1101) auf den FM-ZF-Eingang (Pin 9) der AM/FM-Kombi-Schaltung VI 1101 des Typs A 4100. Bei diesem sehr leistungsfahigen, in den neuen Bundesländem entwickelten, hoch integrierten HF-Baustein handelt es sich um eine sogenannte AM-FM-Kombi-Schaltung, d. h. dieses IC beinhaltet eine komplette AM-Empfängerschaltung, bestehend aus folgenden Funktionsgruppen:

HF-Vorstufe/Mischstufe, Regelung, Oszillator, ZF-Verstärker mit Demodulator sowie einem NF-TiefpaB.

Für den FM-Betrieb ist ein davon getrennter ZF-Verstärker mit Koinzidenzdemodulator, Feldstärkeindikator sowie einem AFC-Gegentaktstromausgang integriert.

Das auf den FM-ZF-Eingang (Pin 9) des VI 1101 gegebene ZF-Signal steht nach Durchlaufen dieses ICs an Pin 14 als demoduliertes NF-Signal zur Verfügung. An den IC-AnschluBpins 12, 13 sind die für den integrierten Koinzidenzdemodulator erforderlichen extemen Bauelemente angeschlossen. Eine ebenfalls integrierte AFC-Schaltung steuert über den An-

![](_page_7_Figure_11.jpeg)

schlußpin 11 die parallel zu dem UKW-Oszillatorschwingkreis liegende Kapazitätsdiode (Tuneranschlüsse Pin 9, 10 - siehe auch Tunerbeschreibung).

Für die AM-Wellenbereiche sind alle wichtigen Verstärker-, Oszillator- und Demodulationsstufen bereits mit im VI 1101 integriert, wobei die frequenzbestimmenden bzw. -selektiven Bauelemente für Oszillator und die HF-Vorstufe /Mischstufe extern angeschaltet werden müssen.

Der oben im Hauptschaltbild eingezeichnete 3stufige Mehrfachumschalter S1101 A-F ist für die Umschaltung zwischen den beiden AM-modulierten Wellenbereichen Mittelwelle und Kurzwelle sowie für den FM-UKW-Bereich zuständig. Uber die Schaltebene S 1101 C erfolgt durch Umschalten der an den Schalterpins 16-18 anliegenden Versorgungsspannung die Wahl zwischen AM- und FM-Betrieb.

Sind die Schalterkontakte 13 und 16 miteinander verbunden, so gelangt die Versorgungsspannung über R 111 auf den Anschlul3pin 16 des VI 1101, womit der FM-Bereich der Kombischaltung aktiv ist. Um Störbeeinflussungen bei AM-Betrieb durch eingeschaltete FM-Schaltungskomponenten zu vermeiden, werden auch der FM-Tuner sowie die ZF-Pufferstufe (Schaltung um VI 1101) mit über diesen Schalterkontakt geschaltet.

Befindet sich der Umschalter in einer der beiden oberen Stellungen, so gelangt die Versorgungsspannung über den Widerstand R 1114 auf den IC-Anschlußpin 17, wodurch die integrierten AM-Komponenten aktiv sind. Bei den restlichen Schalterebenen (S 1101 A, B, D-F) wird die untere Schalterstellung nicht benötigt. Mit den beiden oberen Schalterstellungen werden über diese Schalterebene S 1101 D-F die Antennen bzw. die Filter des AM-Vorstufenverstarkers (VI 1101 Eingang Pin 6 und 7) für die Wellenbereiche MW und KW umgeschaltet. Die Schwingkreise für den Oszillator sind an den IC-Pins 2 und 22 angeschlossen und werden über die Schalterebenen 5 1101 A und B, entsprechend der Frequenzbereiche für Mittelwelle 500-1600 kHz und Für Kurzwelle 6- 10 MHz umgeschaltet.

Die Senderabstimmung dieser beiden AM-Bereiche erfolgt über den in dem FM-Tuner untergehrachten Drehko. Mit Hilfe des Kondensators C 33 (siehe Tunerschaltbild), angeschlossen am Tuneranschlußpin 6, erfolgt über den Umschalter S 1101 F die Abstimmung des jeweiligen Vorkreises. Die Einstellung des Oszillators auf die entsprechend gewünschte Empfangsfrequenz wird über den Kondensator C 34 des Drehkos (angeschlossen an Tuneranschlußpin 7) in Verbindung mit dem Umschalter 5 1101 B erreicht.

Der Vorstufenschwingkreis für den Mit-

Für den Kurzwellenbereich wird als Empfangsantenne die eingehaute Stabantenne verwendet. Angekoppelt ist die Antenne über den Bandfilter Z1101 sowie den Kondensator C 1103 und die Induktivität LD 1101. Geschaltet wird diese Antenne über die mittlere Kontaktreihe der Schalterebenen S 1101 D-F.

Das empfangene Antennensignal und das Oszillatorsignal werden IC-intern miteinander gernischt und das entsprechende Mischprodukt steht am IC-Anschlul3pin 4 zur weiteren Bearbeitung zur Verfügung.

Die verwendete AM-ZF-Frequenz beträgt 455 kHz. Auf dieser Frequenz istauch das erste mit der Spule ZL 1104 sowie dem Kondensator C 1122 aufgebaute Bandfilter abgestimmt, über welches das ZF-Signal gebildet wird, bevor es über einen zweiten Keramikschwinger (diesmal mit einer Resonanzfrequenz von 455 kHz) auf den eigentlichen ZF-Eingang des integrierten Schaltkreises VI 1101 gelangt. Nach einer IC-internen. geregelten Verstärkung und anschließender Demodulation steht das AM-NF-Signal am IC Ausgang Pin 19 zur Verfügung. Eine Umschaltung der NF-Ausgänge  $(AM-NF =$ Pin 19 und  $FM-NF = Pin 14$ ) ist nicht erforderlich, da die NF-Ausgangsstufe des jeweils nicht benutzten Kanals hochohmig wird.

Das AM-NF-Signal gelangt nun über cine mit dern Transistor VT 1102 aufgehaute Pufferstufe auf den Koppelelko C 1137. Durch die Basisbeschaltung dieser Emitterfolgerstufe, mit den Widerständen R 1131-R 1133 sowie den Kondensatoren C 1141 - C 1143, wird eine Frequenzgangkorrektur der AM-NF durchgeführt.

Das FM-NF-Signal gelangt von VI 1101 Pin 14 direkt über den Widerstand R 1118 auf den Emitterwiderstand der Transistorstufe und damit auch auf den Koppelkondensator C 1137. Die hei FM-Sendern vorgenommene Preemphasis (Anhebung des NF-Signals bei höheren Frequenzen) wird durch den Widerstand **R** 1118 in Verbindung mit dem Kondensator C 1134 rückgängig gemacht (Deernphasis). Die so gewonnene NF gelangt nun über den besagten Koppelkondensator auf den Mehrfachumschalter S 1601 F Pin 34 und 35, wobei gleichzeitig eine Verbindung über den Widerstand R 1501 zu der TB-TA Anschlußbuchse Pin 1 und 4 besteht, wodurch die Möglichkeit gegeben ist, über ein an dieser Buchse anzuschlieBendes Bandgerät Aufzeichnungen zu tätigen.

Für die Wiedergabefunktion über diese Buchse wird die erforderliche Verstarkung/ Pufferung über der mit VI 1202 und Zusatzbeschaltung aufgebauten Verstärkerstufe vorgenommen. Das Ausgangssignal dieser Stufe gelangt über den Koppelkondensator C 1217 sowie den Widerstand R 1213 auf den Anschlußpin 36 der Umschalterebene S 1601 F. Bei dem Schalter S 1601 handelt es sich um einen 4fach-Umschalter mit mehreren Schaltebenen.

In der eingezeichneten Schalterstellung ist das Radio ausgeschaltet; wird eine Stu-Fe weitergeschaltet, so ist die TA/TB-Buchse aktiv. In der dritten mit RA bezeichneten Stufe ist der Empfänger eingeschaltet. Gleiches gilt für die vierte Schaltstufe, die ursprünglich für eine Erweiterung des Radios zu einem Radio-Kassettenrecorder vorgesehen war. Aufgrund der Produktionseinstellung ist eine solche Erweiterung für das ELV-Radio jedoch nicht mehr möglich.

Durch die Schalterebene S 1601 F wird die NF-Umschaltung durchgeführt, während über die anderen Schalterebenen die Betriebsspannungen geschaltet werden. Wegen der höheren Kontaktbelastung wird die Schalterebene S 1601 E und S 1601 D parallelgeschaltet und schaltet bei Netzbetrieb die sekundarseitige Netztrafowechselspannung. Das gleiche gilt für die Schalterebenen S 1601 B und C; mit ihnen wird bei Batteriebetrieb die Batteriespannung geschaltet.

Bei Radiohetrieb (Schalterebene S 1601 F Kontakt 34/31 bzw. 35/32 geschlossen) gelangt das NF-Signal auf den mit R 1202 bezeichneten Lautstärkeneinsteller. Über die Mittelanzapfung in Verbindung mit den Kondensatoren C 1201 und C 1202 sowie den Widerstand R 1201 wird die sogenannte gehörrichtige Lautstärkeneinstellung (Loudness) erreicht.

Vom SchleiferanschluB gelangt das NF-Signal über den Kondensator C 1204 auf Pin 8, den Eingang des mit dem **IC** VT 1201 vom Typ A 210 K und Zusatzbeschaltung aufgebauten, zweistufigen NF-Leistungsverstärkers. Das Ausgangssignal dieser Stufe gelangt dann über den Koppelkondensator C 1211 und die Lautsprecherbuchse mit Schaltkontakt auf den eingebauten Lautsprecher. Befindet sich der Umschalter S 1601 in der Stellung **TA/TB** (Kontakt 36/33 des S 1601 F geschlossen), sogelangtdas an der Buchse X **B** 1501 Pin 3/5 anliegende Signal über die beschriebenen Verstärkerstufen zum Lautsprecher.

Damit ist der komplette Signalweg von der Antenne bzw. der TA/TB-Buchse bis zum Lautsprecher beschrieben und wir wenden unsjetzt dem eingebauten Netzteil

![](_page_9_Picture_721.jpeg)

**Spannungswerte an den ICs und Transistoren**

des Kofferradios zu. Über die eingebaute Netzbuchse XB 9650 der Feinsicherung FS 2650 gelangt die 230 V-Netzwechselspannung auf den Transformator T 9650. Die Sekundärausgangsspannung gelangt über den Schalter S 1601 D und E auf die 4 zu einem Bruckengleichrichter geschalteten Dioden VD 1602-1605.

Die sogewonneneGleichspannung wird über den Ladeelko C 1603 gesiebt und mit Hilfe der durch die Transistoren VT 1601 - 1603 und Zusatzbeschaltung aufgebauten Stabilisierungsschaltung auf 9 V. einstellbar über den Trimmer R 1607, stabilisiert.

![](_page_9_Figure_5.jpeg)

Diese Gleichspannung gelangt nun zu dem in der Netzbuchse integrierten Umschalter S 9650, wodurch ein automatisches Umschalten von Netz- auf Batteriebetrieb bei Einstecken der Netzleitung erreicht wird.

Befindet sich das Gerät auf Netzbetrieb, so wird dies durch die Leuchtdiode VD 4601 angezeigt. Da die Kontaktbelastung des Netzbuchsenschalters S 9650 ein Umschalten der gesamten Versorgungsspannung nicht zuläßt, erfolgt die Umschaltung der Betriebsspannung für den Leistungsverstärker IC VT 1201 über die Dioden VD 1606 und VD 1607. Bei Netzbetrieb wird die Endstufe also mit der höheren, unstabilisierten Versorgungsspannung betrieben, wodurch dann auch die volle Ausgangsleistung erreicht wird. Bei Batteriebetrieb hingegen wird die Endstufe mit ca. 9 V betrieben, wodurch zwar nicht die volle Ausgangsleistung erreicht wird, dafür aber die Batterien länger halten.

Eine dritte Möglichkeit, das Radio zu betreiben, besteht darin, über die eingebaute Niedervoltbuchse B 9750 eine stabilisierte Versorgungsspannung von 9 V anzulegen. Die Leuchtdiode VD 5102 zeigt den "Ein"-Zustand des Radios an, unabhängig mit welcher Versorgungsspannung das Radio betrieben wird.

Die zweite, mit Tuning bezeichnete Leuchtdiode VD 5101, wird über die Transistoren VT 1103 und VT 1104 vom Ausgangspin 15 der AM/FM-Kombination IC VT 1101 gesteuert und leuchtet immer dann, wenn der einwandfreie Empfang eines Senders gegeben ist.

Damit ist die Schaltungsbeschreibung des ELV-Radios abgeschlossen. Im zweiten Teil dieses Artikels folgen dann Nach-**ELV** bau und Inbetriebnahme.

![](_page_10_Figure_7.jpeg)

### **Meßtechnik**

![](_page_11_Picture_1.jpeg)

### NF-Signal-Injektor

Zur schnellen Fehlerlokalisation in Audiogeräten wurde diese kleine Schaltung konzipiert.

#### **Allgemeines**

Als Gegenstück zum Signalverfolger wurde von ELV ein ebenso praktischer NF-Signal-Injektor entwickelt. Auf elegante Weise können damit Fehler in Audiogeräten eingekreist werden. Die Funktionsweise ist denkbar einfach:

Sie nehmen den zu untersuchenden Verstärker ohne angeschlossenes Eingangssignal in Betrieb. Über die vergoldete Tastspitze des NF-Signal-Injektors können nun die verschiedenen Stufen der zu untersuchenden Schaltung mit einem 1 kHz-Sinus-Signal im Bereich zwischen 1 mV und 1 V beaufschlagt werden. Anhand des vom Testobjekt verstärkten und über den angeschlossenen Lautsprecher wiedergegebenen akustischen Signals kann nun schnell und präzise beurteilt werden, welche der Verstärkerstufen defekt ist.

Der Ausgangspegel des NF-Signal-Injektors ist

hierbei mit dem 4stufigen Schiebeschalter in 20 dB-Schritten von 0 bis insgesamt 60 dB (1000fach) einstellbar.

Zur praktischen Handhabung wurde die gesamte Schaltung in ein handliches

![](_page_11_Figure_10.jpeg)

Schaltbild des NF-Signal-Injektors

Tastkopfgehäuse eingebaut.

#### **Zur Schaltung**

An der Geräterückseite führen zwei ca. 1 m lange einadrige Leitungen ins Tastkopfgehäuse zur Versorgung der Schaltung. Die Leitung mit der roten Kennzeichnung liegt am Platinenanschlußpunkt ST 1 und führt die positive Versorgungsspannung zu, welche im Bereich zwischen 6 V und 40 V liegen kann. Sie wird üblicherweise dem Testgerät entnommen. Die zweite, schwarze Zuleitung liegt am Platinenanschlußpunkt ST 2 und verbindet die Schaltungsmasse des NF-Signal-Injektors mit der Masse des Testgerätes.

Über den Vorwiderstand R 3 gelangt die Betriebsspannung auf den Pufferkondensator C 1 sowie die zur maximalen Spannungsbegrenzung auf 15 V dienende Z-Diode D 1.

Mit Hilfe des Spannungsteilers R 1, R 2 werden die beiden nicht-invertierenden (Pin 3, 5) Eingänge der beiden im IC 1 integrierten Operationsverstärker auf den Betriebsspannungs-Mittelpunkt gelegt, während C 2, C 3 zur Glättung und Siebung dienen.

Den eigentlichen Sinus-Generator stellt IC 1 A mit seiner Zusatzbeschaltung dar. IC 1 arbeitet als invertierender Operationsverstärker und liefert somit zwischen Einund Ausgang eine Phasenverschiebung von

![](_page_12_Picture_6.jpeg)

#### Links: Ansicht der bestückten Platine Rechts: Bestückungsplan des NF-Signal-Injektors

180°. Durch die 3 in Reihe liegenden Hochpässe im Mitkopplungszweig, aufgebaut mit C 5 bis C 7 sowie R 6 bis C 10, wird die gesamte Phasenverschiebung auf 360° ergänzt.

Diese Phasenbedingung von 360° wird jedoch nur bei einer ganz bestimmten Frequenz erfüllt, so daß im vorliegenden Fall unser Sinus-Generator auf 1 kHz schwingt.

Der Widerstand R 6 wird nicht wie R 9 und R 10 direkt mit der Schaltungsmasse verbunden, sondern liegt am invertierenden (Pin 9) Eingang des IC 1 A, der eine virtuelle Masse bildet, während die Gleichspannung an diesem Eingang der halben Betriebsspannung entspricht.

Die Verstärkung der gesamten Stufe wird durch das Verhältnis der Reihenschaltung von R 7 und R 8 zum Widerstand R 6 festgelegt. Mit R 8 erfolgt die Einstellung des gewünschten Ausgangspegels (gemessen an Pin 7), der üblicherweise 1 Veff  $(2,828 \text{ V})$  betragen sollte. Zu beachten ist hierbei, daß am Linksanschlag des Trimmers (gegen Uhrzeigersinn gedreht) die Amplitudenbedingung K  $\bar{x}$  V = 1 nicht erreicht wird und somit keine Schwingung zustandekommt, während am Rechtsan-

### Stückliste: **NF-Signal-Injektor**

 $\cdots$ 

![](_page_12_Picture_324.jpeg)

#### Kondensatoren:

![](_page_12_Picture_325.jpeg)

#### Halbleiter:

![](_page_12_Picture_326.jpeg)

#### Sonstiges:

Schiebeschalter, print, 4 x 2 x 1..S 1 50 cm 2adrige Leitung, 0,4 mm<sup>2</sup> 1 Krokoklemme, rot 1 Krokoklemme, schwarz

3 Lötstifte

schlag bereits eine Übersteuerung stattfindet.

Damit der Oszillator zuverlässig anschwingt, wird im Einschaltmoment die Verstärkung deutlich erhöht. Zunächst ist C 4 entladen und D 2 durchgesteuert, so daß R 5 wechselspannungsmäßig auf Massepotenial liegt, wodurch sich die höhere Schleifenverstärkung ergibt. Über R 4 wird C 4 langsam aufgeladen. Nach ca. 1 sek. ist die Spannung so hoch, daß D 2 sperrt und R 5 damit wirkungslos ist.

Das am Ausgang (Pin 7) des IC 1 A anliegende Sinus-Signal gelangt über R 11 auf den invertierenden Eingang (Pin 2) des IC 1 B. Im Rückkopplungszweig wird mit Hilfe des 4fach-Umschalters S 1 sowie der Rückkopplungswiderstände R 12 bis R 15 die gewünschte Signaldämpfung eingestellt, und zwar im Bereich zwischen 0 dB  $(1:1)$ , -20 dB  $(:10)$ , -40 dB  $(:100)$  bzw. -60 dB (:1000), d. h. die kleinste Ausgangsspannung beträgt 1 mVeff.

Vom Ausgang (Pin 1) dieser Abschwächer/Puffer-Stufe gelangt das 1 kHz-NF-Signal über den Bipolar-Elko C 8 zum Platinenanschlußpunkt ST 3 und von dort zur Tastspitze.

#### **Zum Nachbau**

Anhand des Bestückungsplanes werden zunächst die niedrigen und anschließend die bezüglich ihrer Größe höheren Bauelemente auf die Platine gesetzt und auf der Leiterbahnseite verlötet. Die 2adrige Versorgungsspannungszuleitung ist an die beiden Lötstifte der Platinenanschlußpunkte ST 1 (positive Versorgungsspannung) und ST 2 (Masse) anzusetzen. Ein ca. 10 mm langes Silberdrahtstück verbindet die Tastspitze mit dem Platinenanschlußpunkt ST 3.

Nach einer sorgfältigen Überprüfung der Bestückung kann ein erster Test vorgenommen werden. Für den Einbau in das handliche Tastkopfgehäuse ist noch die Aussparung für die 2adrige Versorgungsspannungszuleitung an der Geräterückseite vorzunehmen. Die rechteckige Ausstanzung für den Schiebeschalter sowie die Bohrung für den Pegeleinsteller sind bereits im Gehäuse vorhanden.

Nun kann die Platine in die untere Gehäusehalbschale eingelegt werden, wobei gleichzeitig auch die Tastspitze eingesetzt wird. Die genaue Position ist der Abbildung zu entnehmen. Alsdann wird das Gehäuseoberteil aufgesetzt und mit 2 Knippingschrauben von der Unterseite her fest verschraubt. Damit sind alle notwendigen Arbeiten abgeschlossen. Nunmehr kann dieses preisgünstig aufzubauende, interessante und gleichsam einfach zu handhabende Testgerät seiner Bestimmung zuge-**ELV** führt werden.

### **ELV-PC-Modem PCM 1200**

Im zweiten und abschließenden Teil beschreiben wir den kompletten Nachbau dieses interessanten Modems.

#### **Zum Nachbau**

Die gesamte Schaltung findet auf einer einzigen, übersichtlich gestalteten, doppelseitigen, durchkontaktierten Leiterplatte mit den Abmessungen 107 mm x 104 mm Platz. Selbst die beiden Telefon-Buchsen des Typs Western-Modular und der Lautsprecher sind darauf untergebracht.

Anhand des Bestückungsplanes werden zunächst die niedrigen und anschließend die höheren Bauelemente auf die Bestükkungsseite gesetzt und auf der Platinenunterseite verlötet.

Der Lautsprecher wird mit seiner Rückseite, d. h. mit seinem Magneten bis zum Anschlag (ca. 2 mm) in die 28 mm Leiterplattenbohrung eingelassen. Gleichzeitig sind die zuvor an den Lautsprecheranschlüssen angelöteten 15 mm langen Zuleitungen in die beiden entsprechenden Platinenbohrungen einzusetzen und zu verlöten. Die mechanische Fixierung des Lautsprechers erfolgt gemäß der Abbildung mit Hilfe eines Kabelbinders, der von oben quer über die Lautsprechermembrane gezogen wird, um anschließend durch die beiden links und rechts neben dem Lautsprecher angeordneten Bohrungen geführt zu werden. Auf der Platinenunterseite erfolgt dann das Festziehen des Kabelbinders. Hierdurch wird der Lautsprecher ebenso elegant, wie zuverlässig gehalten.

Den Abschluß der Arbeiten bildet das Ansetzen des rückseitigen PC-Abdeckstreifens. Hierzu werden zunächst auf der Bestückungsseite 2 kleine Befestigungswinkel mit 2 Schrauben M  $3 \times 5$  mm und zugehörigen Muttern angeschraubt. Alsdann erfolgt das Ansetzen des Abdeckstreifens an diese beiden Befestigungswinkel und das Verschrauben mittels zweier Schrauben M 3 x 5 mm. Separate Muttern sind hierfür nicht erforderlich, da die kleinen Befestigungswinkel einseitig mit einem Gewinde M 3 versehen sind.

#### Inbetriebnahme

Nachdem der Aufbau nochmals sorgfältig geprüft wurde, steht der ersten, recht einfachen Inbetriebnahme nichts im Wege.

Der für die Lautstärke des Kontroll-Lautsprechers zuständige Trimmer R 10 wird zunächst ungefähr in Mittelstellung gebracht und kann später den individuellen Erfordernissen angepaßt werden.

An die untere, zum PC-Slot hinweisende Telefonbuchse BU 2 wird das Telefon-

![](_page_13_Figure_12.jpeg)

Ansicht der fertig bestückten Platine des ELV-PC-Modem PCM 1200

![](_page_13_Figure_14.jpeg)

### ELV journal 4/91

### 23

### Stückliste: PC-Modem

#### Widerstände:

![](_page_14_Picture_110.jpeg)

#### Kondensatoren:

![](_page_14_Picture_111.jpeg)

netz angeschlossen. Die darüberliegende Buchse BU 1 versorgt den üblichen Telefonapparat.

Bevor das ELV-PC-Modem seiner Bestimmung übergeben wird, sind die DIP-Schalter einzustellen.

Zuerst werden am Schalter DIP 2 die dafür vorgesehenen Defaultwerte eingestellt. Der erste und zweite Teilschalter ist in Stellung ON und der zweite und dritte Teilschalter in Stellung OFF zu bringen.

Für die Einstellung des Schalters DIP 1 ist zunächst festzulegen, welcher freie

![](_page_14_Picture_112.jpeg)

#### Halbleiter<sup>.</sup>

![](_page_14_Picture_113.jpeg)

COM-Port in dem dafür vorgesehenen PC verwendet werden soll. Anhand der Tabelle 5 erfolgt dann die Einstellung von DIP 1.

Zu beachten ist, daß der COM-Port nicht durch eine zweite serielle Schnittstelle belegt sein darf. In der Praxis empfiehlt es sich, die ELV-Modem-Karte PCM 1200 der ersten freien Schnittstelle zuzuordnen. Ist in dem verwendeten PC die erste serielle Schnittstelle bereits installiert, so kann ohne weiteres für die ELV-Modem-Karte auch die zweite serielle Schnittstelle COM 2 eingestellt werden.

![](_page_14_Picture_114.jpeg)

Darüber hinaus benötigt die ELV-Modem-Karte eine Interrupt-Leitung. Defaultmäßig belegt COM 1 IRQ4 und COM 2 IRQ3. Die entsprechende Einstellung erfolgt über den zweiten und dritten Teilschalter von DIP 1.

Damit sind Aufbau und Inbetriebnahme abgeschlossen. In einem separaten Artikel wird die komfortable Software, die sowohl für das ELV-PCM 1200 als auch für andere Modems einsetzbar ist, vorgestellt. Software und Hardware zusammen bilden die Voraussetzungen für komfortablen Einsatz. EM

### **ELV=Modem=Software**

**Eine universelle Ubertragungssoftware beschreibt der vorliegendeArtikeL Speziell wurden hierauch die Belange des EL V-PC-Modems PCM 1200 berucksichtigt.**

#### **Aligemeines**

In den Anfängen der Datenfemubertragung (DFU) dienten mechanische Terminals der Datenübertragung. Diese bestanden aus einer Wählscheibe für den Verbindungsaufbau, einer Tastatur zur Eingabe sowie einem Typenrad oder später einem Matrixdrucker für die Ausgabe. Die eingegebenen Daten wurden in vergleichsweise langsame elektrische Impulse umgesetzt und über die Ubertragungsstrecke gesendet. Im Gegenzug wurden empfangene Daten direkt mit dem Drucker protokolliert (ausgegeben). Geräte, die den vorliegenden Ablauf realisierten, benötigten keine eigene "Intelligenz" und sind dem Prä-Computerzeitalter zuzuordnen.

Die in der Entwicklungsgeschichte folgenden "intelligenten" bildschirmorientieren Terminals ermöglichten bereits zahlreiche Steuermöglichkeiten über den Bildschirm. Hierzu gehören verschiedene Darstellungen für die übertragenen Zeichen (voile, halbe Helligkeit bzw. Inversdarstellung) sowie die gezielte Steuerung des Cursors durch entsprechende Befehle.

Die heutigen modernen Terminals werden durch Computer mit recht komplexer Software realisiert. Die Programme übernehmen dabei sowohl die Steuerung des Kommunikationsaufbaus, als auch die Terminal-Emulation.

Speziell für das ELV-PC-Modem PCM 1200 wurde von ELV eine komfortabie Ubertragungssoftware entwickelt, die lauffahig auf allen IBM-PCs und kompatiblen Rechnem durch ihren universellen Charakter auch für zahireiche andere Modems einsetzbar ist.

Zum einen beinhaltet die ELV-Modem-Software eine komplette Terminal-Emulation und zurn anderen sorgt sie für die

Kommunikation mit dem Modem bzw. der seriellen Schnittstelle. Hierzu gehören unter anderem die Einstellung der Datenübertragungsparameter, der Verbindungsaufbau und naturlich auch das Wählen der gewunschten Teilnehmernummer. Kurzum, alle im Rahmen des Modem-Betriebes anfalienden Steuer- und Verwaitungsaufgaben werden in komfortabler Weise übernommen.

#### **Die ELV-Modem-Software**

Sinn und Zweck eines Modems ist die Datenübertragung zwischen 2 Stationen, d. h. fur den Betrieb des ELV-Modems ist eine Gegenstation erforderlich. Dies kann z. B. der ebenfalls mit einer Modem-Karte ausgerüstete Rechner eines Freundes sein, um Daten und Programme auszutauschen. In vielen Fallen wird als Gegenstation eine Mailbox dienen, die aus einem PC mit

![](_page_16_Picture_1.jpeg)

**Bildschirmansicht der übersichtlichen, menugefUhrten Eingabemoglichkeiten der ELV-Modem-Software**

Modem und entsprechender ,,intelligenter" Software besteht und hereits von zahlreichen Firmen und auch Privatpersonen angeboten wird.

ELV entwickelt zu diesem Zweck ebenfalls ein Mailbox-Programm mit umfangreichen Features. Ab dem 01. Januar 1992 können die vielfaltigsten Daten und Informationen, wie z. B. die neuesten Reparaturhinweise und Praxistips aus dem ELV--Service kostenlos angefordert werden (lediglich die Telefongebuhren fallen an). Darüber hinaus stehen aktuelle Daten der Lieferverftigbarkeit von Bausätzen und Geräten auf Knopfdruck bereit.

Die Ubertragungsraten des Modems sind dazu auf 1200 Baud, 8 Datenbits, 2 Stopbits und keine Parität einzustellen. Die Telefonnummer unter welcher die ELV-Mailbox erreichbar ist, wird in jedern ELVjournal im Impressum angegeben.

Doch kommen wir jetzt zur Beschreibung der ELV-Modern-Software im Detail.

Nach dem Start des Programms (Installation und spezielle Einstellungen werden im weiteren Verlauf dieses Artikels noch separat beschrieben) erscheint zunächst em dunkler Bildschirm mit oben angeordnetem Menübalken.

Durch Betatigen der Funktionstaste F 10 ist der Menübalken ,,Wählen" anzusprechen. Aus der dann vorliegenden Datenbank

kann z. B. die Telefonnummer der ELy Mailbox angewählt werden. Die Software wählt nun über das Modem die gewünschte Nummer an. Nachdem die Gegenstation (z. B. Mailbox) das Gesprach angenommen hat, sendet die angerufene Station den Begrüßungstext über die Telefonleitung und eröffnet hiermit die Kommunikation.

Ublicherweise ist die Software einer Mailbox so gestaltet, daB der Anwender immer eine Information erhält, wie er durch weitere Eingaben mit der Mailbox arbeiten kann, d. h. menügeführtes, selbsterklärendes Arbeiten. Der Einsatz und die Bedienung des ELV-Modems mit der zugehörigen Software ist, basierend auf der ausgereiften Struktur, auBerordentlich komfortabel und zugleich sehr einfach, worüber man aber nicht die anfallenden Telefonkosten vergessen sollte.

Nachfolgend werden jetzt einzelne Menüpunkte der ELV-Modem-Software im Detail beschrieben.

#### **Installation**

Zunächst wird das ELV-Modem-Programm mit Hilfe des ebenfalls auf der Prograrnrndiskette enthaltenen Installations-Programms wahlweise auf einer dafür vorgesehenen Diskette oder, falls vorhanden, auf einer Festplatte installiert. Durch Eingabe derZeichenfolge <INSTALL> und Betätigung der Enter-Taste wird dieses weitgehend automatisch ablaufende Installationsprogramm gestartet. Durch die übersichtliche Menüführung bedarf die Ausfuhrung keiner weiteren Erlauterung.

Nach AbschluB der Installation steht dem Anwender das komplette Modem-Programm <ELVMODEM.EXE>, die Konfigurationsdatei <ELVMODEM.CFG> sowie eine ASCII-Datei mit dem Namen <READ.ME> zur Verfugung. In der letztgenannten Datei sind zahlreiche weitere Programminformationen enthalten. Diese können über einen Drucker mit dem Befehl <COPY READ.ME PRN:> und Betätigung der Enter-Taste ausgedruckt werden.

#### **Start des Modem-Programms**

Das ELV-Modem-Prograrnm wird durch die Eingabe von <ELVMODEM> und Betatigung der Enter-Taste vorn Betriebssystem in den Arbeitsspeicher des Computers geladen und von dort aus gestartet. Automatisch wird nun die Konfigurationsdatei (sofern vorhanden) nachgeladen und die entsprechenden Variablen initialisiert.

Der nun erscheinende fast leere Bildschirm besitzt am oberen Rand nur eine Statuszeile, die auf weitere Einstellmöglichkeiten und Menüpunkte hinweist. Das Programm arbeitet jetzt im TerminalEmulations-Modus, d. h. es werden die Tastatureingaben direkt auf die angesprochene Schnittstelle ubertragen sowie von dort eingehende Informationen unmittelbar auf den Bildschirm dargesteilt.

1st statt der Modem-Karte eine entsprechende serielle Standard-Schnittstelle an dem voreingesteliten COM-Port angeschlossen, so arbeitet natürlich diese Übertragung ebenfalls über die genannte Schnittstelle.

Des weiteren ist die Software mit einem Ernpfangspuffer ausgelegi, so daB empfangene Dateien auch während der Bearbeitung anderer Menüpunkte empfangen werden und somit nicht verlorengehen.

Uber die Funktionstaste F I kann eine Hilfemeldung eingeblendet werden, während F 10 das Funktionsmenü einblendet.

Es erscheint ein Menübalken, mit dessen Hilfe der Wahivorgang, die Konfiguration, die Terminal-Emulation, die Datei-Operationen sowie das Setup emgestelit bzw. angewählt werden können.

#### **Wählen**

Dieser umfangreiche Menüpunkt beinhaltet das komplette Menü zum Anwählen des gewunschten Teilnehmers. Hierbei besteht zunächst die Möglichkeit, die gewünschte Telefonnummer direkt über die Tastatur einzugeben. AuBerdem können Telefonnummern in einer eigens dafür vorgesehenen Datenbank hinterlegt und in entsprechend komfortabler Weise bei Bedarf aufgerufen und angewählt werden. Selbstverständlich ist die Datenbank jederzeit zu bearbeiten.

Als Besonderheit der ELV-Modem-Software ist der folgende Menüpunkt anzusehen. Aus einer externen dBasekompatiblen Datenbank kann die benötigte Telefonnummer mit der entsprechenden Namenszuordnung ausgewahlt werden. Hierzu ist dem Programm lediglich mitzuteilen, weiches Feld dern Namen entspricht und in weichem Feld die Telefonnummer abgelegt ist. Hierbei sind nach individuellen Erfordemissen eventuell vorhandene Trennzeichen wie,,/" oder ,,-" ausblendbar.

In einem weiteren Menüpunkt können Angaben hinterlegt werden, die bei jedem Wahlvorgang vorangestellt werden sollen. Dies kann erforderlich sein, wenn z. B. beim AnschluB der Modem-Karte an eine Nebenstellenanlage zunächst eine Amtsleitung anzufordern ist. Um nun ein Amt zu erhalten, ist bei vielen Anlagen das Vorwählen von bestimmten Nummern mit einer entsprechenden Pause notwendig. Erst danach wird die eigentliche Telefonnummer gewählt.

Da vorstehend beschriebene Prozedur für jeden gewunschten externen Teilnehmer zu durchlaufen 1st, kann hier die notwendige Zeichenfolge eingegeben und der Ablauf automatisiert werden.

Der Menüpunkt "Auflegen" gehört selbstverständlich auch zu diesem Menu. DieserProgrammteil beendet die Kommunikation.

#### **Date!-Auswahl**

Hinter diesem Menüpunkt verbirgt sich die Mögiichkeit, eine Protokoll- hzw. Daten-Datei zu eröffnen bzw. anzulegen. Gibt man dieser Datei den Narnen einer Schnittstelle (z. B. PRN: oder LPT 1:), so wird das Protokoll direkt auf dem angegebenen Drucker ausgedruckt.

#### **Terminal-Einstellungen**

Dieser Menüpunkt behandelt alle zum Betrieb der Terminal-Funktionen notwendigen Einstellungen. Zunächst ist die Emstellung des Terminal-Emulationsmodus zu nennen. Hierbei IaBt sich zwischen einer ASCII- oder VT 100-Emulation auswählen. Zusätzlich ist noch die Funktion eines ,,nicht intelligenten" Terminals anwählbar.

Darüber hinaus ist einstellbar, ob beirn Betätigen der Enter-Taste (CR) automatisch ein LF angehängt werden soll. Für zahlreiche Anwendungen kann dies nützlich sein.

Vorgenannte Einstellung ist auch in umgekehrter Reihenfolge möglich, d. h. bei einem empfangenen CR wird gleichzeitig ein LF ausgeführt.

Als weitere Einstellungen bestehen die Moglichkeiten, empfangene Zeichen wahlweise direkt zu verwenden oder über eine Umdecodiertabelle zunächst zu konvertieren. Hierbei ist auch ein generelles Zurücksetzen von Bit 7 möglich. Dies kann erforderlich sein, wenn die ASCII-Zeichen im Bereich zwischen 128 und 255 nicht als IBM-B lockgrafikzeichen behandelt werden sollen oder Bit 7 eine besondere Funktion erfüllt.

Eine wichtige Funktion stellt die Split-Screen-Möglichkeit dar. Hierbei können ankommende Daten in der oberen Hälfte des Bildschirmes ausgegeben werden, während das Echo der eigenen Tastatur-Betätigung in der unteren Bildschirmhälfte in einem zweiten Fenster zu sehen ist.

#### **Schnittstellen-Konfiguration**

Mit Hilfe dieses Menüpunktes wird die gesarnte Hardeware-Konstellation eingestellt und angepaßt. Dazu gehört die Schnittstellenauswahl (COM I his 4), die Interrupt-Anforderungsleitung (IRQ3, 4), die Ubertragungsgeschwmndigkeit (110 bis 19200 Baud), Datenbits *(7* oder 8), Stopbits (1 oder 2) sowie die Paritätseinstellung (keine, gerade oder ungerade Parität).

Zur Kontrolle wird neben dem Pulldown-Menü die aktuelle Konfiguration

angezeigt. Der entsprechende Bildschirmaufbau ist in der Abbildung zu sehen. Am unteren Bildschirmrand ist eine Statuszeile eingefügt, die anzeigt, welche Tasten derzeit verfügbar sind.

Durch Betätigen der Return-Taste wird ein weiteres Fenster eingeblendet, wodurch die Baudrate neu festgelegt werden kann

#### **Setup**

Mit Hilfe dieses Menüs sind umfangreiche Anpassungen des ELV-Modem-Programms an eine vorhandene Hardware möglich. Hierzu zählt unter anderem die individuelle Wahl der Bildschirrnfarben, der Repeat-Geschwindigkeit sowie der Maus -Ernpfindlichkeit. Die Tastatur-Wiederholrate bei gedrückter Taste ist bei AT-Computem im gewissen durch die Hardware vorgegebenen Grenzen einstellbar und zwar in einern Bereich zwischen 0 und 100 *%.* 0 % entspricht dabei der Standard-Wiederholgeschwindigkeit und 100% einer deutlich höheren Wiederholrate.

Bei der Anpassung der Bildschirrnfarben hat der Anwender die Moglichkeit. die Farben der Eingabetexte, Fenster, Fensterrahrnen, Fenstertext, Hinweise sowie Auswahlbalkengetrenntauszuwählen. Urn die Einstellung so einfach wie möglich zu gestalten, erscheint jeweils eine Liste mit den verfügbaren Farben, aus der die gewünschte Farbe auswählbar ist.

Die jeweils gewahlten Einstellungen werden automatisch in der Konfigurations-Datei gespeichert. Durch Löschen dieser Datei (ELVMODEM.CFG) lassen sich wieder die ursprünglich vorgegebenen Standard-Farben gewinnen. Dabei gehen jedoch auch alle übrigen individuellen Einstellungen verloren, wie Baudrate, Parität usw.

Die Einstellung der Maus-Empfindlichkeit erfolgt über eine Prozent-Eingabe, mit der die Häufigkeit der Mausabfrage bestirnmt wird. Das ELV-Modem-Programm unterstützt eine Mikrosoft-kompatible Maus. Jede andere Maus, die nicht direkt kompatibel ist, läBt sich in den meisten Fallen durch Angabe eines Parameters oder eines Tastendrucks beim Booten als MS-Maus konfigurieren. Dies ist üblicherweise in dem zugehörigen Maushandbuch beschrieben.

#### **Quit**

Dieser Menüpunkt dient zum Verlassen des ELV-Modemprogramrns. Wurde während einer Verbindung die Konfiguration verändert, so wird nachgefragt, ob diese Änderung für spätere Anwendungen übernommen werden soll.

Damit sind die wesentlichen Merkmale dieses Programmpaketes beschrieben, und dem Einsatz in Verbindung mit einem entsprechenden Modem steht nichts mehr im Wege. **Li**

![](_page_18_Picture_1.jpeg)

**Prozessor-Multi-Funktions-**

**Generator FG 9000 Teil 2** 

Nachdem wir uns im ersten Teil dieser Artikelserie mit der **Bedienung und den Leistungsmerkmalen dieses auBergewöhnlichen Funktionsgenerators befal3t haben, wird** im vorliegenden Teil die innovative und ausge**reifte Schaltungstechnik des FG 9000 beschrieben.**

#### **Schaltungsbeschreibung FG 9000**

In Teil 1 dieses Artikels (ELV 3/91) wurde bereits das Blockschaltbild mit einer prinzipiellen Funktionsbeschreibung des FG 9000 veröffentlicht. Zum besseren Verständnis wird an einigen Stellen der nun folgenden detaillierten Schaltungsbeschreibung auf das Blockschaltbild zurückgegriffen, es empfiehlt sich daher, dieses ebenfalls zur Hand zu nehmen.

Bild 11 zeigt die CPU mit angeschlossenem RAM- und ROM-Speicher. Zusätzlich befinden sich in diesem Schaitbild mit den ICs 109 und 116 zwei Schaltungseinheiten, die von der logischen Funktion den beiden Schnittstellen IEC-Bus und V24B zugeordnet sind. Mit Hilfe der ICs 106-108 vom Typ 74LS138 wird die AdreBdekodierung der zahlreichen am Datenbus befindlichen Bustreiber/Zwischenspeicher vorgenommen.

Zur zentralen Steuerung des FG 9000 wird eine Z80B-CPU (IC 112) verwendet. Das entsprechende Steuerungsprogramm steht in einem 32 k-EPROM vom Typ ELV 9136 (27256) (IC 111), weiches als Programm-Speicher verwendet wird (vgl. auch Blockschaltbild). Als Zwischenspeicher greift die CPU auf das IC 110, einem 8 k RAM vom Typ 6264 zu. In diesem RAM hefinden sich auch die Speicherplatze, in denen die insgesamt 10 verschiedenen Einstelldaten des FG 9000 gespeichert werden.

Die Versorgungsspannung des RAMs wird durch die über die Diode D 114 und den Widerstand R 167 zugeführte Versorgungsspannung in Verbindung mit den drei Akkus (AKI - AK3) gepuffert. Hierdurch ist gewahrleistet, daB nach dem Ausschalten des Gerätes die Einstelldaten gespeichert bleiben.

Die AdreBumschaltung zwischen EPROM (IC 111) und RAM (IC 110) wird mit der AdreBleitung A 15 vorgenommen. A15 selektiert das RAM über den Anschlußpin 26 (CS 2) und das EPROM über Pin 20 (CS). Das EPROM liegt somit im AdreBbereich von 0000 bis 7FFF (A15 = low) und das RAM im AdreBbereich von 8000 bis FFFF  $(A15 = high)$ .

Mit Hilfe des ODER-Gatters IC 114 wird das R/W-Signal für das RAM aus den CPU-Signalen MREQ und WR erzeugt. Das OE-Signal (Output Enable) für RAM und EPROM wird durch die Oder-Verknüpfung der CPU-Signale RD und MREQ gewonnen.

Der Datenbus der CPU (D0 - D7) wird mit dem IC 113, einem bidirektionalen Bustreiber vom Typ 74LS245, gepuffert. Die Clock-Frequenz für die CPU (Pin 6) beträgt 5 MHz. Auf die Erzeugung des Clocksignals gehen wir im weiteren Verlauf der Schaltungsbeschreibung noch näher ein.

Die am oberen rechten Schaltbildrand eingezeichneten Leitungen führen zu dem V24- sowie dem IEC-Bus-Controller. Es werden hier jeweils die 8 Datenleitungen sowie 8 Steuerleitungen für den IEC-Bus-Controller und 6 Steuerleitungen für den V24B-Controller benötigt.

Über dem an der Geräterückseite eingebauten 8-fach-Dipschalter DP 101 in Verbindung mit den 8 Pull-up-Widerständen R 172- 179 sowie dem Bustreiber IC 116 wird die IEC-Bus-Geräteadresse eingestellt. Diese Adresse wird nach dem Emschalten des Gerätes einmalig eingelesen. Soll also eine neue Adresse eingestellt werden, so muB zunächst die Einstellung erfolgen und anschlieBend der PG 9000 einmal aus- und wieder eingeschaltet werden.

Mit dem IC 109, einem 14-stufigen Bi-

närzähler mit cingebautem Oszillator, in Verbindung mit den externen Bauelementen Q 101, R 165 sowie dem Jumperfeld JP1 - JP6 wird die Baudrate (Übertragungsdatenrate) der V24B-Schnittstelle vorgegeben. Durch Aufstecken eines Jumpers wird ein entsprechendes Ausgangssignal (Q 4 - Q 9) ausgewahlt und an den V24-Controller weitergegeben. Die Frequenz des jeweils gewählten Ausgangssignales dividiert durch 16 ergibt die Baudrate.

Damit sind die im Blockschaltbild mit den Nummern 1-3 bezeichneten Blöcke soweit abgehandelt, und wir fahren mit der Beschreibung des Blockes 4, der Anzeigeneinheit, fort.

In Abbildung 12 ist die Anzeigeneinheit des FG 9000 dargestellt. Es müssen 22 7-Segmentanzeigen und 32 LEDs gesteuert werden. Die gesamte Anzeigeneinheit ist in zwei 14-fach-Multiplexgruppen unterteilt. Zur Decodierung des Binärcodes für das jeweils aktive Digit dienen IC 101 und IC 102 des Typs 74LS 156. Diese zwei Datenverteilerbausteine bekommen ihre Steuerinformationen über IC 601 (siehe Bild 7) von der Prozessoreinheit. Über die Open-Kollektor-Ausgange werden in Verbindung mit den Vorwiderständen R 101 - R 126 sowie R 170 und R 171 die PNP-Transistoren T 101 - T 113 und T 130 angesteuert. Jeweils einer dieser Transistoren schaltet die gemeinsame Anode der zugehörigen 7-Segment-Anzeige bzw. die Anoden der jeweiligen LED-Gruppe auf die positive Versorgungsspannung +5V UNST.

Die Auswahl des jeweiligen Segments einschlieBlich Dezimalpunkt der Anzeigen sowie der LEDs D 101 - D 129 und D 145 - D 147 erfolgt über die Transistoren T 114- T 129. Mit den 33 Ohm-Widerständen in den Kollektorzweigen erfolgt eine Begrenzung der Segment- bzw. LED-Ströme (Widerstände R 127 - 150).

Die Segment/LED-Treiber-Transistoren T 114- T 121 der oberen Anzeigengruppe werden von IC 103, einem 8-Bit D-Register, angesteuert. Für die Treiber-Transistoren der unteren Anzeigengruppe übernimmt diese Aufgabe das IC 104 des Typs 74LS374, ebenfalls ein 8-fach D-Register. Die beiden Speicherbausteine werden im I/O-AdreBbereich direkt von der Prozessoreinheit adressiert, wobei die Umwandlung in den 7-Segment-Code ebenfalls der Prozessor übernimmt.

Die Abfrage der insgesamt 42 Bedientasten des FG 9000 erfolgt ebenfalls nach dem Multiplexverfahren. Abbildung 13 zeigt die Beschaltung der 42 Bedientasten.

Über das IC 105, einem 8-Bit-Bus-Leitungstreiber, werden die Tastenzustände vom Prozessor abgefragt. Bei unbetätigten Tasten wird das Potential an den Eingän-

![](_page_19_Figure_0.jpeg)

#### Bild 11: Z80B-CPU mit angeschlossenem RAM- und ROM-Speicher

gen B 1 - B 6 des IC 105 durch R 159 -R 164 mit +5 V vorgegeben. Die Freigabe der jeweils senkrecht angeordneten Tastengruppen erfolgt über D 130 - D 136 und wird vom Prozessor über IC 102 (siehe Bild 12) vorgegeben. Die Abfrage der Tasten erfolgt also synchron mit der Multiplexfrequenz und wird vom Prozessor der entsprechenden Funktion zugeordnet. In Tabelle 2 ist die Zuordnung der Tastennummer zu der entsprechenden Gerätefunktion dargestellt.

Als nächstes wenden wir uns den Schnittstellen des FG 9000 zu. Wir beginnen mit der IEC-Bus-Schnittstelle (siehe Blockschaltbild Block Nr. 6). Bild 14 zeigt das entsprechende Detailschaltbild. Zentraler Baustein der Schnittstellenschaltung ist das Controller-IC 301 vom Typ TMS9914. Die gesamte Verwaltung des IEC-Busses wird von diesem Controller mit Unterstützung der Treiberbausteine IC 302 und IC 303 durchgeführt. Die 8 Leitungen des Datenbusses werden über

IC 302 des Typs 75160 getrieben. Der Steuerbus (ATN-, REN-, SRQ-, IFG- und EOI-Leitung) und die drei Handshake-Leitungen (NDAC, DAV und NRFD) werden über IC 303 (Typ 75161) geschaltet. Die CPU spricht bei der IEC-Bus-Verwaltung nur den Controller an. Dafür belegt der Controller 8 I/O-Adressen der CPU.

Bei der zweiten V24B-Schnittstelle handelt es sich ebenfalls um eine busfähige Schnittstelle. Abbildung 15 zeigt die entsprechende Schaltung. Bis zu 8 gleichartige Geräte können hier zusammen geschaltet werden. Der Hauptvorteil gegenüber einer IEC-Bus-Schnittstelle liegt darin, daß eine V24/RS232C-Schnittstelle, auf dem die V24B-Schnittstelle basiert, an jedem IBM-PC-XT/AT oder kompatiblen PC mindestens einmal standardmäßig vorhanden ist. D. h. es wird keine spezielle Controller-Karte für den PC benötigt.

Wesentlicher Bestandteil der V24B-Schaltung ist ein spezieller Controllerbaustein (hier IC 201 vom Typ 8251A). Über den Datenbus (D0 - D7) erhält dieser seine Daten von der Z80B - CPU. Der Controller IC 201 setzt daraufhin die zu sendenden bzw. zu empfangenden Signale entsprechend um. Damit die V24B-Schnittstelle universell einsetzbar ist, ist es erforderlich, die Baudrate einstellen zu können. Über die Frequenz des an den Anschlußpins TXC und RXC anliegenden Signals wird die Baudrate der Schnittstelle vorgegeben. Wie dieser Baudratentakt erzeugt wird, wurde bereits zu Beginn der Schaltungsbeschreibung erläutert (vgl. Schaltbild 1 mit der dazugehörigen Schaltungsbeschreibung).

IC 201 wird mit parallelen Daten des Prozessors gespeist und stellt seriell empfangene Daten im 8-Bit-Parallelformat zur Verfügung. Die Umwandlung parallel-seriell und zurück sowie die Erzeugung des Datenrahmens bzw. der Decodierung wird von diesem Baustein komplett eigenständig ausgeführt.

Unmittelbar nach dem Einschalten erhält das IC 201 einen Reset-Impuls und

![](_page_20_Figure_0.jpeg)

![](_page_20_Picture_338.jpeg)

![](_page_20_Figure_2.jpeg)

Bild 13: Schaltung der im Multiplexverfahren arbeitenden Eingabetastatur

![](_page_21_Figure_0.jpeg)

Leitung unterscheiden sich von der RTS-Leitung durch den inversen Aufbau, damit im Ruhezustand der Schnittstelle (TxD: Low-Pegel und RTS: High-Pegel) diese Anschlüsse relativ hochohmig sind und von anderen parallel liegenden Geraten genutzt werden können. Alle 4 Treiberstufen haben eine Inverterfunktion und passen

auf den Artikel "Die V24B-Schnittstelle" im ELVjournal 4/89 hin. Hier werden ausführlich die Besonderheiten der von ELV konzipierten, busfahigen, modifizierten V24-Schnittstelle beschrieben.

Als nächstes wenden wir uns der Beschreibung des digitalen Reglers des FG 9000 zu. Die grundsätzliche Funktion diedigitalen Regler zugeordnet. Wir beginnen die Beschreibung mit den beiden Blöcken 11 und 12. In Bild 16 sind neben anderen Schaltungselementen diese beiden Funktionseinheiten untergebracht.

Das Referenzsignal für die Frequenzmessung wird mit Hilfe des von ELV entwickelten Präzisions-Quarzoszillators er-

![](_page_22_Figure_6.jpeg)

#### **Bud 16: Schaltung der 24-Bit-Teilerkette, der Quarzzeitbasis sowie des Registers für die Frequenzmessungen.**

damit die Ausgangspegel des IC 201 den genormten Leitungspegeln an.

In diesem Zusammenhang weisen wir

ser Schaltungsstufe wurde bereits in Teil 1 der Artikelserie heschrieben. Die Blöcke 8-14 sowie die CPU Block I sind dem zeugt. Die genaue Funktion dieses Moduls wird in einem separaten Artikel ,,Präzisions-Quarzoszillator", ebenfalls im ELVjournal 4/91, ausführlich beschrieben. Mit dem externen, am ELV-OCXO-Modul angeschlossenen Spindeltrimmer R 409 erfolgt der Abgleich der Ausgangsfrequenz des Oszillators auf exakt 10 MHz. Das Ausgangssignal der Quarzzeitbasis (Anschlußpin ST 5) gelangt über das NAND-Gatter IC 115 auf die mit den ICs 415 und 416 aufgebaute Teilerkette, bestehend aus punkt des Integrierers wird durch den Widerstandsteiler R 612/R 613 vorgegeben. Die Ansteuerimpulse des Integrierers werden mit Hilfe einer speziellen Steuerschaltung erzeugt. Durch Schalten entsprechender Widerstände zur positiven Versorgungsspannung bzw. nach Masse mit dem Halbleiterschalter IC 602 vom Typ 74HC4066 können 4 unterschiedliche

![](_page_23_Figure_2.jpeg)

4 dekadischen asynchron Zählern des Typs 74LS390. Am ersten Ausgang des Teilers (:2) wird der 5 MHz-Takt für die CPU und den IEC-Bus Controller IC 301 abgenommen.

Am Ende der Teilerkette (IC 416 Pin 9) steht ein genaues 1 kHz-Signal für die Frequenzmessung bereit. Mit diesem Takt wird jede 1 ms der Zählerstand des Frequenzmessers in die dafür vorgesehenen Register kopiert.

Bild 17 zeigt die Detailschaltung der Impulsformstufe des Integrators sowie die Schaltung des eigentlichen 36 MHz-VCOs. Der VCO ist als LC-Oszillator aufgebaut, wobei die Schwingkreiskapazität aus der Doppelkapazitätsdiode KD 1 des Typs BB 212 gebildet wird. Die Schwingkreisinduktivität ist in Form einer geätzten Leiterplattenspule realisiert. Die Ansteuerung der Kapazitätsdiode und damit die Abstimmung des VCOs erfolgt durch einen Integrierer, der wiederum mit entsprechenden Impulsen angesteuert wird.

Aufgebaut ist dieser mit einem BiFet-OPV des Typs TL 081 (IC 603), der über eine Gesamtkapazität von 5 uF (Kondensatoren C 601 - C 603 sowie C 609 und C610) gegengekoppelt ist. Der ArbeitsGrundimpulse erzeugt werden. Deren Länge wird zusätzlich noch von der Prozessoreinheit gesteuert und kann zwischen 7,8 us und 16 ms gewählt werden. Bei der kürzesten Impulszeit von 7,8 us wird die Frequenz um:

- + 10 Hz (positiver Feinimpuls)
- 10 Hz (negativer Feinimpuls)
- + 1000 Hz (positiver Grobimpuls)

- 1000 Hz (negativer Grobimpuls) verändert.

Grobimpulse werden durch Schalten der CMOS-Schalter IC 609 b und d, Feinimpulse durch IC 602 a und c erzeugt.

Durch diese Art der Abstimmung kann der VCO über eine Oktave (18 MHz -36 MHz) stufenlos geregelt werden.

Angesteuert wird der CMOS-Schalter IC 602 über das Steuerregister IC 601 von der CPU. Da der Halbleiterschalter IC 602 an +12 V betrieben wird, muß nach dem Steuerregister IC 601 noch eine Pegelumsetzung erfolgen. Dies wird durch die Transistoren T 601 - T 604 in Verbindung mit den Widerständen R601 - R 608 erreicht.

Damit sind die Blöcke 8 - 10 des Blockschaltbildes beschrieben und wir kehren mit der Beschreibung der Blöcke 13 und 14 sowie der Teilerauswahlschaltung wieder zu Bild 16 zurück.

Da der VCO "nur" im Verhältnis 1:2 (1 Oktave) regelbar ist, ist ihm noch eine 25stufige binäre Teilerkette nachgeschaltet. Durch den Abgriff an den verschiedenen Teilerausgängen ergibt sich ein Frequenzbereich von 0,53644 Hz bis 36 MHz, der stufenlos durchschritten werden kann. Zusätzlich wird diese Teilerkette noch zur Frequenzmessung benutzt, indem zu äquidistanten Zeitpunkten der Zählerstand in ein Register (siehe Blockschaltbild Block 14) kopiert wird. Aus diesen Zählerständen kann die CPU die Frequenz errechnen.

Das 18 - 36 MHz Oszillatorsignal gelangt zunächst über IC 422 auf den DO-Eingang des IC 414 und den Clock-Eingang des IC 418, einem schnellen D-Flipflop. Mit Hilfe dieses D-Flipflops wird zuerst das Oszillatorsignal durch 2 geteilt und dann einem synchronen 24 Bit-Teiler (aufgebaut mit IC 408 - 413) zugeführt. Die Teilung durch 2 ist deshalb erforderlich, weil die synchrone Teilerkette die maximale Frequenz von 36 MHz nicht mehr verarbeiten kann. Das Eingangssignal der Teilerkette gelangt zusätzlich noch auf den D1-Eingang des IC 414.

Aus den 24 Ausgängen der Teilerkette (Z0 - Z23) plus der originalen Oszillatorfrequenz und Oszillatorfrequenz/2, insgesamt also 26 Ausgänge, wird mit Hilfe des Datenselektors eine Ausgangsleitung ausgewählt und zur weiteren Verarbeitung durchgeschaltet. IC 405 - IC 407, IC 414 sowie IC404 bilden den Datenselektor. Durch IC 405 - IC 407, jeweils ein 1 aus 8-Selektor des Typs 74AS151, wird eine Vorauswahl der 24 Teilerausgänge getroffen. Die Ausgänge dieser 3 Vorselektoren gelangen nun auf die Eingänge des vierten, mit IC 414 vom Typ 74LS151 realisierten, Selektors. Alle 4 Selektoren werden über IC 404, einem 8-fach D-Register, von der Prozessoreinheit gesteuert.

IC 401 - IC 403 vom Typ 74HC374 bilden das zur Frequenzmessung erforderliche Register. Jede 1 ms wird der Zählerstand in dieses Register übernommen und von der CPU ausgelesen, wodurch dieser dann die genaue Frequenz errechnet. Um zu verhindern, daß ein Zählerstand gerade dann übernommen wird, wenn der Zähler um 1 weitergeschaltet wird, sorgen die beiden FFs IC 417 a und b (74S74) dafür, daß eine Übernahme erst dann durchgeführt wird, wenn die Flanke des Zähltaktes nach low wechselt. (Der Zähler zählt bei positiven Flanken). Der dadurch entstehende Fehler in der Größe:  $1/9$  MHz = 0,11 ppm ist vernachlässigbar.

Im dritten Teil dieses Artikels folgt die Schaltungsbeschreibung der digitalen Signalerzeugung und der recht umfangrei-ELV chen Analogstufen.

### **ELV-VIDEO-PC**

Dieses Programm hilft Ihnen bei der Verwaltung Ihrer Video-Aufzeichnungen und ist, speziell bei größeren Sammlungen, eine hocheffiziente Hilfe. Zusätzlich ist die riesige Datenbank ELV-FILM-PC optional zuschaltbar.

#### **Allgemeines**

Als Cineast und Filmsammler wird Ihnen das Problem vermutlich nicht unbekannt sein: Was nützt die schönste Video-Sammlung, wenn man im Bedarfsfall keine Ahnung hat, wo sich das gesuchte "Werk" denn nun befindet? Wo es beginnt, wo es endet? .....Da war doch noch irgendwo eine passende Restzeit zur Aufnahme eines aktuellen Films; oder ist etwa schon wieder der Einkauf neuer Cassetten angesagt?!"

Video-Sammlungen besitzen eine besonders ausgeprägte Tendenz zum Chaos, sofern man nicht regelmäßig und diszipliniert etwas dagegen tut. In relativ kurzer Zeit wachsen sie zum undurchschaubaren "Dickicht" an; ein Überblick besteht allenfalls noch vage im Hinterkopf. Irgendwo steht dann eine Reihe Cassetten, die ab und zu größer wird, und damit hat sich's. Die Nutzungseffizienz liegt nur knapp über Null, und das ist ja auch kein Wunder.

Ergo: Eine Kartei muß her. Mindestens. Wollte man doch schon immer mal anlegen, stimmt's?

Dieses probate Mittel kann in der Tat viel bewirken, hat aber auch gewichtige Nachteile, auf die wir hier nicht näher einzugehen brauchen. Spätestens ab ca. 100 Cassetten wird die Handhabung einer Kartei zur ausgesprochenen mühevollen Angelegenheit, weil sie nie allen Suchkriterien gerecht werden kann.

Sofern Sie einen PC besitzen, können wir Ihnen nun den wirklich "runden" Ausweg aus dem Dilemma bieten, ja weit mehr als das. Mit ELV-VIDEO-PC haben Sie nicht nur "auf Knopfdruck" den totalen Überblick über Ihre Video-Sammlung und können diese in kürzester Zeit aktualisieren, sondern es stehen darüber hinaus auch zahlreiche übergeordnete Such- und Sondermöglichkeiten zur Verfügung, bis hin zum Ausdruck von Etiketten für Ihre Video-Cassetten.

Als besonderer "Knüller" ist für ELV-Video-PC als separater Zusatz die riesige Datenbank ELV-FILM-PC verfügbar. Diese umfaßt die Mehrzahl aller derzeit auf VHS erhältlichen Filme und ihre wichtigsten Daten. Das Zusammenspiel beider Programme wird im weiteren Verlauf dieses Artikels ebenfalls detailliert beschrieben.

#### **ELV-VIDEO-PC**

Das Programm dient zur Archivierung und Verwaltung von eigenen Video-Aufzeichnungen und ermöglicht auf einfache und komfortable Weise die Eingabe neuer Titel, das Suchen nach allen Feldern des Datensatzes und beliebigen Stichworten sowie eine flexible Ausgabe der Datenbank und der Suchergebnisse auf Bildschirm und Drucker.

#### **Allgemeiner Bedienungskomfort**

- einfache und übersichtliche Menüsteuerung (Fenstertechnik, Pull-Down-Menü, Hotkeys)
- konsequente, einheitliche Programmsteuerung mit nur wenigen Tasten (Cursor, ENTER, ESC)
- Mausunterstützung (Microsoft-kompatibel)

Die Eingabe und Bearbeitung von Einträgen erfolgt auf ebenso effiziente wie einfache Weise.

Jeder Eintrag kann sowohl editiert als auch komplett überschrieben werden. Zum Überschreiben beginnt man im soeben durch den Cursor angesteuerten Eintrag einfach mit dem Eintippen: Der gesamte bisherige Eintrag verschwindet, und der neue Text baut sich auf.

Möchte man dagegen einen vorhandenen Eintrag lediglich in Teilen verändern, so reicht nach dessen Aufsuchen ein einziges weiteres Steuerzeichen zum Umschalten in diesen Modus - z. B die Taste " $\rightarrow$ ". Sie können dann innerhalb des Eintrags nach Belieben löschen oder ergänzen, wobei in aller Regel ohnehin Cursortasten verwendet werden.

Betätigen der ESC-Taste bricht die Eingabe ab und ist der "Rettungsanker" für den jeweiligen Eintrag in seiner ursprünglichen Form; d. h. alle aktuellen Anderungen oder eine Überschreibung werden rückgängig gemacht. Sie können infolge dieser Funktion entspannt in den Dateien "wirken", ohne schnelle Folgen von "Fehlgriffen" fürchten zu müssen.

Wird die ENTER-Taste betätigt, führt dies zur definitiven Übernahme aller neuen Eingaben.

Die folgende Tabelle gibt die verwendeten Steuertasten an.

![](_page_24_Picture_347.jpeg)

- Konfigurationsdatei, in der alle Einstellungen gespeichert werden
- Anpaßbarkeit der Bildschirmfarben, Mausempfindlichkeit, Druckerschnittstelle
- dBase-kompatible Datenbank
- Optionen für feldinternes oder auch übergeordnetes Suchen (nach Stichwor $ten)$
- kaskadiertes Suchen mit dem jeweils letzten Suchergebnis
- flexible Gestaltung der Ausgabe (Felderwahl, Felderlänge, Felderbezeichnung)
- Einstellmöglichkeit des linken Druckrands (Heftrand)
- Wahl unterschiedlicher Schriftarten (EPSON-kompatibel).
- Möglichkeit zur 1:1-Kontrolle vor dem Ausdruck

Die jeweils wirksamen Funktionstasten werden als Fußzeile jederzeit angezeigt. Bei Steuerung mit der Maus entspricht die linke Maustaste <ENTER>, die rechte  $<$ ESC $>$ .

#### **Besondere Merkmale**

Unter VIDEO-PC können Sie bis zu 10 völlig unabhängige Datenbänke führen, mit bis zu 65.000 Datensätzen pro Bank. Diese Zahlen nur zur Orientierung; sie dürften weit jenseits jeder realen Bedarfssituation liegen.

Jeder Datensatz umfaßt folgende Felder: Cassetten-Nr., Titel, Land, Jahr, Länge, Regie, Mitwirkende, Bemerkung, Rubrik, Aufnahmedatum, Aufnahmebeginn und -ende (Zeit oder Zählerstand), Cassetten-Type (E 180,...), Quelle (Videothek, ARD,...), Nutzungshinweis (Video $abend, \ldots$ ).

Daneben bestehen, über die oben genannten Features hinaus, folgende Mög-Iichkeiten:

- Ausgabe/Ausdruck einer Cassettenliste (Inhalt nach den Cassetten-Nummern geordnet und getrennt ausgeben)
- Kopf- und Seitenetiketten erstellen/ drucken
- Verwaltung von bis zu 50 Filmrubriken
- Löschen kompletter Cassetten-Datensätze
- Ausgabe der Restzeit einer Cassette

#### VIDEO.INA Indexdatei (Name),

VIDEO.INR lndexdatei (Cassetten-Nr.), TEMP.DBF temporäre Datenbank (enthält die Suchergebnisse).

Das erscheinende Hauptmenü erlaubt darn den Aufruf von 4 Untermenüs, nämlich "Bearbeiten", "Ausgabe", "Drucken" und "Setup". Hierüber sind dann wiederum Untermenüs aufrufbar. Wir beschreiben nachfolgend alle Möglichkeiten im Detail.

#### **Bearbeiten**

Dieses Menü ist für die interaktive Ein-

![](_page_25_Picture_12.jpeg)

**Typisc her Datensatz von EL V-VIDEO-PC. Nach** allen aufge**führten Einträgen kann separat gesucht werden.**

- Zugriffsmoglichkeit auf optionale Datenbank "ELV-FILM-PC".

Die einzelnen Möglichkeiten werden im nachfolgenden Kapitel anhand der Anwendungsbeschreibung illustriert.

ELy-VIDEO-PC ist lauffähig auf alien PCs ab DOS-Version 3.3 und arbeitet mit allen gängigen Grafikkarten zusammen. Erforderlich sind mindestens *256* kByte RAM; sinnvoll ist eine Festpiatte.

#### **Benutzung von ELy-VIDEO-PC**

Nach Einiegen der Diskette, Eingabe von "Install" und Wahl des gewünschten Laufwerks wird das Programm installiert. Unter einern Verzeichnis .,ELV" wird das Unterverzeichnis "Video" angelegt, in dem sich folgende Files befinden: VIDEO .EXE (Video-Cassetten-Verwaltung), VIDEO .TXT (Benutzungshinweise/Bedienungsanleitung).

Gestartet wird durch Eingabe von ,,VI-DEO" und <ENTER>. Beim Erststart Iegt das System dann folgende Dateien automatisch an:

VIDEO.CFG Konfigurationsdatei, VIDEORUB.DAT Rubrik-Datendatei, VIDEOLAB.DAT Label-Datendatei, VIDEO.DBF Default-Datenbank,

gabe und Bearbeitung von Einträgen zuständig und umfaßt die Unterpunkte

- ,.Titei bearbeiten", - ,.Cassette ioschen",
- 
- "Datenbank sortieren",
- ,,Datenbank wechseln".

**Titel bearbeiten** dient zur eigentlichen Datenaufnahme Ihrer Aufzeichnungen. Die erscheinende Bildschirmseite entspricht genau einem Datensatz von VIDEO-PC, d. h. enthält die Eingabefelder für Cassettennummer, Titel, Land, Jahr, Aufzeichnungslünge, Regie, Mitwirkende, Bemerkung, Rubrik, Aufnahrnedatum, Aufnahmeanfang, Aufnahmeende, Cassetten-Typ, Quelle und Nutzung bereit.

Die Eingabe und Bearbeitung erfoigt wie bereits im vorangegangenen Kapitel "Allgemeiner Bedienungskomfort" beschrieben.

Zusätzlich gibt es einige nützliche Erganzungen, etwa das Feld ,,Rubrik", wo in bis zu 50 Filmgenres unterschieden werden kann. Diese können später auch als Listing-Kriterien verwendet werden, ebenso wie sämtliche anderen Eingabefelder.

15 dieser Filmgenres wurden bereits vordefiniert und sollten nicht verändert werden, da sic die Grundlage zur Zusammenarbeit mit der optionalen Datenbank ELV-FILM-PC darstelien.

Alle zur Verfügung stehenden Rubriken, einschließlich der selbst definierten, können im entsprechenden Eingabefeld des Datensatzes durch <ENTER> als Liste aufgerufen und dort ,,entnommen" werden - entweder durch Cursortaste oder Eingahe der Nummer.

Der Eintrag des Cassetten-Typs kann in gleicher Weise ciner Liste entnommen werden, die bis zu 10 Einträge zur Auswahl stellt. Rubriken- und Cassettentyp-Liste können nach ihrem Aufruf und Betätigen von <F3> ergänzt und editiert werden.

Zwischen den einzelnen Datensätzen wird mit den Tasten ,,PgUp" und ,,PgDn" geblättert.

Für die schnelle Bearheitung kompletter Datensätze stehen Funktionstasten zur Verfügung. So wird ein Leer-Datensatz durch <F4> aufgerufen, das komplette Löschen eines Satzes erfolgt in 2 Stufen durch Markieren (<F5>, bei nochmaliger Betätigung auch Wiederaufhebung) und Drücken von <F9>. Alle markierten Datensätze werden dabei, nach einer Sicherheitsabfrage, unwiederbringlich gelöscht und die Datenbank automatisch aktualisiert.

Der gezielte Zugriff auf einen bestimmten Titel/Datensatz wird durch eine Titelsuch-Routine beschleunigt. Zum Auffinden eines Eintrags genügt bereits ein Teil des Titels. Da hierbei über das Verzeichnis gesucht wird, muß jedoch zumindest der Anfang übereinstimmen.

Eine Titelsuche kann außerdem über eine mit <FlO> aufrufbare Liste erfolgen, in dem alle Einträge untereinander ausgegeben werden und eine Bearbeitung nicht möglich ist. Anwahi des Titels per Cursor und <ENTER> ruft dann sofort den gewünschten Datensatz zur Bearbeitung auf.

An dieser Steile kommt der besondere Vorteil und Zusatznutzen von ELV-FILM-PC zum Tragen: Sofern installiert, kann durch <F7> in diese Datenbank "eingestiegen" werden, und nach Aufruf des jeweiligen Films werden dessen Daten aufKnopfdruck in die eigene Videodatei übernommen. Innerhaib von FILM-PC suchen Sic mit denseihen Operationen wie in ELV-VIDEO-PC. Der Archivierungsaufwand läBt sich hierdurch weiter verringern: zudem stellt ELy-FILM-PC eine ,,Fundgrube" dar, in der man bereits zu Hause Video-Filme aussuchen kann, die dann in der Videothek ausgeliehen werden sollen.

**Cassette löschen** ist eine sinnvolle Operation zur Bereinigung Ihrer Datenbank, sofern Sic ein Videoband komplett gelöscht oder hierfür freigegeben haben.

Innerhalb der Funktion muß lediglich die jeweilige Cassettennummer eingegeben werden, gefolgt von <ENTER> und einer Kontrollabfrage. Daraufhin wird die Datenbank von allen zugehörigen Einträgen befreit. Je nach Umfang der Datenbank kann diese Operation mehrere Sekunden dauern, da neben der Datenbank auch alle Indexdateien aktualisiert werden.

Das Löschen einer Video-Cassette aus der Datei kann natüriich auch unter der Option 'Titel bearbeiten' erfoigen, indem die Datensatze der Cassette herausgesucht, markiert und dann gelöscht werden.

Der Untermenupunkt **,,Datenbank sortieren"** dient der Aktualisierung der alphabetisch gefuhrten Filmtitel-Liste, in der alle Datensätze aufgefuhrt sind, und sortiert gieichzeitig auch die im Massenspeicher abgeiegten Datensätze in dieser Reihenfolge. Die Sortierung soilte nach der Erfassung neuerTitel gelegentlich veranlaßt werden, da sich hierdurch die Biidschirrnausgabe, vor allem im Listen-Modus, beschleunigen läßt. Je nach Umfang der Datenbank kann das Sortieren einige Sekunden oder auch bis zu mehreren Minuten dauern, denn alle Index-Dateien werden ebenfalls neu aufgebaut. Die Aktualisierung wird nach Anwahi des Menüpunkts durch die Taste <ENTER> und eine weitere Abfrage ausgelöst.

Mit **,,Datenbank wechseln"** springen Sic innerhalb von VIDEO-PC in ein Menü

ELU UIDEG-PC – Version 2.0<br>Bearbeiten – Ausgabe – Drucken – Setup (c) 1991 ELU, Leer<br>DEMO.DBF Einzelnes Feld suchen Science Fiction **Rubrik** Land Jahr Länge Bemerkung Cass Titel 80 2001– Odyssee im Weltraum<br>79 Flug des Navigators 131 STEREO<br>85 STEREO 93 STEREO 5 Film(e) F2 Suchen F10 Satz PgUp/PgDn Bewegen ESC Beenden

zum Wechsel der Datenbank; denn wie eingangs gesagt können Sic in diesem Programm bis zu 10 unabhängige Bänke anlegen und verwalten. Daher sind mehrere Sammiungen ebensogut zu bearbeiten wie etwa ein Splitten Ihrer Sammiung in *Beruf!* Vergnügen/Familie o. ä.

Das Auswahlmenü gibt neben dem Namen der Datenbanken auch den jeweiligen Umfang sowie das Datum des letzten Zugriffs an. Das Auswählen einer Bank erfolgt mittels Cursortasten und <ENTER>.

jeder Wortteil gefunden wird, ist es hei der Titelsuche nach Indexdatei notwendig, daß Suchwort und Anfang des Titels übereinstimmen. Über Eingabe von "P" würden z. B. alle mit "P" beginnenden Titel ausgegeben.

Betätigen von <F4> generiert eine weitere, zunächst leere Datenbank. Über <F2> schließlich können Sie, nach einer zusätzlichen Sicherheitsabfrage, auch eine kom-

Über dieses Menü wird die eigentliche Suche, die Bildschirmausgabe von Suchergebnissen und Datenhanken sowie die Auswahl der auszugebenden Felder angewählt. Zur Verfügung stehen die Unterpunkte ,,Einzeines Feld suchen", ,,Stichwort suchen", ,,Suchergebnis", ,,Datenbank", ,,Cassettenliste", ,,Restzeit", ,,Feider wählen", "Feldlänge" und "Feld-

**Einzelnes Feld suchen** wird angewendet, wenn Sie einen ganz bestimmten Eintrag eines bestirnmten Datensatz-Feldes suchen, also etwa einen bestimmten Titel (Titelfeld), einen Regisseur oder auch eine bestimmte Filmlänge (wenn Sie ein geeignetes ,,Loch" zur Neuaufnahme

Die Suche nach der Cassctten-Nummer und dem Titcl der Aufzeichnung erfolgt besonders schnell, da hierfür Index-Dateien angelegt sind. Ein spezieller Such-Algorithmus führt jedoch auch in allen anderen Feldern sehr schncll zum gcwunschten

Während hier praktisch jedes Wort oder

**Bild 2: Suchergebnis für das Feld ,,Rubrik", Suchbegriff ,,Science Fiction". Alle hierzu vorhandenen Datensätze werden aufgeführt und können direkt aufgerufen werden.**

plette Datenbank löschen.

**Ausgabe-Menu**

bezeichnung".

schaffen müssen).

Ergebnis.

Bei der Suche nach ciner bestimmten Rubrik kann diese wieder komfortabel aus dem Rubrik-Unterregister ausgewahlt werden, wie unter ,,Titel bearbeiten" bereits beschrieben.

Durch die Möglichkeit einer Mehrfach-

suche, d. h. Verwendung des letzten Suchergebnisses Für eine weitere Suche, lassen sich Suchfelder schrittweise immer weiter einengen und auch sehr spezielle Einträge schnell auffinden.

Die Auswahl des zu untersuchenden Feldes erfolgt durch ein Untermenü, durch das man sich per Cursor bewegt. Eintrag des Suchbegriffs in das gewunschte Feld und <ENTER> führt dann zur Such-Operation.

In der sodann ausgegebenen Suchliste werden alle Datensätze aufgeführt, auf die der jeweilige Suchbegriff im spezifizierten Feld zutrifft, außerdem der Suchbegriff sowie die Anzahl der gefundenen Datensätzc. Die zum Suchbegriff-Feld ausgewiesenen Rubriken der "gefundenen" Datensätze wurden mit "Felder wählen" (siehe unten!) festgelegt und erscheinen nun neheneinander ant dern Bildschirm.

Unter diesen Rubriken sind dann die Einträge listenartig zusammengefaßt (Listen-Modus). Mit Hilfe der Cursortasten sowie <Home>, <End>, <PgUp> und <PgDn> kann jeder einzelne Eintrag angewahlt werden. Die Tasten zurhorizontalen Cursor-Bewegung verschieben den ausgegebenen Listenbereich nach links oder rechts, so daB sich alle Felder ausgeben lassen, die aus Platzgründen zunächst nicht erscheinen.

Sie können die Präsentation des Suchergehnisses auch mit <ENTER> oder<F 10> auf Satz-Modus umschalten und darin nacheinander alle Datensätze aufrufen, die anhand des Suchbegriffs ausgewählt wurden.

**Stichwort suchen** untersucht nicht mehr nur ein bestimmtes Feld, etwa ,,Titel", sondern sämtliche Textfelder auf den eingegebenen Begriff, Namen o. ä.. Hierdurch können Sie z. B. alle Filme herausfiltern, in dencn cinc Person ,,xy" als Schauspicler oder auch als Regisseur tätig geworden ist.

Zusätzlich besteht die Möglichkeit einer besonders schnellen Stichwortsuche innerhalb des Titel-Feldes. So lassen sich alle Titcl finden, in denen beispiclsweise das Wort ,,Weltraum" vorkommt. Der Vorteil gegenüber der Einzelfeld-Suche über den Index besteht darin, daß der Anfang des Titels hier nicht übereinstimmen muß.

**Suchergebnis** ruft das letzte festgestellte Suchergebnis nochmals auf, z. B. zur Überprüfung vor einem geplanten Ausdruck.

Stattnurnach bestimmten Suchbegriffen gestraiften Informationen kann mit dem Menüpunkt Datenbank auch die komplette, alphabetisch nach Titel sortierte Datei quasi als "Suchergebnis", d. h. in Listenform ausgewiesen werden. Auch hier werden nur die unter ,,Feider wählen" festgelegten Kriterien aufgefuhrt. Sie können also *z.* B. nur Filmtitel, Dauer und Cassettennummer auflisten lassen, oder beliebige andere Konstellationen.

Die Operation dient gleichzeitig zur Kontroile eines beabsichtigten Ausdrucks, da sic diesem genau entspricht.

**Cassettenliste** erlaubt die Ausgabe aller Datensätze der Datenbank, aber nach Cassettennummern sortiert. Mehrere Emträge derselben Cassette werden dabei nach Reihenfolge der Aufnahme (Zählerstände/ Restzeiten) ausgegeben. Zwischen einzeinen Cassetten wird jeweils eine Leerzeiie eingeiegt, was die Ubersichtlichkeit erhöht.

Durch Aufruf der Option **Restzeit** ist es möglich, für eine beliebige Cassette die noch verfugbare Restzeit auszugeben. Dazu mul3 in zumindest einem Datensatz zur jeweiligen Cassette die Type (Lauf-Länge) eingetragen und die Dauer aller aufgezeichneten Filme vorhanden sein. Konnte die Berechnung mangels dieser Daten nicht erfolgen, wird ein entsprechender Hinweis ausgegeben.

Das Programm geht davon aus, daß die angegebene Cassettentype mit der real vorhandenen Restzeit übereinstimmt. Tatsächlich sind je nach Fabrikat stets einige zusätzliche Minuten vorhanden - bei 240cr-Cassetten typischerweise 6 Minuten. Diese können nicht veraligemeinert werden, d. h. müssen von Ihnen je nach verwendetem Fabrikat hinzugerechnet werden.

Felder wählen ermöglicht, wie vorab bereits beschrieben, die Eingrenzung der in den Suchiisten oder auch Gesamt-Listen ausgegebenen Feld-Rubriken. Sie schaiten ganz gezielt nur diejenigen Feidrubriken ein, die Sie sinnvollerweise ausgeben wollen.

Diese Einstellungen werden automatisch in der Konfigurationsdatei gespeichert und müssen somit nicht bei jedem Neustart wiederholt werden.

Unter **Feldlängen** kann das jeweilige Bildschirmlisting optimiert werden, etwa für den Ausdruck. Eine Gesamtbreite von über 80 (130) Zeichen ist ja nicht sinnvoll, andererseits soil ein Listing mit nur wenigen Rubriken aber auch nicht ,,geklemmt" wirken. Die für jede Rubrik eingesetzte Feldlange kann hier also als Zahlenwert eingegeben werden: darüber hinausgehende Einträge werden einfach abgeschnitten. Wird ein Feld besonders lang eingestellt, so erscheinen entsprechend viele Leerstellen, d. h. die Ausgabe wird aufgelokkerter und erhalt deutliches Spalten-Format.

Die aktuellen Feldlängen werden auto-

matisch in der Konfigurationsdatei gespeichert. DiejeweiligeGesamtbreite der Liste ist hierbei in der letzten Zeile des Fensters angegeben und gibt Auskunft darüber, ob das Listing zum Ausdruck noch weiter komprimiert werden muB (d. h. Gesamtlänge plus Druckrand größer als 80 Zeichen, im Compressed-Druckmodus 130 Zeichen).

Feldbezeichnung ermöglicht das Andern und Anpassen der in den Listen gegebenen Feld-Rubriken; je nach Rubrikbreite müssen Sie auch die zugehörige Überschrift evtl. abkürzen oder können diese verlängern.

Die zulässige Maximal-Länge jeder Feldbezeichnung beträgt 20 Zeichen, richtet sich im Einzelfall aber nach der gewählten Feldlänge der zugehörigen Rubrik. Auch die Feldbezeichnungen werden in der Konfigurationsdatei gespeichert, so daß eine Anpassung in der Regel nur einmal vorgenommen werden muB.

#### **Druck-Menü**

Dieses Untermenü steuert sämtliche Ausdruckmöglichkeiten; es stehen die Unterpunkte ,,Suchergebnis", ,,Datenbank", ,,Ca.ssettenliste", ,,Etiketten", ,,Druckrand" und ,,Schriftart" zur Auswahl.

**Suchergebnis, Datenbank und Cassettenliste** veranlassen jeweils den Ausdruck der oben bereits genannten Listen - genauso, wie sie sich am Bildschirm präsentieren. Dort kann dann gleich die entsprechende Vorab-Kontrolle erfolgen.

Bei der Cassettenliste startet ein Ausdruck jeweils erst ab der eingegehenen Cassettennummer, damit Sic bei dieser im Laufe der Zeit lediglich am Hinterende ,,wachsenden" Liste nicht jedesmal auch alle vorherigen Cassetten ausdrucken müssen. Somit läBt sich eine vorhandene Liste seitenweise ergänzen.

Der Ausdruck kann durch einen beliebigen Tastendruck jederzeit abgebrochen werden.

ELy-VIDEO-PC ermoglicht als herausragendes Feature auch Generierung und Ausdruck von **Selbstklebe-Etiketten für** Rücken und Kopf der Cassetten. Auch diese Labels werden gespeichert, so daB sie jeweils nur einmal erstellt werden müssen. Zwischen bereits vorhandenen Einträgen kann mit den Tasten <PgUp> und <PgDn> geblattert werden.

Ein Label, d. h. das Aussehen des Etiketts hinsichtlich Anordnung etc., kann in weiten Grenzen frei definiert werden. Dies betrifft sowohl die Eingabe/Bearbeitung des Textes als auch die Wahl der Schriftart (Attribute).

Die Erstellung eines neues Labels wird

ELV journal 4/91 35

mit <F4> eingeleitet, worauthin sich der Text frei eingeben läßt. Soll das Label für eine im System erfaßte Cassette erstellt werden, so können Sic hierzu auf die entsprechenden Einträge zugreifen. Sie geben dazu nach <F2> einfach die Cassettennummer ein, woraufhin die wichtigsten Daten automatisch in die beiden Labels (Kopf und Seite) übernommen werden. Dieser Text kann nun natürlich noch nachbearbeitet werden.

-

Am Ende jeder Zeile zeigt der Bildschirm durch Kennbuchstaben die derzeit gewählte Schriftart an, zu deren Veränderung *<F5>* betatigt werden muB. In cinern Fenster lassen sich nun sehr einfach die Schriftarten wählen, was unten noch beschrieben wird.

Mit <F8> kann zwischen dem Label für den Cassetten-Kopf und den Cassetten-Rücken umgeschaltet werden. Der Ausdruck wird durch <F7> veranlaBt.

Die Festlegung des Druckrands erfolgt über den nachfolgend beschriebenen Menüpunkt. Nicht mehr benötigte Labels lassen sich nach einer Sicherheitsabfrage über <F9> löschen. Mit <ESC> wird die Etiketten-Bearbeitung schlieBlich beendet.

Zur Abheftbarkeit eines Listings ist ein **Druckrand** mit einer gewissen Mmdestbreite erforderlich. Der dazu dienende Menüpunkt läBt die Eingabe der entsprechenden Leerstellen-Zahl (0 - 50) zu. Diese Einstellung bleibt bis zur nächsten Anderung bestehen, da sic automatisch in der Konfigurationsdatei gespeichert wird.

Die für den Ausdruck gewiinschte **Schriftart** laBt sich aus einem 4-Punkte-Menü wählen: Fettdruck, Kursivdruck, komprimierter Druck und Briefqualitat (NLQ). Die beiden ersten Schriftarten können dabei auch kombiniert werden (Fett + Kursiv). Für Etiketten steht auBerdem noch ein Breitdruck-Modus zur Verfügung, der ebenfalls kombinierbar ist.

Wird keine Schriftart gewahlt, erfolgt der Ausdruck im Draft-Modus (Schnelldruck). Die Schriftarten sind auf EPSONkompatiblen Druckern wirksam.

1st die Gesamtlange alier Felder plus des Druckrands größer als 80 Zeichen, dann soilte die Ausgabe in komprimiertem Druck erfolgen. Anderenfalls wird über die Perforation gedruckt, oder es entsteht ein unerwünschter Zeilenaufschub.

#### Setup-Menü

Hierüber erfolgt die Anpassung des Programms an die vorhandene Hardware, betreffend die Wahl der Bildschirmfarben, der Drucker-Schnittstelle und der Mausempfindlichkeit.

Nach Anwahl von **Bildschirmfarben**

#### **Software**

gibt ein Untermenü eine Reihe von Einträgen an, deren Farbe unabhängig voneinander eingeste!lt werden kann, nämlich Emgabetext, Fenster, Fensterrahmen, Fenstertext, Hinweise, Auswahlbalken und Balkentext. Die Farben werden dabei jeweils mit Cursor und <ENTER> aus einer Farbliste ausgewahlt.

Nach (!) Verlassen des Untermenüs ist der Bildschirm farblich bereits aktualisiert; die Einstellungen sind in der Konfigurationsdatei gespeichert.

Sollten die Farben einmal so unglücklich gewahlt worden sein, daB der Text nicht mehr lesbar ist und auch die Farbumstellung foiglich praktisch unmöglich wird, so lassen sich durch komplettes Löschen der Konfigurationsdatei wieder die Standard-Farben gewinnen. Dabei gehen aber auch alle anderen Emstellungen (Druckrand, Felder etc.) verloren.

Die Mausempfindlichkeit läßt sich durch Eingabe einer Prozentzahl festlegen, wodurch bestimmt wird, mit welcher Häufigkeit die Maus abgefragt wird. Die Emgabe ist in der Regel nur einmal notwendig und wird automatisch in der Konfigurationsdatei gespeichert.

Das Programm unterstützt ausschlieBlich Microsoft-kompatible ,,Mäuse". Die

meisten nicht unmittelbardazu kompatiblen ,,Mäuse" lassen sich durch Angabe eines Parameters oder einen Tastendruck beim Booten als MS-Maus konfigurieren (vgl. jeweiliges Maus-Handbuch).

Die zustandige **Druckerschnittstelle**  $(LPT 1 \text{ bis } LPT4)$  wird über einen weiteren Menüpunkt einmalig festgelegt; nur mit korrekter Zuordnung kann ein Ausdruck erfolgen.

Damit ist die Benutzung von ELV-VI-DEO-PC erschöpfend beschrieben; nun liegt es an Ihnen, den vorhandenen Dateien<br>Inhalte folgen zu lassen! Inhalte folgen zu lassen!

### **ELV=AUD10=PC**

**Dieses Programmpaket dient der detaillierten Erfassung lhrer Tontragersammlung und erlaubt, neben einem fast grenzenlosen Uberblick, den Zugriff auf einzelne Titel mit hoher Effizienz. Die ausdruckbaren Listen sind dabel ein wesentlicher Stutzp feller.**

#### **Aligemeines**

Musikliebhaber, bitte herhören! Wollten Sie nicht schon immer Ihre umfangreiche Plattensammiung (CDs, Cassetten, Bänder, oder auch Musikvideos...) archivieren? Fehit Ihnen eine sinnvolle Handhabe, schnell den "Vorrat" zu überblicken und darn das wirklich optimale Musikstück auszuwählen - ohne dafür wieder einmal Ihre Sammlung manuell ,,abzuklappern" oder aber zu glauben, die beste Idee wahrscheinlich übersehen zu haben? Wollen Sie zu bespielende Cassetten möglichst gut ausnutzen, sind aber die ewige Laufzeiten-Addiererei leid? Sind Sic gar Besitzer des ,,Disk-Jockey-Syndroms" (abgewetzte Fingerspitzen, infolge von - ,,Was spieben wir denn als nächstes?" permanenter, an sich vermeidbarer Sichtung des ,,Bestands")?

Dann wird es wahrlich höchste Zeit, sich mit ELy-AUDIO-PC vertraut zu machen und beispielsweise ein paar nützliche Listen auszudrucken.

#### **ELy-AUDIO-PC**

Die effiziente und entspannende Nutzung einer Audio-Sammlung ist ursächbich mit dem vorhandenen Uberblick verknüpft, und genau dort setzt ELV-AUDIO-PC ein. Zunächst komfortables Instrument zur Archivierung und Aktualisierung Ihrer Sammiung, bietet es Ihnen in der Folge aufgrund der umfassenen Such- und Listingoperationen den ,,totalen Durchblick".

Der Eingabeaufwand für neue Titel ist minimal, das Suchen nach alien Feldem des Datensatzes und heliebigen Stichworten sowie eine flexible Ausgabe der Datenbank und der Suchergebnisse auf Bildschirm und Drucker sind besondere Starken des Programms. Dabei werden hochBedienung bietet ELV-AUDIO-PC folgende spezielle Leistungsmerkmale:

- 2 komplette Datenbänke für Tontragerund Einzeltitel
- Datensätze mit den Feldern "Tonträger-Nr.", "Interpret", "Tonträger-Titel", ,,Erscheinungsjahr", ,,Spieldauer",

**Bild 1: Einzeltitel-Erfassung unter ELy -AUDIO-PC. Elne erweiterbare Auswahltabelle zur Rubrik ,,StiI" erlaubt die schnelle Einstufung" eines Musik**stücks.

![](_page_28_Picture_23.jpeg)

effiziente, besonders schnell arbeitende Algorithmen verwendet, die auch bei sehr groBen Dateien noch ein verzugsfreies Arbeiten ermöglichen.

Neben den unter ,,ELV-VIDEO-PC", Kapitel "Allgemeiner Bedienungskomfort", beschriebenen Features hinsichtlich hervorragend einfacher Anwendung und

"Einzeltitel", "Einzeltitel-Dauer", "Stil", "Tonträger-Typ" und "Quelle".

- Verwaltung von bis zu 50 Stil-Richtungen (Rock, Blues...)
- Löschen kompletter Tonträger (Tonträgertitel und alle zugehörigen Einzeltitel)
- Umfassende Editier-, Such- und Druckmöglichkeiten.

Die beiden unabhängigen Datenbanken "Tonträger" und "Einzeltitel" sind insoweit vernetzt, als bei der Erfassung von Einzeltiteln die ubergeordneten Daten des jeweiligen konkreten Tonträgers direkt aus dem hierzu angelegten Datensatz übernommen werden können. Dies halt den Eingabeaufwand minimal, denn es sind niemals redundante Eingaben erforderlich. Es reicht der Titel des einzelnen Stückes und (optional) die Spieldauer; möglich ist auch eine ergänzende Angabe unter der Rubrik ,,Stil" (sofern dieser z. B. vom Durchschnittsstil der Platte abweicht.

Es sind jeweils bis zu 65.000 Datensätze zu verwalten, sowohl in der Tonträger- als auch in der Titel-Datenbank. Das dürfte reichen.

#### **Benutzung von ELy-AUDIO-PC**

Das Programm ist lauffahig auf alien PCs ab DOS-Version 3.3. und arbeitet mit allen Grafikkarten zusammen. Nach Einlegen derDiskette, Eingabe von <INSTALL> sowie Wahl des Laufwerks wird unter einem Verzeichnis ,,ELV" das Unterver-

#### **Menupunkt ,,Bearbeiten"**

Hier erfolgt die Eingabe und auf Wunsch Ergänzung/Editierung von Einträgen, sowohi zu Tonträger- ais auch zu Einzeltitein. Es stehen die Unterpunkte ,,Tonträger erfassen", "Tonträger bearbeiten", "Titel bearbeiten", ,,Tontrager iöschen" und ,,Datenbank sortieren" zur Verfugung.

Die Funktionen sind in weiten Teilen identisch mit ELV-VIDEO-PC, so daß wir hier nur in verkürzter Form die weiteren Besonderheiten beschreiben.

**Tontrager erfassen** dient der Stammdaten-Eingabe, sowohl von Tontägertiteln (LPs o. a.) ais auch einzelnen Musikstükken. Man beginnt sinnvollerweise mit der ubergeordneten Eingabe des Tontragers und schaitet dann mit <F10> auf Einzeltitel-Eingabe um, wo die übergeordneten Daten automatisch übernommen werden. Die zur Verfügung stehenden Felder wurden eingangs aufgezählt; die Eingabemöglichkeiten sind wie bei ELy-VIDEO-PC.

ELy-AUDIO-PC erlaubt unter der Rubrik "Stil" bis zu 50 unterschiedliche Einträge, die in einer dazu aufrufbaren Liste erfaBt und von dort per Tastendruck ins

![](_page_29_Figure_9.jpeg)

zeichnis "AUDIO" angelegt, das die Dateien AUDIO.EXE (Tontrager- und Emzeltitel-Verwaltung) sowie AUDIO.TXT (Selbstdokumentation) enthält.

Gestartet wird durch Eingabe von DIO" und <ENTER>, worauf das System automatisch 7 weitere Dateien anlegt. Diese sind funktionai identisch mit denen von ELy-VIDEO-PC und dort detailliert beschrieben; eine Label-Datei entfailt bei ELy-AUDIO-PC.

Auch die weiteren Möglichkeiten und Merkmale von ELV-AUDIO-PC sind mit dem genannten Programm eng verwandt, so daB wir in vielen Fallen auf die dortige, besonders ausfuhrliche Beschreibung verweisen können.

jeweilige "Datenblatt" übernommen werden können. In ähnlicher Weise können auch 4 verschiedene Tontrager-Typen per Schnellaufruf aus einer weiteren Liste entnommen und in das zugehörige Feld des Datensatzes ,,eingebaut" werden.

**Tontrager bearbeiten** dient dem nachträglichen Verändern von Tontrager-Datensätzen, wobei auch eine effiziente Interpreten-Suchfunktion angewandt werden kann. Hier ist, wie bei ELY-VIDEO-PC, wieder nur eine ausreichend weite Eingabe eines Anfangsfragments erforderlich, so daß der jeweilige Titel oder Name zweifeisfrei rekonstruierbar wird.

Analog funktioniert **Titel bearbeiten,** nur eben für Einzeltitel-Datensatze.

Wurde ein Tonträger aus der Sammlung entfernt, dann ermoglicht die Option **Tonträger löschen** auf einfachste Weise die komplette Tilgung aller zugehörigen Einträge aus den beiden Datenbanken. Es muß lediglich unter diesem Menüpunkt die Nummer des jeweiligen Tontragers eingegeben und eine Sicherheitsabfrage quittiert werden.

Unter **Datenbank sortieren** wird die physikalische Sortierung der Datensätze vorgenommen, und zwar hinsichtlich der Interpreten (in alphabetischer Reihenfolge). Diese Operation dient der weiteren Beschleunigung der Bildschirmausgabe und solite deshaib von Zeit zu Zeit veranlaßt werden.

#### **Ausgabe-Menu**

Unter diesem Menü erfolgt die eigentliche Suche, die Bildschirmausgabe von Suchergebnissen und Datenbanken sowie die Auswahl der Felder für die Ausgabe. Die Menüpunkte und ihre Funktion sind weitgehend identisch zu ELV-VIDEO-PC, so daB wir auf die dortige detaillierte Beschreibung verweisen. Zur Verfügung stehen die Menü-Unterpunkte "Einzelnes Feld suchen", ,,Stichwort suchen", ,,Suchergebnis", ,,Datenbank", ,,Datenbank wählen", ,,Felder wählen", ,,Feldiangen" und ,,Feldbezeichnung".

Neu ist der Punkt **Datenbank wählen.** Über diese Option erfolgt die Auswahl der Datenbank, mit der bei Ausgabe und Suche gearbeitet werden soil; denn wie gesagt, sind Einzeltitel und Tonträgertitel in separaten Banken abgelegt. Durch diese Teilung wird zum einen die Suchgeschwindigkeit erhöht, zum anderen der Uberblick für den Anwender verbessert.

#### **Druck-Menü**

Hierüber wird der gesamte Ausdruck komfortabel gesteuert. Die Menü-Unterpunkte ,,Suchergebnis", ,,Datenbank", ,,Druckrand" und ,,Schriftart" sind von ELy-VIDEO-PC bekannt und soliten in ihrer detaillierten, reichhaltigen und doch einfach zu bedienenden Funktion dort nachgelesen werden. Sie werden feststellen, daß ELV-AUDIO-PC allen Wünschen hervorragend gerecht wird.

#### **Setup-Menu**

Auch hier verweisen wir auf die Beschreibung der umfassenden Moglichkeiten unter ELY-VIDEO-PC. Die dort gegebene Beschreibung der Möglichkeiten gilt analog für ELY-AUDIO-PC.

Damit ist die Beschreibung dieses "überfälligen" Programmpakets soweit abgeschlossen. Es wird Ihnen bei der optimalen Nutzung Ihrer Tonträgersammlung schnell zur unverzichtbaren Hilfe werden. **In the set of the set of the set of the set of the set of the set of the set of the set of the set of the set of the set of the set of the set of the set of the set of the set of the set of the set of the set of the** 

#### **Software**

![](_page_30_Picture_398.jpeg)

### **ELV=D1SK=PC**

**Schluß mit dem Daten-Dschungel! Dieses Programm dient der Erfassung und Verwaltung Ihrer Programm- und Datensammiung. Neben einzelnen Dateien können auch komplette Verzeichnisse und sogar Laufwerke automatisch erfa8t werden.**

#### **Aligemeines**

Man kann ja noch zweifeln, ob Ordnung denn nun wirklich ,,das halbe Leben" sei; doch wird man als Computer-User wohi zustimmen, daB Ordnung die Arbeit halbiert und manchmal sogar komplett vermeidet.

- Wenn Sie also schon des öfteren mehr Zeit bei der Suche nach einem bestimmten Programm verbracht haben als später vor dem Rechner *mit* dem Programm,
- wenn Sie als Folge von "Daten-Dschungel" unrettbare Verluste oder erhebliche Mehrarbeit wegen vermeidbaren Fehlern erlitten haben,
- wenn Sie an Ihren verschiedenen Programmversionen, Backups, Dateien usw. usw. schon seit längerem nicht mehr so recht ,,entlangbiicken" oder
- wenn Sie ganz einfach ein hochkomfortables Verwaltungs- und Dokumentationssystem für Ihre ohnehin schon ,,top" gefuhrte Diskettensammiung suchen: Willkommen bei ELy-DISK-PC!

#### **ELy-DISK-PC**

Dieses Programm läuft auf alien PCs und ist ein sehr effizientes Hilfsmittel zur Archivierung Ihrer Datenträger und zur fiexiblen Ausgabe der Datenbank oder der Suchergebnisse auf Bildschirm oder Drukker. Spezielie Algorithmen gewahrieisten dabei eine ungeahnt zügige Arbeitsweise.

Neben den unter ,,ELV-VIDEO-PC", Kapitel ,,Ailgemeiner Bedienungskomfort", genannten Leistungsmerkmaien besitzt das Programm foigende spezielle Features:

- PaBwortschutz für Quellenangaben
- Datensätze mit folgenden Feldern: Datenträger-Nr., Dateiname, Dateigröße, Erstellungsdatum und -zeit, Attribute, Rubrik, Bemerkung, Directory, Disk-Volume, Disketten- oderLaufwerk-Typ, Ouelle
- Ersteilung und Druck von Labels/Etiketten
- Verwaitung von bis zu 50 Dateirubriken
- Löschen kompletter Datensätze
- Nachbearbeitung (löschen, ergänzen etc.) der zuletzt erfaßten Dateien
- Direktvergleich eines Datenträger-Inhalts (Diskette) mit den Datenbank-Einträgen.

#### **Benutzung von ELy-DISK-PC**

Nach Einlegen der Diskette, Eingabe von <INSTALL> sowie Festiegung des Laufwerks wird das Programm installiert. Unter einem Verzeichnis ,,ELV" wird das Unterverzeichnis ,,DISK" angelegt, in dern sich die Dateien DISK.EXE (Disketten-Verwaitung) und DISK.TXT (Selbstdokumentation) befinden.

Gestartet wird durch Eingabe von ,,DISK" und <ENTER>; die PaBwortabfrage kann zunächst durch <ENTER> ubersprungen werden.

Das Programm legt dann automatisch weitere Dateien an, deren Struktur und Funktion den unter ELV-VIDEO-PC genannten entspricht.

Auch die weitere Bedienung von ELV-DISK-PC ist mit ELV-VIDEO-PC eng verwandt, weshalb wir des öfteren Querverweise auf dessen besonders ausfuhrliche Beschreibung vornehmen werden. Die dort beschriebene, reichhaitige Ausstattung kennzeichnet auch ELy-DISK-PC.

Das Erfassen der Datensätze und die nachfoigende automatische Archivierung funktioniert durch Direkt-Ubernahme vom jeweiligen Datenträger, unter Rückgriff auf das Menü "Erfassen".

#### **Erfassungs-Menu**

Hier stehen die Punkte "Einzelne Dateien", ,,Verzeichnis", ,,Laufwerk", ,,Nachbearbeiten", ,,Vergleichen" und ,,Suchmaske" zur Verfügung.

**Einzelne Dateien** diem der Erfassung von Einzeldateien oder zusammenfaBbaren Dateigruppen aus dem gewählten Verzeichnis des jeweiligen Datenträgers. Sie wähien anhand einer Liste das gewünschte Laufwerk und iegen bei Bedarf den gewunschten Datenträger (z. B. die Diskette "xy") ein.

Das Programm analysiert den Datentrager und gibt den Verzeichnisbaum aus, wo nun das gewunschte Verzeichnis aufgerufen wird. Dessen Datei-Kenngrößen werden nun eingelesen und mit alien zugehörigen Parametern (Name, Größe, Datei, Zeit und Attribute) aufgelistet.

Zusätzlich erhäit der Anwender Informationen über das ausgewählte Laufwerk und den Datentrager (Volume, Beiegt, Frei) sowie das aktuelie Verzeichnis (Name, Dateien, Tagged).

Durch Festlegung einer Suchmaske (Fiiemask, siehe unten) lassen sich auch gezielt nur ganz bestimmte Dateigruppen auflisten (Beispiel: ,,\*.TXT").

Die angezeigten Dateien können nun separat oder auch zu mehreren zusammengefaßt in die Datenbank von ELV-DISK-PC übernommen und somit archiviert werden. Bei Einzeldateien erfolgt dies durch die Taste "E", Gruppen müssen zunächst markiert werden (auch für alle Dateien des jeweiligen Verzeichnisses gleichzeitig möglich).

Nach Übernahme einer Datei oder Dateigruppe erscheint das zugehörige Stammdatenblatt, wo nun die Grunddaten für die Erfassung überprüft, ergänzt oder verändert werden können. Dabei ist jeweils auch eine Option setzbar, zur sofortigen oder aber durch Sicherheits-Abfrage geschützten Überschreibung von bereits vorhandenen Einträgen, sobald eine identisch bezeichnete Datei auftritt.

Eine laufende Erfassung kann jederzeit durch <ESC> abgebrochen werden. Die Nachbearbeitung der erfaßten Datei-Stammdaten ist unter der entsprechenden Option im Erfassungs-Menü möglich.

Unter Verzeichnis und Laufwerk werden komplette Unterverzeichnisse bzw. Datenträger (Laufwerke) erfaßt, auf Wunsch jedoch "gesiebt" durch die oben beschriebene Default-Suchmaske (z. B. nur \*.TXT-Dateien erfassen). Die weitere Benutzung erfolgt nun wie unter "Einzelne Dateien" beschrieben, nur daß das zugehörige Stammdatenblatt sich jetzt auf ein ganzes Verzeichnis (oder Laufwerk/ Datenträger) bezieht.

Falls Ihnen die zu einer soeben erfaßten Datei, einem Verzeichnis oder auch kompletten Datenträger vorhandenen Stammdateneinträge zu allgemein sind, führen Sie über Nacharbeiten eine Ergänzung oder Veränderung durch. Diese Funktion beschränkt sich jeweils auf die Eingaben der letzten "Sitzung" und ist jederzeit anwendbar, solange nicht unter dem Menüpunkt "Bearbeiten" Dateien gelöscht wurden (Bezug geht verloren).

Zusätzlich können Sie unter diesem Menüpunkt unbeabsichtigt in die Datenbank aufgenommene Dateien markieren und löschen.

Sehr nützlich ist der Menüpunkt Vergleichen, anzuwenden etwa nach dem Aktualisieren von Disketten oder bei Unklarheit, ob ein Datenträger bereits archiviert wurde oder nicht.

Verglichen wird zunächst nur anhand von Dateinamen und Unterverzeichnis-Namen. Auf Wunsch können zusätzlich auch Dateigröße und/oder Erstellungsdatum berücksichtigt werden - sinnvoll vor allem dann, wenn auf einer Diskette keine neuen Dateien erstellt, aber vorhandene Dateien bearbeitet oder erneuert wurden.

Die bereits in der Datenbank befindlichen Dateien werden nach Abschluß des Vergleiches auf dem Bildschirm ausgegeben und können bei Bedarf auch ausgedruckt werden, anderenfalls erscheint ein entsprechender Hinweis.

Der Menüpunkt Suchmaske wird angewandt, wenn aus Verzeichnissen oder ganzen Datenträgern nur bestimmte Dateitypen herausgesucht werden sollen.

Die Suchmaske ist zuächst auf "\*.\*" eingestellt, d. h. es werden sämtliche Dateien ausgewählt. Durch Ändern der Maske können Sie die wünschenswerten Einschränkungen treffen.

Diese Maske ist vor allem unter "Verzeichnis" oder "Laufwerk" sinnvoll, gilt aber im Prinzip auch unter "Einzelne Dateien". Die dort definierbare separate Suchmaske besitzt ggf. Priorität.

#### Bearbeiten-Menü

Die hier aufrufbaren Funktionen arbeiten nahezu identisch wie bei ELV-VIDEO-PC, so daß wir zu einem erheblichen Teil auf die dortige, detaillierte Programmbeschreibung verweisen können.

Im vorliegenden Fall erlaubt das Menü Aufruf und Bearbeitung einzelner Datensätze oder auch das Löschen aller Datensätze, die zu einem bestimmten Datenträger erfaßt wurden (Datenträger löschen). Weiterhin können auch hier bis zu 10 unabhängige Datenbanken angelegt werden (Datenbank wechseln).

ELV-DISK-PC ermöglicht darüber hinaus die physikalische Sortierung der jeweils aktuellen Datenbank in der Reihenfolge der Dateinamen (Datenbank sortieren). Zur Geschwindigkeits-Optimierung bei der Bildschirmausgabe sollte diese Operation von Zeit zu Zeit vorgenommen werden.

Unter Stammdaten sortieren sind die kennzeichnenden Eingaben jeder Datei redigierbar, also Datenträger-Nummer, Rubrik ("DOS", "Tool" etc.), Versionsnummer, Bemerkung (z. B. "Quelltext") und Quellenangabe. Die Angabe der Datenträger-Nummer ist für eine Erfassung zwingend notwendig, alle anderen Angaben sind optional. Die Quellenangabe läßt sich nur dann editieren und lesen, wenn das korrekte Paßwort eingegeben wurde (sofern definiert; siehe unten); ansonsten ist der Text verschlüsselt.

Die Datensätze sind durch ihren Titel (oder seine Anfangssymbole) schnell aufrufbar

Die Markierung "Aktuell" deutet darauf hin, daß der Datensatz Bestandteil der letzten Einlese-Aktion war.

#### Ausgabe-Menü

Hierüber werden die einzelnen Suchoperationen, die Bildschirmausgabe sowie die Auswahl der darzustellenden Felder vorgenommen.

Die vorhandenen Menü-Unterpunkte

sind "Einzelnes Feld suchen", "Stichwort suchen, "Suchergebnis", "Datenbank", "Felder wählen", "Feldlängen" und "Feldbezeichnung". Hierüber haben Sie alle Möglichkeiten zum schnellen und komfortablen Auffinden bestimmter Dateien, zum individuellen Konfigurieren von Listen u. v. a..

Die Operationen entsprechen vom Prinzip her genau den unter ELV-VIDEO-PC genannten Punkten, umgesetzt natürlich auf das geänderte Datenmedium. Wir verweisen deshalb auf die dortige, detaillierte Beschreibung.

#### Druck-Menü

Auch diese Operationen (Untermenüpunkte "Datenbank", "Stammdaten", "Etiketten", "Druckrand", "Schriftart") sind weitgehend mit denen von ELV-VI-DEO-PC identisch. Veranlaßt wird hier der Ausdruck von Suchergebnissen und Listen sowie insbesondere von Diskettenlabels (Etiketten). Schriftart und Druckrand lassen sich in der beschriebenen Weise ändern.

Etikettendruck ist sowohl für 5,25"- als auch für 3,5"-Disketten möglich. Auch hier sind Text und Schriftart in weiten Grenzen frei definierbar (zeilenweise). Zur besonderen Arbeitserleichterung trägt die Möglichkeit bei, die zum jeweiligen Datenträger gespeicherten Stammdaten direkt aus dem Rechner ins Label zu übernehmen.

#### Setup-Menü

Auch hier können wir weitgehend auf die zugehörige Beschreibung unter ELV-VIDEO-PC verweisen.

Ergänzend besteht in ELV-DISK-PC wie erwähnt ein optionaler Schutz der Quellenangaben durch Paßwort.

Sofern Sie diese oft nützlichen Angaben verwenden und schützen wollen, erlaubt der vorliegende Menüpunkt die Festlegung eines maximal 12 Zeichen langen Paßwortes. Es darf beliebige Zeichen, Ziffern oder Buchstaben enthalten; sogar zwischen Groß- und Kleinschreibung wird unterschieden. An den resultierenden 7,9 x  $10^{28}$ Möglichkeiten dürften auch hartnäckige Hacker auf Dauer verzweifeln!

Ändern des Paßwortes ist nur nach Eingabe des bisherigen Paßworts möglich; wir empfehlen also entsprechende Aufmerksamkeit bei der Ersteingabe!

ELV-DISK-PC ist lauffähig ab DOS-Version 3.3. auf allen PCs, mit allen gängigen Grafikkarten. Sinnvoll ist eine Festplatte sowie mind. 512 kByte RAM.

Damit ist die Beschreibung von ELV-DISK-PC soweit abgeschlossen. Als PC-User werden Sie mit diesem Programm aller Voraussicht nach eine wesentliche Steigerung Ihrer Datensicherheit, Zugriffseffizienz und "inneren Entspannung" er-ELV reichen.

![](_page_32_Picture_481.jpeg)

### **ELV=TELEFON=PC**

**Zur Archivierung und Verwaltung von Telefon- und Faxnummern sowie von Adressen in komfortabeister Weise wurde dieses Programmpaket konzipiert. Als sinn voile Hardware-Ergänzung steht die EL V-PC-Telefon-Einsteckkarte bereit, wodurch vo!lautomatisches** Wählen, Freisprechen und Gebührenzählen möglich werden. **Aul3erdem kann die Datenbank EL V-Postauskun ft-PC angekoppelt werden.**

#### **Ailgemeines**

Wenn Sie oft und viel telefonieren, cinen gröBeren Bestand von Adressen/Nummern zu verwalten haben oder aus bestimmten Griinden an einer guten Dokumentation der geführten Telefongespräche interessiert sind, wird Ihnen die damit verbundene Schwierigkeit wahrscheinlich ,,alle Nase lang" auffallen. Radieren im manuell gefuhrten Register, Hinkritzeln von Gebühreneinheiten oder Führen eines dazu gedachten Hefts, langwierige Nummernwahl oder auch die Suche nach einer ganz bestimmten Adresse sind Iästig, manchmal auch massiv unbefriedigend.

Dem abzuhelfen, tritt ELV mit dem Programm ELV-TELEFON-PC an. Neben der Archivierung und Verwaltung eines möglicherweise riesigen Adressen- und Telefonnummernstamms, der jederzeit komfortabel aktualisiert werden kann, bestehen effiziente Suchmöglichkeiten und eine Vielzahl von Druck-Optionen.

Besonders bemerkenswert ist, daB ELy TELEFON-PC direkt auf eine von ELV entwickelte PC-Einsteck-Karte zugeschnitten ist, die wir in Journal 5/91 vorstellen. Hierdurch ist eine automatische Gesprächswahl sowie Gebührenerfassung möglich.

#### **Spezielle Eigenschaften**

ELV TELEFON-PC ermoglicht aufein-

fache und komfortable Weise die Eingabe neuer Adressen, das Suchen nach allen Feldern des Datensatzes und beliebigen Stichworten, eine flexible Ausgabe der Datenbank und der Suchergebnisse auf dem Bildschirm und dem Drucker sowie, mit geeigneter Hardware, die Auslösung eines Wahlvorganges mit Registrierung der Gespräche.

Neben den unter ELy-VIDEO-PC, Kapitel ,,Allgemeiner Bedienungskomfort", beschriebenen Features, die jederzeit eine hervorragend einfache Anwendung gewährleisten, sind folgende Besonderheiten hervorzuheben:

- Bis zu 10 völlig eigenständige Datenbänke
- Bis zu 65.000 Datensätze pro Datenbank, mit jeweils folgenden Feldern: Name/Firma, Anrede, Ansprechpartner, Bemerkung, Telefon-Nummer 1, Telefon-Nummer 2, Fax-Nummer, StraBe, Postleitzahl, Wohnort
- Ausdruckmoglichkeit von ,,Karteiblättern" im DIN-Format A4 oder A5 , für ein alphabetisches Register
- Ausgabe/Ausdruck von registrierten Verbindungen
- Ausgabe/Ausdruck von Gebührenaufstellungen
- Verwaltung von bis zu 255 Kostenstellen
- Erweiterbar durch ELV-POSTAUS-KUNFT-PC
- Zusammenarbeit mit ELV-PC-Telefon-Einsteckkarte

#### **Software**

**Typischer Datensatz von ELV-TELE-FON-PC, eingebunden in die vielseitigen Such-, Listing- und Verwaltungsfunktionen des Programms.**

- Berücksichtigung verschiedener Gesprächskategorien:

- Normaltarif / Billigtarif
- Ortsgespräche / Ferngespräche
- Service-Nummer 0130
- Ausdruck wahlweise mit Endlospapier/ automatischem Einzelblatteinzug oder mit manueller Einzelblattzufuhr.

#### **Benutzung von ELV-TELEFON-PC**

Das Programm läuft auf alIen IBM-PCs oder dazu kompatiblen Computern, ab DOS-Version 3.3, und arbeitet mit alien gängigen Grafikkarten zusammen. 256 kByte RAM und eine Festplatte soilten vorhanden sein.

Nach Einlegen der Diskette, Eingabe von <INSTALL> sowie Wahl des Laufwerks wird unter einem Verzeichnis ,,ELV" das Unterverzeichnis ,,Telefon" angelegt. Es umfaBt die Dateien TELEFON.EXE (Adressen- und Telefonnummernverwaltung) sowie TELEFON.TXT (Seibstdokumentation). Nach dern Programm start durch Eingabe von ,,Telefon" und <ENTER> werden vom System automatisch weitere 5 Dateien angelegt, und zwar:

![](_page_32_Picture_482.jpeg)

Konfigurationsdatei Indexdatei (Name) Indexdatei (Ansprechpartner) TELEFON.DBF Default-Datenbank<br>TEMP.DBF temporäre Datenban temporäre Datenbank

(enthält die Suchergebnisse) Das Hauptmenü von ELV-TELEFON-

PC umfaBt die 4 Positionen ,,Bearbeiten", ,,Wählen", ,,Ausgabe", ,,Drucken" und ,,Setup".

#### **Bearbeiten-Menü**

Hier erfolgt die Eingabe der Daten sowie erforderlichenfalls ihre Bearbeitung/ Aktualisierung etc.

Abgesehen von den geänderten Feld-Bezeichnungen gemäß obiger Aufstellung sind die Unterpunkte dieses Menüs ("Datensätze bearbeiten", ,,Datenbank sortieren", ,,Datenbank wechseln") hinsichtlich Bedienungsweise, -komfort und Ausstattung weitgehend identisch zu ELV-VI-DEO-PC. Wir verweisen deshaib auf die dortige Detail-Beschreibung und werden im folgenden nur die spezifischen Merkmale von ELV-TELEFON-PC erlautern.

**Datensätze bearbeiten** dient der Emgabe und Veranderung der AdreBdatensätze. Als besonderes ,,Bonbon" existiert hierbei die Zugriffsmoglichkeit auf die optional erhältliche Datenbank ELV- POSTAUSKUNFT-PC. Diese enthält lückenlos die Postleitzahlen und Vorwahlnummern sämtlicher Orte aus der Bundesrepublik, d. h. sowohi der alten als auch der sog. ,,neuen Bundesländer". Bei letzteren sind in den Telefon-Vorwahinummern allerdings noch Lücken vorhanden, da zahireiche Orte in den ,,neuen Bundesländem" nicht per Direktwahl erreichbar sind.

Durch Betätigen der Taste <F7> wird diese Datenbank (sofern installiert) vom jeweiligen Datensatz aus aufgerufen. Es kann nach jeder Postleitzahl sowie nach Ortsnamen gesucht werden.

Besonders angenehm ist die Möglichkeit der automatischen Ubernahme der gewünschten Ortsdaten (Name, Postleitzahl und Vorwahinummer) per Tastendruck (plus Sicherheitsabfrage).

**Datenbank sortieren** führt die physikalische alphabetische Reihung der Datensätze auf dem Datenträger durch, und zwar nach Namen. Hierdurch läßt sich die Bildschirmausgabe, vor allem im Listen-Modus, noch weiter beschleunigen, weshaib Sie diese Sortierung von Zeit zu Zeit veranlassen soliten (sobald Sie eine gewisse Anzahl neuer Datensätze hinzugefügt haben). ELV-TELEFON-PC arbeitet dank spezieller Suchalgorithmen auch ansonsten verblüffend schnell.

#### **Ausgabe-Menü**

Hierüber erfolgt die eigentliche Suche, die Bildschirmausgabe von Suchergebnissen und Datenbanken sowie die Auswahl der Felder für die Ausgabe. Zur Verfugung stehen die Menü-Unterpunkte "Einzelnes Feld suchen", ,,Stichwort suchen", ,,Suchergebnis", "Datenbank", "Gebührenaufstellung", ,,Verbindungen", ,,Felder wählen", ,,Feldlangen" und ,,Feldbezeichnung".

Bis auf ,,Gebiihrenaufstellung" und "Verbindungen" sind die zugehörigen, hervorragend ausgestatteten Such- und Listingoperationen bereits unter dem Artikel ,,ELV-VIDEO-PC" vom Prinzip her gründlich erläutert, so daß wir hier aus Platzgründen nicht erneut darauf eingehen.

**Gebuhrenaufstellung** erlaubt bei Vorhandensein der ELV-PC-Telefon-Einsteckkarte die Ausgabe der Telefongebuhren, und zwar wahiweise für einen ganzen Monat oder einen festlegbaren Zeitraum innerhaib eines Monats. Sie können au-Berdem innerhalb einer vom Programm veranlaBten Anfragezeile festlegen, ob Sie alle Gebühren ausgeben wollen oder die verschiedenen Kostenstellen (sofern vorhanden; siehe Setup-Menü) separat sehen wollen.

Die Listen umfassen die Angaben über Datum, Kostenstelle, Einheiten, Tarif, Gebühren, Ansprechpartner und Name.

**Verbindungen** ermoglicht analog die Ausgabe aller zustande gekommenen Verbindungen innerhaib eines Monats (oder eines beliebigen Teil-Zeitraums, siehe oben). Auch hier kann ggf. eine Aufgliede-

Ausgegeben werden Datum, Telefon-Nummer, Ansprechpartner, Name, Kostenstelle, Beginn, Ende, Gebühreneinheiten.

#### **Wählen-MenU**

Dieses Menü dient der Zusammenarbeit mit der Telefon-Hardware (PC-Einsteck-Karte, siehe oben) und bietet die Unterpunkte ,,Nummer suchen", ,,Nummer aus Liste", ,,Direkt eingeben" und ,,Parameter verändern".

Unter **Nummer suchen** greifen Sie zu auf die hervorragenden Suchoperationen von ELV-TELEFON-PC, deren Möglichkeiten prinzipiell unter der Beschreibung von ELy-VIDEO-PC erläutert sind. Ob Sie den Namen des gewunschten Teilnehmers wissen oder ob Ihnen vielleicht zunächst auch nur der Ort einfällt: kein Problem! Sie können nach samtlichen Feldeinträgen suchen, auch kaskadiert.

Sobald der gesuchte Datensatz aufgefunden ist, kann die Wahl der Nummer auf Tastendruck veranlaBt werden.

**Nummer aus Liste** ruft die alphabetisch sortierte Liste aller Datensatze auf und ermoglicht die Wahl einer Nummer auf ebenso einfache Weise.

Wenn Sie einen Anruf ,,spontan", d. h. ohne einen zugrundeliegenden Datensatz veranlassen wollen, können Sie unter **Direkt eingeben** die zu wählende Nummer unmittelbar eintippen. Sofern eine Dokumentation gewunscht ist, können zusätzlich optional auch noch einige weitere Angaben zum Telefonat gemacht werden (Name/Firma, Ansprechpartner).

**Parameter verändern** schlieBlich dient der Festlegung der für den Wahlvorgang nötigen Parameter. Hier kann z. B. die Wähldauer vorgegeben werden, d. h. wie lange es beim Adressaten maximal klingeln würde, falls dieser nicht abnimmt; weiterhin kann die Häufigkeit der Wahiwiederholung vorgegeben sowie eine Rücksetzung des internen Gebührenzählers veranlaBt werden. Die Angaben bleiben bis zur nächsten Anderung gespeichert und sind daher meist nur ein einziges Mal erforderlich.

#### Druck-Menü

Hier ist, über die Unterpunkte "Gebührenaufstellung", ,,Verbindungen", ,,Karteiliste", ,,Suchergebnis", ,,Datenbank", ,,Seitenfonnat", ,,Papierart", ,,Druckrand" und ,,Schriftart", der Ausdruck vielseitig steuerbar. ,,Suchergebnis", ,,Datenbank", ,,Druckrand" und ,,Schriftart" entsprechen ELV-VIDEO-PC und sind dort nachzulesen.

**Gebuhrenaufstellung** und **Verbindungen** entsprechen den unter ,,AusgabeMenü" dargestellten Unterpunkten, nur daß hier die zugehörigen Listen gleich ausgedruckt werden.

**Karteiliste** veranlaBt den Ausdruck aller Datensatze in Karteiform, und zwar so gruppiert, daB für jeden neuen Anfangsbuchstaben eine neue Seite beginnt, gleiche Anfangsbuchstaben dagegen auf emzelnen Seiten oder Seitengruppen zusammengefaßt werden. Dies garantiert optimale Ubersicht einerseits und vernunftigen Karteiumfang andererseits.

Zur Aktualisierung können per Menü nur diejenigen ,,Anfangsbuchstaben-Seiten" neu ausgedruckt werden, auf denen sich auch tatsächlich etwas geändert hat auch dies ein sicherlich begrüßenswerter Aspekt zur Material-, Zeit- und Aufwandsoptimierung! Die alten Seiten werden dann einfach gegen die neuen ausgetauscht.

Die Anfangsbuchstaben werden wahlweise aus der Rubrik ,,Name/Firma" oder "Ansprechpartner" herangezogen.

Fur den besonders attraktiven Ausdruck im DIN-A5-Format bietet sich Einzelblattzufuhr und Ausdruck im ,,Condensed"- Modus an. Dann können auch spezielle, im Handel erhältliche Ringbuch-Vordrucke verwendet werden, wobei nach jeder Druckseite die Aufforderung erfolgt, eine neue Seite einzulegen.

Mit **Seitenformat** kann zwischen DIN-A4- und DIN-A5-Format gewählt werden; **Papierart** erlaubt die Wahl zwischen Endlospapier/ automatischem Einzelblatt-Papiereinzug sowie manueller Einzeiblatt-Zufuhr. Diese Einstellungen sind in der Regel nur einmalig nötig und bleiben dann dauerhaft gespeichert.

#### **Setup-Menu**

Neben den unter ELV-VIDEO-PC ausfuhrlich beschriebenen Menüpunkten ,,Biidschirmfarben", ,,Mausempfindlichkeit" und ,,Schnittstelle" zurkomfortablen, umfassenden Einstellung der zugehörigen Hardware-Parameter werden auBerdem die Unterpunkte ,,Gebuhreneinheiten" und ,,Kostenstelien" angeboten.

"Gebühreneinheiten" dient der Anpassung an die einfailsreichen Steigerungen der Telefongebühren und ruft ein Eingabefenster auf, worin die verschiedenen Gesprächsdauern pro Einheit gemaB Entfernungszone, Uhrzeit und Wochentag etc. aktualisierbar sind.

**Kostenstellen** erlaubt die Angabe von bis zu *255* verschiedenen Kostenstellen in eine entsprechende Liste, die zu den jeweiligen Menüpunkten aufrufbar ist bzw. erscheint.

Damit ist die Beschreibung von ELV- TELEFON-PC soweit abgeschlossen, und wir wünschen Ihnen allzeit eine gute Ver-<br>bindung bindung.

![](_page_34_Picture_0.jpeg)

# **ELV-HIGHWAY-PC**

Dieses Computerspiel glänzt durch exzellente Grafik und garantiert entspannende Kurzweil beim "imaginären Straßenbau".

#### **Allgemeines**

Ernsthafte Computer-Anwendungen schön und gut. Bisweilen wandelt aber selbst den nüchternsten "User" ein spontanes Bedürfnis nach Entspannung und Unterhaltung an - wenn möglich sogleich und an Ort und Stelle.

Spätestens hier entfaltet dann ein entsprechend,,lockeres" Computerspiel seine wohltuende Wirkung - immer vorausgesetzt, daß Ausgestaltung, Grafik und Spielgedanke auch kritischen Erwartungen genügen. Weiterhin sollte auf keinen Fall so etwas wie "Spielstreß" aufkommen, denn dann wird statt Entspannung das genaue Gegenteil erreicht.

Sei es also nach getaner Arbeit, sei es zur "Ermunterung" zwischendurch - bisweilen führt ein bißchen Spielen in kürzester Zeit zur inneren Ruhe zurück.

In diesem Sinne stellen wir Ihnen heute ELV-HIGHWAY-PC vor - ein Computerspiel, das durch seine "drollige", hervorragende Grafik ebenso dezent wie nachhaltig begeistert und eine Bereicherung jeder Programmsammlung darstellt. Der gemütliche, fast zwanglose Ablauf steigert sich im Schwierigkeitsgrad allmählich, ohne aber je in Hektik auszuarten. Das Ende eines Spieldurchgangs (aufgrund wiederholter "Verfehlungen") ist denn auch weder von Frust-noch von Ärger-Erlebnissen begleitet.

#### **ELV-HIGHWAY-PC**

#### **Spielablauf**

Kernaufgabe des Spiels: Sie sollen eine Straße bauen, und zwar auf dem Bildschirm (d. h.: optimal umweltfreundlich!). Der Rechner präsentiert eine abwechslungsreiche Landschaft, in der ein Startpunkt sowie ein Ziel festgelegt sind; Sie sind Fahrer einer Dampfwalze und bewegen diese mittels Cursor in 4 möglichen Richtungen über den Bildschirm. Dabei hinterlassen Sie eine säuberliche, dunkelgraue Asphaltstraße - mit Begrenzungspfählen, perfekten Kurvenradien und allem, was dazugehört!

Es gilt, Anfangs- mit Endpunkt zu verbinden, ohne sich dabei selbst "auszumanövrieren". So darf z. B. die eigene Straße nie gequert werden, sprich: Man muß aufpassen, sich nicht in eine Sackgasse "hineinzuplanieren". Weiterhin müssen Hindernisse wie Teiche, Bäume, ein Fluß oder auch liebevoll gestaltete Felsmassive (Monument Valley läßt grüßen) beachtet, etwaige vorgefertigte Fahrbahnstücke integriert und im übrigen möglichst viele Punkte gesammelt werden. Die gibt es etwa für das korrekte Passieren von Fähnchen, die in der Reihenfolge ihrer Numerierung angesteuert werden müssen (!), oder für das "Einsammeln" von Vorfahrtsschildern; andererseits führt jedes Opfern von Bäumen sofort zu deutlichen Punktabzügen.

Einige Zeit nach Ihrer Dampfwalze startet ein PKW vom Anfangspunkt der Straße und macht Ihnen möglicherweise "Beine"; denn Sie müssen den Zielpunkt natürlich eher erreichen, als das Auto SIE erreicht. Der andere Fahrer ist ziemlich stur und kennt keine Bremse; im Zweifelsfall stellen Sie an einer gewissen Erschütterung Ihrer Dampfwalze fest, daß das Bild offensichtlich nicht gelöst wurde. Insgesamt haben Sie 3 Versuche.

Das verfolgende Auto besitzt also die Funktion eines "elastischen" Zeitlimits: Einerseits mit unabänderlicher Geschwindigkeit herannahend, geht die Länge der von Ihnen produzierten Straße andererseits direkt in die vorhandene Lösungszeit ein.

Wenn Sie den jeweiligen Zielpunkt erreicht haben, erscheint praktisch verzögerungsfrei das nächste Bild, und nach einer kurzen,,Orientierungspause", während von links nach rechts die Rundenanzeige in 3D-Animation durchläuft, geht's dann weiter.

Das Programm ist so gestaltet, daß alle angebotenen Bilder auch tatsächlich gelöst werden können. Bei den schwierigen Stufen ist dabei teilweise aber erheblicher Weitblick gefordert.

Der Bonus kann wie gesagt durch "Einsammeln" der Vorfahrtschilder erhöht werden. Aber Vorsicht! Oft ist dazu ein Umweg über einige Bäume nötig, der die Bonuspunkte dann wieder verbraucht.

Weitere Elemente erhöhen den Spielreiz in den schwierigeren Spielfeldern:

- Vorgegebene Einbahnstraßen-Segmente, die nur in einer Richtung durchfahren werden können,
- Brücken, die das Überqueren von Flüssen ermöglichen,
- Kreuzungen, die eingebaut werden können und dann das Überqueren der eigenen Straße ermöglichen.

Was das Spiel so reizvoll macht, ist neben der vorzüglichen Grafik und der Tatsache, daß hier Straßen endlich einmal nur in der Phantasie eines Rechners entstehen, vor allem sein Abwechslungsreichtum. Eine ganze Gruppe von Aspekten -Hindernisse, Reihenfolgevorgaben, Tempo, Punkte-Optimierung, Landschaftsmerkmale u.v.a. - ist jeweils als Gesamtheit zu behandeln und wird von Bild zu Bild in wundersamer Weise abgewandelt (zufallsgesteuert), bereichert, ergänzt und zunehmend schwieriger arrangiert. Auch die Landschaften selbst wechseln (Wüste, Park, Oase...), und die Zahl der unterschiedlichen Landschaftsmerkmale ist beachtlich.

#### **Weitere Besonderheiten**

Als herausragendes Merkmal bietet ELV-HIGHWAY-PC über ein gut durchdachtes Menü (siehe unten!) die Anpassungsmöglichkeit an ganz unterschiedliche "Spielertypen", die salopp mit "Actionspieler" und "Knobelfreund" umschrieben werden könnten. Während ersterer sein unbändiges Vergnügen hauptsächlich aus Reaktionsschnelligkeit und "Action" zieht, freut sich der Knobelfreund an der exakten intellektuellen Lösung einer gestellten, recht schwierigen Aufgabe und empfindet Tempovorgaben eher als lästig. Beide Kategorien von Spielern kommen bei ELV-HIGHWAY-PC voll auf ihre Kosten.

Bei der Punktewertung wird denn auch sowohl der Schwierigkeitsgrad als auch die Anzahl der gelösten Spielfelder berücksichtigt; hinzu kommt ein Bonus, der für jedes neue Spielfeld vergeben wird. Durch dieses Wertungssystem haben sowohl Knobelfreunde als auch, Actionspieler" eine Chance, sich in der Highscore-Tabelle zu verewigen.

Zu dieser letzten, den Ehrgeiz so er-

staunlich mobilisierenden Funktion ist anzumerken, daß die Höchststände nur durch komplettes Entfernen der Datei aus dem Rechner und entsprechendes Neu-Laden gelöscht werden können (so wie das ja auch sinnvoll ist). Zudem sind die Zählerstände auch innerhalb des Programms noch verschlüsselt, können also nicht ohne weiteres gezielt verändert werden. Denn die Motivationsfähigkeiteines, bestechlichen" Highscores ist gleich Null!

#### **Bedienung und Einstellung**

Nach dem Start von ELV-HIGHWAY-PC erscheint das Hauptmenü mit den Unterpunkten "Play", "Adjust", "Highscore",<br>"Info" und "Exit". Zugriff und Beendigung eines Menüpunkts erfolgt über Anfangsbuchstaben bzw. mit <ESC>, wobei Play das Spiel startet und Exit das Programm beendet. Info bietet auf einigen sorgsam gestalteten Seiten die umfassende Selbst-Dokumentation, Highscore schließlich ruft eine Liste der 10 bislang besten Spielergebnisse auf.

Die eigentliche Einstellung des Programms auf die individuellen Spielbedürfnisse erfolgt mit dem Menüpunkt Adjust. Hierüber wird ein ansprechendes, realistisch gestaltetes "Bedienungspult" aufgerufen, auf dem mittels Cursor die

einzelnen Positionen angesteuert und verändert werden können.

Damit sowohl "Actionspieler" als auch Knobelfreunde voll auf Ihre Kosten kommen, sind über das Einstellmenü wichtige Parameter des Spieles variabel:

Die Geschwindigkeit des Autos ist regelbar, und zwar in 5 Stufen. Wird sie auf "Maximum" Stufe erst nach 25 Levels, bei Einstellung "Maximum" hingegen schon nach 5 Levels, mit 3 Zwischenstufen. Der Neuling im "PC-gestützten Straßenbau" wird vermutlich zunächst eine der unteren Einstellungen wählen, so daß er sich mit allen Kniffen des "Handwerks" in aller Ruhe vertraut machen kann. Als Fortgeschrittener hingegen wird man wahrscheinlich ein rasches Vorstoßen in die auspruchsvollen, punkteträchtigen Regionen bevorzugen.

Für den Knobelfreund empfehlen sich somit die höheren Einstellungen, ungefähr ab der Mitte des Reglers, damit dieser nach ein paar Bildern zum "Warmlaufen" auch angenehm gefordert wird. Der "Actionspieler" wird hingegen niedrigere Schwierigkeitsgrade bevorzugen, diese dafür mit umso höherer Geschwindigkeit.

Speziell für solche Spieler befinden sich noch 2 weitere interessante Schalter im Bedienfeld. Zum einen kann mit "Move" auf eine automatische Bewegung der Walze geschaltet werden (normalerweise bewegt sich die Walze nur, so lange die entsprechende Cursortaste gedrückt bleibt). Es muß jetzt nur noch gesteuert werden, aber dies dann ohne jede Möglichkeit zur Pause: eine Sekunde "geschlafen", und schon ist die Walze in eine ausweglose Situation gefahren.

![](_page_35_Figure_10.jpeg)

#### **Bild 1: Komfortables Einstellfeld von ELV-HIGHWAY-PC**

gestellt, so bleibt kaum Zeit zum Überlegen, da die Straße "in Windeseile" fertiggestellt werden muß. Bei der minimalen Geschwindigkeit hingegen kann man die Route gemütlich und in aller Ruhe austüfteln.

Am zweiten, ebenfalls 5stufigen Regler wird die allgemeine Ablaufgeschwindigkeit des Spiels gewählt; hier empfiehlt sich meist eine mittlere Einstellung.

Der dritte Regler bestimmt, wie schnell der Schwierigkeitsgrad des Spiels sich steigert. Bei Einstellung auf "Minimum" kommen die Spielfelder der schwierigsten

"Wem dies noch nicht genug "Action" ist, der kann zusätzlich den Schalter. "Crash" aktivieren. Er bewirkt, daß beim Fahren auf ein Hindernis das Spielfeld sofort als nicht gelöst gilt, wohingegen im Normalmodus die Dampfwalze nur nicht in diese Richtung fahren kann und stehen bleibt. Dieser Schalter, in Verbindung mit hoher Geschwindigkeit und automatischer Bewegung der Walze, stellt dann auch erprobte "Actionspieler" vor eine echte Herausforderung.

Die Sound-Operationen (Musikbegleitung, Geräusche usw.) können schließlich durch einen weiteren Schalter aktiviert oder deaktiviert werden.

#### **Programmdaten und Installation**

ELV-HIGHWAY-PC läuft auf allen PCs ab DOS-Version 3.2, mit allen gängigen Grafikkarten einschließlich Hercules-Standard. Als Arbeitsspeicher reichen 256 kByte, bei VGA-Grafik 384 kByte.

Im EGA-Modus wird mit 16 Farben gearbeitet, im VGA-Modus sogar mit vollen 256 Farbtönen, die, in Abweichung von der üblichen VGA-Palette, das gesamte Spektrum optimal gleichmäßig abdecken. Schatten oder Nuancen lassen sich hierdurch ungleich besser wiedergeben, als wenn man einen Großteil der verfügbaren Farben für wenig grafik-taugliche Dunkel-

![](_page_35_Picture_21.jpeg)

**Bild 2: Auch die Dokumentation des** Programms läßt keine Wünsche offen!

Töne reserviert, so wie das bei der Standard-VGA-Einstellung der Fall ist. In dieser Farb-Optimierung liegt eins der Geheimnisse für das hervorragende Erscheinungsbild von ELV-HIGHWAY-PC, das speziell auf VGA-Karten geradezu "unwiderstehlich" ist.

Durch eine Geschwindigkeitsanpassung arbeitet das Spiel auf jedem Rechner gleich schnell; Voraussetzung sind Mindest-Taktraten von ca. 12/16 MHz bei EGA/ VGA, ca. 8 MHz bei CGA. Bei niedrigeren Taktfrequenzen läuft das Programm etwas langsammer, ist jedoch auch auf einem 4,7-MHz-XT noch vergnüglich spielbar.

Nach Einlegen der Diskette und Eingabe von <INSTALL> wird ein Unterverzeichnis "ELV" angelegt und das Programm mit insgesamt 6 Dateien hineinkopiert. Diese tragen die Bezeichnung ROAD\_CGA. EXE, ROAD EGA.EXE, ROAD\_VGA. EXE, ROAD HGC.BAT, README.TXT und VS.COM. Die ersten 4 Dateien werden zum Start des Programms mit CGA-/ MCGA-, EGA-, VGA- bzw. Herculeskarte benutzt, während VS.COM als Hilfsprogramm arbeitet. Das Readme-File enthält je eine kurze Anwendungsbeschreibung zu jeder der vorgenannten Dateien.

Damit sind alle wesentliche Merkmale von ELV-HIGHWAY-PC dargelegt. Satteln Sie also Ihre Dampfwalze: Es kann losgehen! ELV **Software**

### **ELV-Slow-Motion-PC**

Il

**Dieses kleine Programm fungiert a!s gefühlvolle ,,Bremse" für die neuen, ungezügelt schnellen PCs. Ohne eine solche Mal3nahme sind viele Programme We z. B. interaktive Spiele** praktisch nicht mehr anwendbar, da die Rechner häufig nicht einmal mehr die Möglichkeit bieten, zwischen zumin**dest zwei Geschwindigkeiten umzuschalten.**

#### **Aligemeines**

Jedes Ding hat bekanntlich 2 Seiten, und so ist es auch mit der immer weiter gesteigerten Verarbeitungsgeschwindigkeit von PC<sub>s</sub>.

Einerseits, für zahireiche Anwendungen, ist Tempo ,,alles" - sei es für die schnelle Generierung hochauflösender Grafik oder auch für rechenintensive Anwendungen wie CAD/CAM, Fraktal-Mathematik oder Simulation & Optimierung.

Andererseits führt so manche interaktiye Software, die z. B. für den ehedem als schnell geltenden PC/XT erstellt wurde, nunmehr zu unerwarteten Problemen: Welcher Anwender kommt auf den his zu l0Omai leistungsfähigeren '386- und '486- Rechnern noch mit einer Spielfigur zurecht, die mit halber Schallgeschwindigkeit über den Bildschirm ,,fegt"?

Dieser praktische Aspekt wird beim erfolgreichen Streben nach Leistung und Geschwindigkeit von den Hardware-Konstrukteuren bisweilen völlig übersehen dergestalt, daß oft nicht einmal ein Schalter vorhanden ist, mit dem auf eine etwas "gemäßigtere" Verarbeitungsgeschwindigkeit heruntergeschaltet werden kann. Da laufen sie dann also, die zweistelligen MFlops (= Million Floating-Point-Operations per second), und keiner kann noch etwas damit anfangen...?

Foige jedenfails: Sie müssen z. T. auf altbewährte Programme verzichten, obwohl diese, in ihrer früheren Geschwindigkeit, absolut hinreichend waren und nie AniaB zur Klage gaben.

Das ist beinahe so, als hätten Sie sich einen Rennwagen gekauft und müßten dann feststellen, daB Sie ihn nirgends mehr emparken können, weil die Kupplung, zusammen mit der Beschleunigung, absolut undosierbar ist...! Sie bräuchten dann also eine ,,weichere" Kupplung; und ungefahr so arbeitet auch Slow-Motion-PC.

#### **ELV-Slow-Motion-PC**

Diese Software ermöglicht bei nahezu alien PC-Programmen die fast beliebige Verzögerung des Ablaufs; daneben können Sie ein laufendes Programm sogar gänzlich, einfrieren" (und natürlich ebenso wieder ,,auftauen"). Die Verlangsamung bezieht sich dabei auf sämtliche Operationen im Zusammenhang mit der Bildschirmausgabe und dem Laden/Speichern.

Diese Wirkungen, auch über das zu "bremsende" PC-Programm hinaus, sollten Sie vor der Wiederaufnahme des ,,Normalbetriebs" nicht vergessen! Wenn Sie nämlich z. B. langwierige Festplatten-Datentransfers o. ä. bei stark reduzierter Geschwindigkeit starten, darn müssen Sie in jedem Fall geduldig auf deren Beendigung warten, ehe Sie die Geschwindigkeit normalisieren können.

Ein geringer Teil der PC-Programme nutzt den von ELV-Slow-Motion-PC verwendeten Interrupt- Vektor bereits intern. In diesen seltenen Fallen (ca. 1 %) ware eine Verzögerung dann nicht möglich.

#### **Benutzung von ELV-Slow-Motion-PC**

Beim ersten Aufruf wird ELV-Siow-Motion-PC speicherresident geladen und belegt dabei nur ca. 8 KByte.

Wollen Sie nun die Programmgeschwindigkeit ändern, so betätigen Sie im laufenden Programm einfach die Tastenkombiation <CTRL> + <Links-Shift>. Daraufhin ertönt ein Signalton, und Sie können die gewünschte Verzögerung nun mit Hilfe diverser Tasten blitzschnell wählen.

Es sind dies zurn einen die Zifferntasten ,,0" his ,,9", entsprechend einer *Verzöge*rung von 0 his 90%, nach deren Betatigung sich die sofortige, automatische Wiederaufnahme des Programmablaufs anschiieSt.

Alternativ dazu können Sie die Geschwindigkeit durch Drücken der Minus-Taste schrittweise um je 10 % vermindern (bezogen stets auf die Ursprungsgeschwindigkeit) oder durch Betatigen von ,,+" in entsprechenden ,,Portionen" auch wiederbeschleunigen. Jede Anderung wird durch ein akustisches Signal quittiert; die Wiederaufnahme des laufenden Programms geschieht durch <ENTER> oder <ESC>.

Rücksetzen auf Normalgeschwindigkeit erfolgt gemäß der bisherigen Beschreibung durch Eingahe der Ziffer ,,0" (=keine Verzögerung), oder auch durch maximal lOmaliges Betatigen der ,,+"-Taste.

Interessant und nützlich ist die Möglichkeit, die Verzögerung als Batch-Datei einzustellen und sie somit dem Ablauf bestimmter Programme ,,automatisch" vorzuschalten. Die Verzögerung kann hierzu als Parameter angegeben werden, und zwar ais Zahlenwert zwischen 0 und 99, was einer Reduzierung um  $0\%$  ... 99% der Ursprungsgeschwindigkeit entspricht. Der zugehörige Batch-Eintrag ist dann "SM <Leerschritt> xy", wobei für ,,xy" der Zahlenwert einzusetzen ist.

Dieser automatisierte Aufruf per Batch-Datei ist innerhaib einiger Spiele sogar unabdingbar, da dort nur bestimmte Tasten (Cursor, <ESC>...) zugelassen sind und ELV-Slow-Motion-PC deshaib gar nicht aus dem Spielverlauf her aufrufbar wäre.

Summa summarum: ein ,,rundes" Tool, das sich die meisten Anwender wohl schon<br>des öfteren gewünscht haben! des öfteren gewünscht haben!

![](_page_37_Picture_1.jpeg)

### **Camcorder-Timer**

**Zeitraffer- und Trickaufnahmen ermöglicht diese kleine Zusatzschaltung in Verbindung mit einem Camcorder.**

#### **Ailgemeines**

Zur Straffung einer Iangsam verlaufenden Handlung bedient man sich seit jeher der Zeitraffertechnik. Trotz immer vielfältiger werdender Ausstattungsmerkmale bei Camcordern wird diese Art der Tricktechnik jedoch nur höchst selten angeboten. Hier schlieSt der ELV-Camcorder-Timer aufeinfache Weise eine Lücke. Die meisten Camcorder besitzen nämlich einen elektronischen Fernauslöse-Eingang. Mit Hilfe der hier vorgesteliten kleinen Zusatzschaltung kann nun fortlaufend automatisch in vorwählbaren Zeitabständen zwischen4 sek. und4,S min. derCamcorder gestartet und nach einer frei wählbaren Zeit zwischen einer Sekunde und 10 sek. wieder gestoppt werden. Auf diese Weise sind interessante Zeitrafferaufnahmen möglich, die je nach gewähltem Zeitablauf auch als Tricksteuerung arbeiten können (z. B. bei periodischen Ereignissen usw.).

Die Bedienung des ELV-Camcorder-Timers ist denkbar einfach. Ein 12stufiger Drehschalter dient zur Einstellung der Aufnahmepausen in den Bereichen 4, 8, 15,30 sek. und dann im Halhminutenraster steigend bis 4,5 min. Größere Zeiten sind nicht sinnvoll, da die meisten Camcorder den Bereitschaftsmodus nach rund 5 min. automatisch verlassen und somit nicht mehr über die Fernbedienungsbuchse steuerbar sind.

Mit dem zweiten Einstellknopf wird die Aufnahmezeit stufenlos zwischen einer Sekunde und 10 sek. eingestellt. Hierbei ist zu berücksichtigen, daß jeder Camcorder eine gewisse Zeit, die sogenannte Back-Space-Time, zum Anlaufen und Synchronisieren bendtigt, so daB Aufnahmezeiten unter einer Sekunde nicht eingestellt zu werden brauchen. Die günstigste Aufnahmezeit ist im Bedarfsfall in einem kurzen Experiment zu ermitteln, da die Back-Space-Time von Recorder zu Recorder unterschiedlich ist, d. h. die tatsächlich zum Tragen kommende Netto-Aufnahmezeit ergibt sich aus der mit dem Aufnahmeregler eingestellten Zeit abzüglich der Back-Space-Time.

Nachdem wir die übersichtliche Handhabung des Gerätes besprochen haben, kommen wir nun zur ausfuhrlichen Beschreibung des Schaitbildes.

#### **Zur Schaltung**

Die von der 9 V-Blockbatterie an den Platinenanschlußpunkten ST 1/ST 2 bereitgestellte Versorgungsspannung gelangt über den Schalter S 1 und den Strombegrenzungswiderstand R 4 auf den Pufferkondensator C 2. Mit Ausnahme der Kontroll-LED wird die gesamte Elektronik mit dieser Betriebsspannung versorgt. Da CMOS-Bausteine, wie sie in dieser Schaltung ausschließlich verwendet werden, im allgemeinen in einem Betriebsspannungsbereich zwischen 3 V und 15 V sicher arbeiten, spielt die absolute Spannungshöhe daher eine untergeordnete Rolle. Einschließlich der Betriebsanzeige bewegt sich die Stromaufnahme der gesamten Schaltung bei nur ca. 0,75 mA. Eine Alkali-Mangan-Batterie kann die Schaltung mehr als 500 h versorgen.

Im IC 1 des Typs CD 4060 ist neben einem 14stufigen Binärzähler der aktive Teil eines Oszillators integriert. In Verbindung mit R 1, R 2, R 3 sowie C 1 ist ein Oszillator aufgebaut, der mit der relativ niedrigen Frequenz von 34,1 Hz schwingt. Ein genauer Abgleich wird mit Hilfe des Trimmers R 1 vorgenommen und läßt sich auch ohne Meßgeräte leicht durchführen.

Hierzu wird der Zeitabstand von einem Low-High-Wechsel eines Q-Ausgangs auf den nächsten Low-High-Wechsel mit einer Stoppuhr überprüft. Es bietet sich hier der Ausgang Q 10 (Pin 15) an, bei dem der Abstand zwischen zwei positiven Flanken exakt 30 sek. betragen sollte und gegebenenfalls mit dem Trimmer R 1 einzustellen ist.

Dieser 30 Sekunden-Takt wird auf den Clock-Eingang (Pin 14) des Dekadenzählers IC 4 gegeben. An den Ausgängen dieses ICs des Typs 4017 erhalten wir nun Impulse in einem um jeweils 30 sek. aufsteigenden Zeitraster (0,5 min., 1,0 min... 4,5 min). Die kürzeren Zeitsignale werden direkt von den Ausgängen des IC 1 bereitgestellt (Q9/Pin 13: 15 sek., Q8/Pin 14: 7,5 sek., Q 7/Pin 6: 3,75 sek. - bei der Beschriftung wurden die kürzesten Zeiten aufgerundet in 4 sek. bzw. 8 sek.).

Die Auswahl eines dieser 12 Zeitsignale erfolgt über den 12poligen Drehschalter S 3. Von dessen Ausgang (IC 3/Pin 13)

wird das Signal auf den negativen Triggereingang (Pin 5) des monostabilen Multivibrators IC 5 A geführt. Sobald die negative Flanke des Taktsignals anliegt, wird dieses Mono-Flop gestartet. Die Monozeit wird durch C 4, R 11 sowie das Poti R 10 bestimmt und ist zwischen ca. 1 und 10 sek. einstellbar.

Mit der positiven Flanke dieses Ausgangsimpulses wird der Dekadenzähler IC 4 (Pin 15) zurückgesetzt. Die negative Flanke hingegen triggert das Mono-Flop IC 5 B (Pin 11), an dessen Ausgang jetzt ein positiver Impuls mit einer Länge von ca. 0,4 sek. ansteht. R 15/C 5 sind hier die zeitbestimmenden Komponenten.

Camcorder werden an ihrer Fernbedienungsbuchse im allgemeinen mit einer "Toggel-Funktion" (Taster) gesteuert. Dies bedeutet, daß die erste Tastenbetätigung die Aufnahme startet, während eine zweite Betätigung desselben Tasters die Aufnahme wieder stoppt.

Das von IC 5 A (Pin 6) zur Verfügung gestellte Signal bestimmt direkt die Aufnahmedauer. Mit Hilfe von C 6/R 16 wird der Einschaltimpuls auf ca. 0,3 sek. ge-

![](_page_38_Figure_11.jpeg)

**Schaltbild des Camcorder-Timers** 

kürzt und auf die Steuereingänge der drei parallelliegenden elektronischen Schalter IC 6 B, C, D gegeben.

Der Ausschaltimpuls wird von IC 5 B (Pin 10) zur Verfügung gestellt und über die Diode D 6 auf die gleichen Schalteingänge des IC 6 (Pin 5, 6, 12) gefuhrt.

Erwartet der Camcorder an seiner Fernbedienungsbuchse anstelle eines Tasters (erste Betätigung Start, zweite Betätigung Stopp usw.) einen Schalter (Aufnahme läuft solange der Schaller in Stellung ,,Ein" steht), so entfallen die Widerstände R 15, R 16, der KondensatorC 5 sowie die Diode D 6. Anstelle des Kondensators C 6 wird eine Drahtbrücke eingesetzt.

An den PlatinenanschluBpunkten ST 3 und ST 4 steht nun quasi potenialfrei das Schaitsignal für die Fembedienungsbuchse des Camcorders zur Verfugung.

Die Funktion des eigentlichen Camcorder-Timers ist damit bereits ausführlich beschrieben. Zum Abschlul3 wollen wir noch kurz auf die Betriebskontrollanzeige eingehen. Zur Strornersparnis wird die Kontroll-LED D 4 über den elektronischen Schalter IC 6 A in Verbindung mit dem Vorwiderstand R 14 impulsartig angesteuert. Das entsprechende Tastverhältnis von 1: 7 wird von IC 1 in Verbindung mit D 1, 2, 3 sowie R 13 erzeugt, und die Kontroll-LED blinkt mit einer Frequenz von 2 Hz. Durch diese Schaltungsausfuhrung bewegt sich die Stromaufnahme der Kontroll-LED im

![](_page_39_Picture_6.jpeg)

**Ansicht der fertig aufgebauten Platine des Camcorder-Timers**

arithmetischen Mittel bei nur *0,5* mA.

Durch Einfugen der Z-Diode D 5 ist gleichzeitig eine Batteriezustandskontrolle realisiert. Sinkt die Batteriespannung unter Ca. 5,5 V. erlischt die LED als Zeichen eines bald erforderlichen Batteriewechsels. Es steht jedoch noch eine Reservebetriebszeit von einigen Stunden zur Verfügung.

#### **Zum Nachbau**

Die Bestückung der Platine wird in gewohnter Weise anhand des Bestückungsplanes vorgenommen. Zunächst werden die niedrigen und anschließend die höheren Bauelemente auf die Platine gesetzt und auf der Leiterbahnseite verlötet. Danach ist der Kippschalter S 1 mit semen etwas breiteren AnschluBbeinchen bis zum Anschlag in die passenden Bohrungen zu setzen und zu verlöten. Die rote Leuchtdiode wird mit einem Abstand von Ca. 15 mm zwischen Leuchtdiodenunter- und Platinenoberseite eingesetzt und ebenfalls auf der Leiterbahnseite verlötet. Es folgt das Anlöten des Batterieclips. Die rote Ader wird an den PlatinenanschluBpunkt ST I und die schwarze an ST 2 angelötet.

#### **Stückliste: Camcorder-Timer**

#### **Widerstände:**

![](_page_39_Picture_619.jpeg)

#### **Kondensatoren:**

![](_page_39_Picture_620.jpeg)

#### **Haibleiter:**

![](_page_39_Picture_621.jpeg)

#### **Sonstiges:**

![](_page_39_Picture_622.jpeg)

Die Verbindung mit dem Camcorder erfolgt über ein Ca. 50 cm langes einadrig abgeschirmtes Kabel. Die Innenader wird an ST 3 und die Abschirmung an ST (oder umgekehrt, da die Zuordnung keine Rolle spielt) angelötet.

AnschlieBend wird das Kabelende mit einem 2,5 mm-Stereo-Klinkenstecker bestückt, wobei die Innenader der abgeschirmten Leitung an den mittleren Kontaktstift und die Abschirmung an die Massekontaktfahne anzulöten ist.

AnschlieBend wird die Platine vorsichtig in die Gehäuseunterhalbschale eingesetzt. Alsdann kann die 9 V-Blockbatterie angeschlossen und an die noch freie Stelle in der Gehäuseunterhalbschale gelegt werden.

Die Befestigungsmuttern werden vom Kippschalterhals entfernt, da sie nicht benötigt werden und der Kippschalter in der vorliegenden Konstruktion ausschlieBlich von seinen Lötanschlüssen gehalten wird. Uberdas einadrig abgeschirmte Kabel wird noch zur Zugentlastung von innen ein Kabelbinder stramm angezogen.

Es folgt das Aufsetzen des Gehäuseoberteils, das von der Gehäuseunterseite aus mit einer Knippingschraube fest montiert wird.

Damit ist der Nachbau abgeschlossen, und dieses interessante Zusatzgerät kann seiner Bestimmung zugefuhrt werden und die individuelle technische Kreativität der Hobby-Elektroniker sicherlich mit<br>vielen Impulsen bereichern vielen Impulsen bereichern.

![](_page_39_Picture_27.jpeg)

**Bestuckungsplan des Camcorder-Timers**

![](_page_40_Picture_1.jpeg)

# **ELV=PC=Netzwerk**

**Zur Vernetzung (Verbindung) von 2 bis 6 PCs miteinander wurde dieses hochinteressante Netzwerksystem entwicke!t, das sich** sowohl durch seine erstaunliche Preisgünstigkeit als auch durch **Kom fort und Betriebssicherheit auszeichnet.**

Extrem hohe Datensicherheit bei kom- der stehen.<br>
fortabler Bedienung und einfachster In- In Tabelle 1 sind die wesentlichen Spe- lich, während die angeschlossenen Arbeitsstallation waren zentrale Kriterien bei der zifikationen des ELV Super-Net-PCs in stationen diese uneingeschränkt nutzen<br>Konzeption dieses neuen Netzwerksy- übersichtlicher Form zusammengefaßt. können und selber keine eige

oder dazu kompatible Rechner über eine wie z. B. Textverarbeitung oder Tabellen,,normale" 2-Draht-Leitung miteinander kalkulation, sind nur einmal auf dem ,,normale" 2-Draht-Leitung miteinander kalkulation, sind nur einmal auf dem dig arbeiten und ebenfalls eine weitere

**Allgemeines** können dabei über 100 m voneinander lassen sich von allen Benutzern des Netzes entfernt sein oder auch direkt nebeneinan- problemlos abrufen. Daher ist auch nur

ems, dem ELV-Super-Net-PC.<br>Es können 2 bis 6 IBM-PCs, XT/ATs tern (PCs) bietet viele Vorteile. Software, Unabhän tern (PCs) bietet viele Vorteile. Software, Unabhängig vom Netzwerk können die wie z. B. Textverarbeitung oder Tabellen- Arbeitsstationen natürlich auch eigenstän-

verbunden (vernetzt) werden. Die Rechner Hauptrechner (Server) gespeichert und sie lich, während die angeschlossenen Arbeits-Konzeption dieses neuen Netzwerksy- übersichtlicher Form zusammengefaßt. können und selber keine eigene Festplatte stems, dem ELV-Super-Net-PC. Die Vernetzung von Personal-Compu- benötigen.

![](_page_41_Picture_0.jpeg)

eingebaute Festplatte nutzen. Das Netzwerk bietet somit erheblich erweiterte Möglichkeiten, ohne bestehende Funktionen einzuschränken.

Besonders komfortabel ist auch die umfassende Ansteuerung von Druckern im ELV-Netzwerk. An jeder Arbeitsstation einschließlich des Servers kann (muß aber nicht) ein Drucker angeschlossen werden, der wiederum von jeder beliebigen Arbeitsstation ansteuerbar ist. Sogleich nach Erteilen des Druckbefehls kann die betreffende Arbeitsstation kurzfristig wieder genutzt werden, auch wenn der angesprochene Drucker noch arbeitet, d. h. für jeden Drucker kann ein Software-Spooler installiert werden.

Ein weiterer für Netzwerke eher ungewöhnlicher, jedoch sehr angenehmer Punkt soll an dieser Stelle noch kurz Erwahnung finden: Auch der als Zentrairechner (Server) definierte Rechner kann weiterhin als Arbeitsstation genutzt werden. Dies spart

#### einen kompletten Rechner.

Zur Dokumentation der Betriebssicherheit, die für ein hochwertiges Netzwerk von ausschlaggebender Bedeutung ist, an dieser Stelle noch einige Worte:

Weder die Unterbrechung einer Datenleitung noch das Ausschalten einer Arbeitsstation beeinträchtigen das Netz. Sobald die Geräte wieder ordnungsgemäß miteinander verbunden und eingeschaltet sind, arbeitet ELV-Super-Net-PC ohne Beeinträchtigung und Datenverlust weiter.

Die vorstehenden Schilderungen zeigen dem Netzwerk-Profi, daB es sich beim ELy Super-Net-PC um ein ganz besonderes Netzwerk handelt, dessen Anwendung au-Berordentlich einfach und problemlos ist.

Bevor wir zur detail lierten Beschreibung der vielfaltigen Moglichkeiten kommen, sollen zunächst im Überblick einige Grundlagen moderner Netzwerke angesprochen werden.

#### **Netzwerk-Grundlagen**

Informationen sind in der heutigen Zeit zu einem entscheidenden Faktor geworden. In alien Bereichen, egal ob in GroBbetrieben, Kleinunternehmen oder beim engagierten privaten PC-Nutzer, es müssen Informationen oder Daten schnell von einem Punkt zu einem anderen gebracht werden.

Sobald mehr als ein PC in einem Bereich arbeitet, müssen in den meisten Fallen Daten ausgetauscht werden. Bisher erfoigte dies über den physikalischen Austausch von Disketten, obwohl die Informationen bereits in elektronischer Form vorliegen. Der einfachste, schnellste und sicherste Weg, die Daten von einem Computer zum nächsten zu befördern, stellt die moderne Art der Vernetzung der Rechner unterein-

#### **Tabelle 1:**

#### **Zusammenfassung der wichtigsten Daten des ELV-PC-Netzwerkes**

- **1** 6 Arbeitsstationen anschlieBbar
- 8 Bit-PC-Einsteckkarte für jeden PC
- der Server ist auch als Arbeitsstation nutzbar
- Entfernung einzelner Arbeitsstationen bis über 100 m möglich
- Verlängerung der Netzwerkleitung durch einfache Zweidrahtleitung
- sehr einfache Installation der Hard- und Software
- Belegung des Arbeitsspeichers auf der Arbeitsstation ca. 64 kByte
- beim Server werden je nach Festplattengröße (20 MB 65 MB) ca. 170 280 kByte des Arbeitsspeichers benötigt
- Datenübertragungsrate je nach verwendetem Computertyp
- für Schreibzugriffe: 6 8,5 kByte/Sekunde; auf dem Server sogar ca. 14 KByte/Sekunde für Lesezugriffe: 12 - 16 KByte/Sekunde; auf dem Server sogar ca. 35 KByte/Sekunde lauffähig mit MS/PC DOS 3.xx
- die Arbeitsstationen sind auch als Server verwendbar; dadurch ist auch ein Zugriff auf diese Festplatten vom Netz aus möglich
- die vorhandene Festplatte kann voll dem Server zur Verfugung gestelit werden
- auf dem Server können weitere logische Laufwerke installiert werden
- ein oder mehrere Druckerspooler installierbar
- Drucker und sonstige Zusatzgerate können an beliebigen Arbeitsstationen im Netz angeschiossen und auch von überall angesprochen werden
- Deutsche Bediensoftware und ausführliches deutsches Handbuch

ander dar. Doch was ist ein Netzwerk?

Von einem LAN (Local Area Network) spricht man, wenn mehrere Computer so miteinander verbunden sind, daß sie Daten untereinander austauschen können. Müssen Daten ständig von mehreren Personen abrufbar sein, bietet sich der Einsatz eines Netzes an. Als Beispiel können die Auftragsbearbeitung mit Lieferanten- und Kundendatenbanken, Finanzbuchhaltung oder die Verwaltung von Lagerbeständen genannt werden. Um die Daten ständig auf dem neuesten Stand zu halten, müssen alle Personen, die damit arbeiten, auf den gleichen Datenstamm, sprich auf die gleiche Festplatte zugreifen können. Um dieses zu erreichen, wurden verschiedene Hardware-Lösungen entwickelt.

Zunächst müssen alle Computer untereinander durch ein Kabel (Datenleitung) verbunden werden. Die Art der Verlegung dieser Datenleitung ist kennzcichnend für verschiedene Strukturen oder Topologien von Netzwerken.

Die wohi am weitesten verbreitete Struktur, ist die **Bus-Topologie,** nach der auch das ELV-Netzwerk arbeitet.

Der Name Bus rührt von der gemeinsamen Leitung her, an welcher alle Rechner angeschlossen sind. Jede Station benutzt zur Datenübertragung dieselbe Leitung (Bus-Leitung). Innerhalb des Netzes sind alle Rechner gleichherechtigt. Zur Unterscheidung ist jedem Computer eine individuelle Adresse zugeordnet, die mit einer Hausnummer vergleichhar ist.

Sendet nun ein Teilnehmer dieses Netzes eine Nachricht an eine andere Station, so wird diese Information zunächst an alle angeschlossenen Rechner gleichzeitig übertragen. Anhand der Empfängeradresse erfolgt die Datenübernahme, jedoch nur von derjenigen Station, deren Adresse mit der in der Nachricht enthaltenen übereinstimmt.

Alle angeschlossenen Computer können somit über das Bus-System frei Informationen miteinander austauschen. Der Datenverkehr findet bidirektional, d. h. in beiden Richtungen statt. Die gemeinsame Leitung wird hierbei von PC zu PC durchgeschleift. Dies erleichtert die Kabelverlegung enorm.

1st ein Computer (Arbeitsstation) nicht eingeschaltet oder er fällt aus, kann das ubrige Netz ohne Probleme weiterarbeiten.

Die Qualitat eines Netzwerkes, das nach der Bus-Topologie arbeitet, hängt zu einern wesentlichen Teil von der Netzwerk-Software ab, die für den Benutzer weitgehend unsichtbar im Hintergrund arbeitet und sehr komplexe Abläufe koordiniert und verwaltet. Hierzu zühlt u. a. eine sorgfältige Ablaufsteuerung, damit es nicht zu Buskollisionen kommt, wenn z. B. 2

Stationen gleichzeitig das Netz nutzen wollen.

**-.--.----- -**

Eine ausgereifte und komfortable Netzwerk-Software, wie sie ELV-Super-Net-PC darstellt, sorgt, für den Netzwerk-Nutzer unbemerkt, für einen vollautomatischen und reibungslosen Ablauf.

Eine Abwandlung der Bus-Topologie steilt die **Baum-Topologie** dar. Von einern Ausgangspunkt ist das Netz, ähnlich wie die Aste eines Baumes, mit einzelnen Stationen miteinander verknüpft. Verschiedene Knotenpunkte wiederum sind über eine Bus-Kopplung verbunden. Aufgrund der Struktur bietet sich diese Netzwerkart besonders für sehr umfangreiche Systeme an.

Die älteste Art eines Netzwerkes überhaupt 1st die **Stern-Topologie.** Hierbei sind alle Computer über eine eigene Leitung mit dem zentralen Rechner verbunden. Unser bekanntes Telefonnetz ist in ähnlicher Weise verkabelt.

Im Computerbereich bietet diese Netzwerkform zwar mit die schnellste Kommunikation, aber auch die uneffektivste, so daB sic heute kaurn noch eingesetzt wird.

Als abschlieBende Moglichkeit des

Infolge der enormen Verbreitung stelltsich ein weiterer Vorteil ein in Form eines riesigen, preiswerten Zubehör- und Softwareangebotes.

So stehen in kleinen und mittleren Betrieben inzwischen mehrere PCs, und selbst viele private PC-Nutzer nennen mehr als einen Rechner ihr eigen.

Vielleicht scheuten viele, bedingt durch die in der Vergangenheit nicht unerheblichen Kosten, vor der Anschaffung eines Netzwerkes zurück. Wenn man bedenkt, daß allein die Netzwerk-Software im Bereich von DM 1.000,- und bei besonders komplexen Systemen sogar über DM 10.000,- kostet, ist dies mehr als verständlich.

Hier fühlte sich ELV berufen, ein qualitativ hochwertiges und zugleich auBerordentlich preisgünstiges Netzwerk als Komplettpaket vorzustellen. Bereits ab 2 Teilnehmern (PCs) ist der Einsatz sinnvoll und nützlich. In der höchsten Ausbaustufe können bis zu 6 Stationen angeschlossen werden, was für private Anwendungen mehr als ausreicht und selbst für kleine bis mittlere Betriebe in vielen Fallen genügt.

![](_page_42_Figure_20.jpeg)

**Bild 1: Prinzipieller Aufbau des Netzwerkes ELV-Super-Net-PC** 

Netzwerkaufbaus sei die **Ring-Topologie** In Abbildung 1 ist der prinzipielle Auf-<br>genannt. In diesem System sind alle einzel- bau des ELV-Super-Net-PCs dargestellt. genannt. In diesem System sind alle einzel-<br>
in des ELV-Super-Net-PCs dargestellt.<br>
In einen freien Slot eines jeden Netznen Stationen über eine Ringleitung miteinander verbunden, wobei jede Station werk-Rechners (2 bis 6 an der ZahI) wird

Da der Datentransfer nur in eine Rich-<br>tung verläuft, sind Buskollisionen ausgeschlossen. Ein wesentlicher Nachteil die-<br>ses Systems liegt allerdings in der Emp-

Der PC ist heute weitweit der verbreiteste Rechnertyp. Dies ist auch nicht weiter verwunderlich, sieht man sich die Lelstungsfähigkeit und das durch Großserienfertigung inzwischen erreichte, auBergewöhnliche Preis-Leistungsverhältnis an.

versehen (Terminierungsstecker). aktiv als Verstärker mitarbeitet. eine ELV-PC-Netzwerkkarte eingesteckt, kompletten ELV-Netzwerkes ist. Vom<br>rückseitigen Ausgang dieser Einsteckkarte führt eine kurze 2-Draht-Leitung zum findlichkeit gegenüber Hardwareschäden. ersten Eingang eines Verteilergehäuses. Bricht an irgendeiner Stelle das Kabel oder Die beiden anderen Buchsen dienen nun fällt nur ein einziges Gerät aus, so ist das zur Verbindung und Weiterreichung von gesarnte Netz blockiert. Verteiler zu Verteiler und damit von PC zu PC. Am ersten und am letzten Vertelier Das System ELV-Super-Net-PC wird die jeweils noch übrig gebliebene Buchse mit je einem Abschlußwiderstand

Nachdem wir uns hinsichtlich der grundlegenden Struktur einen Uberblick verschafft haben, soil nachfolgend ELV-Super-Net-PC mit den Spezifikationen näher beschrieben werden.

#### **System anforderungen**

Das ELV-Super-Net-PC wurde speziell für IBM-PC-XT/AT oder dazu kompatible Rechner konzipiert. Als Betriebssystem wird eine MS- oder PC-DOS-Version ab 3.00 vorausgesetzt.

Die Arbeitsstationen benötigen lediglich ein Diskettenlaufwerk sowie einen Speicherplatz von mind. *256* KByte. Lediglich der Server erfordert einen freien Speicher von mindestens 5 12 KByte. Die Festplatte im Server solite mindestens 10 MByte freien Speicherplatz besitzen.

Die verwendeten Rechner müssen weiterhin über einen freien 8- oder 16-Bit-Slot verfügen, der die ELV-Netzwerkkarte aufnimmt.

#### **Aufbau des Netzwerkes**

Neben den eigentlichen Rechnern besteht ELV-Super-Net-PC aus folgenden Komponenten (angegeben ist die benötigte Stückzahl für ein Dreier-Netzwerk):

- 3 Stuck ELV-Netzwerkkarten (für jeden Rechner eine)
- 1 Stück Verbindungsleitung, 15 m lang (auf über 100 m verlängerbar)
- 1 Stück Verbindungsleitung, 4,5 m lang (auf über 100 m verlängerbar)
- 3 Stück Anschlußleitungen, 2 m lang (Verbindung zwischen Rechner und Adapter-Verteilergehäuse)
- 3 Stück Adaptergehäuse mit integrierten Buchsen
- 2 Stück Schlußwiderstände
- 2 Stück Diskettensätze 5,23" und 3,5" 1 Stück ausführliches deutsches Hand-
- buch.

Bemerkenswert ist in diesem Zusammenhang, daß derzeit weltweit einmalig die ELV-Netzwerkkarten auch als Bausätze selbst aufgebaut und gelötet werden können.

In jeden der 2 bis 6 PCs wird eine ELV--PC-Netzwerkkarte in einen freien Slot gestecki, genau wie dies von anderen Zusatzkarten bekannt ist. Die Karten besitzen nur einen einzigen Ausgang der gemäB Abbildung 1 über ein 2 m langes, 2adriges Kabel mit dem zugehörigen Verteilergehäuse zu verbinden ist. Untereinander werden die Verteilergehüuse (oder auch Adaptergehäuse genannt) ebenfalls über 2adrige Leitungen mit angesetzten Steckern verbunden.

Im Dreier-Komplettset sind hierzu 2 Leitungen bereits enthalten (15 m und 4,5 m). Eine Verlängerung ist ohne weiteres auf über 100 m möglich.

Zum Abschluß der Hardeware-Installation ist am ersten und am letzten Verteilergehäuse in die jeweils freie Buchse em Terminierungsstecker (SchluBwiderstand) einzusetzen.

#### **Hardware-Installation**

Nachdem wir den grundsatzlichen Aufbau und hier insbesondere die Verkabelung des Netzwerkes besprochen haben, kommen wir nun zur Konfiguration der einzelnen Netzwerkkarten. Hierzu sind ein DIL-Schalter sowie 2 Jumper einzustellen. Dies erfolgt zweckmäßigerweise bevor die betreffende Karte in den PC eingebaut wird.

Mit dem DIL-Schalter erfolgt die Emstellung der Kartenadresse (wir erinnern uns: jeder PC im Netzwerk erhält eine separate Nummer). Der Server bekommt immer die Ansprechadresse "0". Die Arbe itsstationen erhalten in der Reihenfolge ihrer Integration im Netzwerk die fortlaufenden Nummern I bis 5, welche anhand der Tabelle 2 am DIL-Schalter einzustellen sind.

Anschließend ist der Jumper für die I/O-Basisadresse gemäß Tabelle 3 auf eine der vier möglichen Positionen von E2 einzustellen. Hierbei sollte defaultmäßig der Jumper über die Punkte E und F gesetzt werden, da die ELV-Netzwerksoftware hierauf bereits abgestimmt ist. Grundsätz-

![](_page_43_Picture_645.jpeg)

![](_page_43_Picture_646.jpeg)

![](_page_43_Picture_647.jpeg)

lich ist das System auch an andere Erfordernisse anpaßbar.

Zum Abschluß ist noch die Einstellung der Interrupt-Anforderungsleitung vorzunehmen. Hierzu wird der Jumper gemaB der Tabelle 4 auf eine der 5 moglichen Brücken gesetzt. Defaultmäßig ist die Jumperbelegung AB vorgesehen, weiche die Interrupt-Leitung IRQ 2 benutzt.

Je nach Konfiguration einzeinerPCs sind die lnterrupt-Anforderungsleitungen unterschiedlich vergeben. IRQ 2 wird beim XT ublicherweise für die zweite serielle Schnittstelle genutzt. heim AT hingegen für den zweiten Interrupt-Controller 8259. IRQ 3 belegt im ailgemeinen die Interrupt-Leitung der zweiten und IRQ 4 die der ersten seriellen Schnittstelle. Bei eingebauter Festplatte wird der Interrupt IRQ 5 benötigt, während IRQ 7 die erste parallele Schnittstelle belegt.

Vorstehende Punkte sind bei der Konfiguration der Karte unter Berucksichtigung der Gegebenheiten des verwendeten PCs zu berücksichtigen. Alsdann kann der Einbau der ELV-Netzwerkkarte in den jeweiligen PC erfolgen.

#### **Software-Installation**

Die komfortabie ELV-Netzwerk-Software ermöglicht eine höchst einfache und fast vollautomatische Installation der Software sowohl auf den Arbeitsstationen als auch auf dern Server. Der Ablauf ist in beiden Fallen weitgehend identisch.

Zunächst wird die Diskette (je nach Erfordernis 3,5" oder 5,25") mit der ELy Netzwerk-Software in das Laufwerk A des Servers eingelegt. Durch Eingabe <IN-STALL> mit abschließender Bestätigung durch die Enter-Taste wird das Installationsprogramm gestartet.

Es erfolgt die Abfrage, ob der betreffende Rechner als Netzwerkserver oder als normale Arbeitsstation fungieren soil. Tm vorliegenden Fall wird die Server-Installation angewahlt und das Programm fragt, ob beim Einsatz einer einzelnen Festplatte nur das Laufwerk C oder auch zusatzlich das Laufwerk D für den Server nutzbar sein soll. Die weitere Installation erfolgt dann vollautomatisch, ohne jegliches Zutun des Anwenders. In diesem Zusammenhang werden auch die Konfigurationsdatei <CONFIG.SYS> und die Startdatei <AUTOEXEC.BAT> um die für den Betrieb des Netzwerkes notwendigen Befehle und Treiber erweitert.

Bei den nun folgenden Installationen auf den einzelnen Arbeitsstationen kann wahlweise mit einer in der jeweiligen Arbeitsstation eingebauten separaten Festpiatte oder nur mit einem Diskettenlaufwerk gearbeitet werden. Soll die Installation auf einern Diskettenlaufwerk erfolgen, ist zuvor eine Diskette mit Betriebssystem und

![](_page_44_Picture_1.jpeg)

**Bud 2: Eingabemaske für den Einlogg-Vorgang**

den sonstigen benötigten Dateien zu erstellen. Auf diese Diskette wird dann zusätzlich die Boot-Software des ELV-Netzwerkes automatisch kopiert. Diese Diskette muß dann in jeder Arbeitsstation verbleiben, um bei einem Neustart den PC inkl. der benötigten Netzwerk-Software "hochfahren" zu können. Steht hingegen auch bei den Arbeitsstationen eine Festplatte zur Verfügung, kann die betreffende Installation dort erfolgen, ohne daB eine spezielle Diskette zu erstellen ist. Natürlich kann die betreffende Festplatte auch weiterhin als normaler Massenspeicher in gewohnter Weise genutzt werden.

Damit ist die gesamte Installation des ELV-Super-Net-PCs abgeschlossen und wir können uns der konkreten Inhetriebnahme zuwenden.

#### **Inbetriebnahme des ELV-Netzwerkes**

Das ELV-Super-Net-PC wird denkbar einfach in Betrieb genommen.

Zuerst wird der Netzwerkserver eingeschaltet und darnit gestartet. Dieser Iädt vollautornatisch die erforderliche Netzwerksoftware in den Arheitsspeicher. Auf dern Bildschirrn erscheint die Eingahemaske für den Einlogg-Vorgang, wic sic in Abbildung 2 *gezeigt* ist.

Der Anwender gibt nun den Benutzernamen und gegebenenfalls das Paßwort über die Tastatur ein und kann fortan den Rechner nutzen und seine Programme wie gewohnt starten.

Zu berücksichtigen ist, bei Nutzung des Servers als Arheitsstation, die Reduzierung des Arbeitsspeichers um ca. 170-280

KByte, bedingt durch den Platzbedarf der Netzwerkprogramme.

An dieser Stelle sei noch kurz die Bedeutung des Benutzernamens und eines PaBwortes erläutert. Letzteres dient zum Schutz des Netzwerkes und der Daten vor unhefugtern Zugrifi. Uhlicherweise ist das Paßwort nur den berechtigten Programmnutzern bekannt und sollte hinreichend vertraulich behandelt werden. Wird dieser zusätzliche Schutz nicht gewünscht, kann die Eingabe entfallen und mit Betatigen der Enter-Taste ubersprungen werden. Der Benutzername hingegen ist bei jedem Emlogg-Vorgang zu erfassen, damit die betreffenden, nun folgenden Operationen zugeordnet werden können. Nachdem der Server gestartet wurde, können sich die anderen bis zu 5 zusätzlichen Arbeitsstationen in das System cinloggen. Hierzu wird nach dern Einschalten und Laden der Netzwerkprogramme (befinden sich auf der speziellen Boot-Diskette) der Benutzernarne und das PaBwort abgefragt.

Nun steht dem Anwender das komplette Netzwerk zur Verfügung, einschließlich des Festplattenlaufwerkes im Server. Von dort aus können dann die verschiedenen Anwendungen gestartet und bearbeitet werden.

Für die Netzwerk-Software in den emzelnen Arbeitsstationen wird ein Speicherplatz von ca. 64 KByte benötigt, was im Normalfall gerade 10 % des insgesamt verfugbaren Speicherplatzes entspricht.

#### **Arbeiten mit den ELV-Netzwerk**

Der Einsatz des ELV-Super-Net-PCs bietet über den reinen Datenaustausch zwischen den einzelnen PCs hinaus eine Vielzahl weiterer wesentlicher Vorteile. Wichtigste Funktion ist, wie bereits angeführt, der Datenaustausch sämtlicher angeschiossener PCs untereinander.

Als Mindestvoraussetzung muB diejenige Arbeitsstation, die auch zugleich als Server definiert ist, eine Festplatte mit einer Speicherkapazität von 10 MB besitzen. Diese wird üblicherweise als Laufwerk C hezeichnet. Sobald die Netzwerk-Software installiert wurde, ist diese Festplatte als zentraler gemeinsamer Speicher für das Netzwerk definiert.

Beim ELV-Super-Net-PC ist es nun möglich, genau wie ohne Netzwerk-Software, diese Platte in gewohnter Weise anzusprechen und zu nutzen - allerdings jetzt unter Zuhilfenahme der Netzwerk-Software.

Die weiteren Arbeitsstationen des Netzwerkes, egal oh mit eigener Festplatte oder nur mit Diskettenstation ausgerüstet, können nun auch auf die Festplatte des Servers zugreifen, allerdings mit einer geringfügigen Anderung. Da die Arbeitsstationen ebenfalls eine Festplatte besitzen können, die üblicherweise als Laufwerk C definiert ist, erfolgt aus dem Blickwinkel der Arbeitsstationen die Ansprache der Festplatte im Server nun als Laufwerk F; d. h. möchte der Anwender einer Arbeitsstation aufdas Laufwerk C des Servers zugreifen, so muß er das Laufwerk F anwählen. Die Netzwerk-Software sorgt automatisch dafür, daB das Arbeiten auf diesern logischen Laufwerk genauso möglich ist, als wären die Daten auf einer eigenen, in der Arbeitsstation eingebauten Festplatte.

Befindet sich der Anwender durch Ansprache des Laufwerkes F auf der Festplatte des Servers (Laufwerk C), können nun in gewohnter Weise Programme aufgerufen und Arbeiten ausgeführt werden. Durch Eingabe des gewünschten Programmnamens wird dieses Programm von der Festplatte des Servers direkt in den Arbeitsspeicher der eigenen Station geladen und durch das Betriebssystem des Rechners gestartet.

Selbstverständlich können die Anwenderprogramme auch Daten vom Server abfordern und/oder verarbeitete Informationen auf die Festplatte des Servers zurückschreiben.

Die vorstehend genannten Zugriffe sind, bedingt durch die Datenübertragung, über eine 2-Draht-Leitung etwas langsamer als vergleichbare Zugriffe auf der eigenen Festplatte, jedoch immerhin deutlich schneller als der Datenaustausch über das eingebaute Diskettenlaufwerk.

Ein wesenticher Vorteil des Netzwerkes besteht darin, daB die gemeinsamen Daten der Arbeitsstationen nur einmal zu speichern sind und sich somit immer auf dem neuesten Stand befinden. Datensicherungen brauchen daher auch nur am Server erfolgen (es sei denn, daB die Arbeitsstationen noch eigene, nicht ins Netzwerk eingebundene Festplatten besitzen).

Arbeiten rnehrere Stationen mit demselben Programm und somit auch mit dern gleichen Datenstamm, so könnte es bei Schreiboperationen, bei denen 2 Anwender gleichzeitig den Inhalt einer Datei andern möchten, zu "Datensalat" kommen. Hier setzt nun die komfortable ELV-Netzwerk-Software mit ihren umfangreichen Verwaltungs- und Koordinierungsroutinen ein. Vollautomatisch werden gezielt Laufwerke, Directorys, Dateien oder auch Teile von Dateien (Records genannt) für eine gewisse Zeit einern Exklusiv-Zugriffeiner bestimmten Arbeitsstation zugeordnet. Diese Vorgehensweise bezeichnet man auch als File- bzw. Record-Locking.

Damit ein zügiges Arbeiten möglich ist, sollten die betreffenden Dateien natürlich nur kurzzeitig gesperrt werden, da andere Programmteile, die auf die gleichen Daten zugreifen möchten, warten müssen bis die Freigabe erfolgt.

Damit diese recht komplexen Vorgänge optimal ablaufen können, ist von den meisten Anwenderprogrammen, die für Einplatz-Anwendungen vorgesehen sind (Single-User), auch eine entsprechend erweiterte netzwerkfähige Version verfügbar. Diese ist dann meistens mit der Abkürzung "LAN-fähig" gekennzeichnet.

Aber auch nicht-netzwerkfähige Programme können weiterhin als Einzelplatzversionen auf dem ELV-Netzwerk installiert werden. Hierzu wird ein bestimmter Bereich der Festplatte des Servers speziell einer einzigen Arbeitsstation zugeordnet. Sodann kann nur diese Arbeitsstation den betreffenden definierten Teil des Servers mit dem Einplatz-fähigen Anwenderprogramm nutzen. Letztendlich läuft diese Prozedur darauf hinaus, daß in diesern besonderen Fall der Server nur als ausgelagerte Festplatte dient.

Ahgesehen von diesem einen, auf eine bestimmte Arbeitsstation fixierten Anwenderprogrammes, kann sowohl die betreffende Arheitsstation wie auch alle anderen Stationen die übrigen Netzwerk-fähigen Programme und Datenbanken voll nutzen.

Durch Aufrufen des Hilfsprogramms <ADDSERV> können die Arbeitsstationen auch als Server definiert werden. Hierdurch erhält jeder Netzwerkteilnehrner die Moglichkeit, auf jeden anderen Rechner zugreifen zu können.

Darüber hinaus können weitere logische Laufwerke auf dem Hauptserver installiert werden. Dies erfolgt durch Definition von Directorys des Servers für die Arheitsstation zu jeweils eigenen logischen Laufwerken. So sind den Arheitsstationen fast beliebige Laufwerke zuzuordnen.

Als weiteres Feature des ELV-Netzwerkes ist die Möglichkeit zu nennen, Mitteilungen an bestimmte Gruppen oder Nutzer zu versenden. Sind die Adressaten gerade nicht eingeloggt, so erfolgt beim nachsten Einschalten automatisch die Mitteilung, daB eine Nachricht bereitsteht.

Ein wichtiger Punkt des ELV-Netzwerkes ist die freie Wahl der Zuordnung der Schnittstellen im System. So kann z. B. die parallele Schnittstelle PRN einer Arheitsstationderparallelen Schnittstelle LPT 1 vom Netzwerk-Server unter Zwischen-

![](_page_45_Figure_11.jpeg)

**Bud 3: Eingabemaske für Drucker- und Schnittstellenzuordnungen**  $ELV$  journal  $4/91$  53

schaltung eines Software-Spoolers zugeordnet werden. Gibt nun ein Anwenderprogramm Druckdaten auf die betreffende parallele Schnittstelle der Arbeitsstation, so werden diese automatisch von der Netzwerk-Software gegebenenfalls uber den Software-Spooler auf die parallele Schnittstelle des Servers umgeleitet und von dort aus zum angeschlossenen Drukkergesendet. Die absendende Arbeitsstation kann praktisch verzögerungsfrei weiterarbeiten, auch wenn der Drucker noch arbeitet(Bild 3).

Direkt von der Befehlszeile aus können ebenso wie vom Anwenderprogramm aus, Daten zum Druckerspooler gesandt werden. Hierzu istdas Anwendungsprogramm <SPL> vorgesehen, das sogar den Mehrfachdruck zuläBt (nacheinander Ausdrukken von 1 bis 200 Kopien).

Als angenehm wird der Netzwerk-Nutzer den Befehl <SETCLOCK> empfinden. Hierdurch wird die interne Uhr der Arbeitsstation mit der Zeitausgabe des Servers synchronisiert, und die regelmäßige Überprüfung der PC-Uhr in den einzelnen Arbeitsstationen entfällt. Dieser Vorgang kann durch das Anlagern des betreffenden Befehis an eine Batch-Datei automatisiert werden.

Mit dem Hilfsprogramm <PURGE> kann die gesamte Netzwerkinstallation bei Bedarf aus dem System entfernt werden, so daB die einzelnen Rechner unabhängig voneinander wieder arbeiten können.

Die gesamte Auflistung sämtlicher Möglichkeiten von ELV-Super-Net-PC würde den Rahrnen dieses Artikels sprengen. Hierzu steht ein sehr umfangreiches und ausführliches deutsches Handbuch zur Verfügung.

Zum Abschluß der vorliegenden Software-Beschreibung, die nur einen kleinen Einblick in die vielfaltigen Moglichkeiten dieses Netzwerksystems bietet, sei noch das spezielle Testprogramm erwähnt. Mit Hilfe der Datei <ELV CHCK .EXE> ist es moglich, die installierte Netzwerkkarte in allen wesentlichen Eigenschaften auf ihre Funktionsfähigkeit hin zu testen. So wird überprüft, ob der Testadapter vorhanden ist, die Karte korrekt selektiert werden kann, ob die lnterrupt-Steuerleitungen richtig konfiguriert sind und vieles mehr.

**Wichtiger Hinweis:** In diesem Zusammenhang ist anzumerken, daß Einzelanwender-Software, von Sonderfällen einmal abgesehen, nicht nur ungeeignet für die Verwendung in Netzwerken ist, sondern auch nicht lizensiert ist. In der Praxis bedeutet dies, daB Einzelanwender-Software nicht legal innerhaib eines Netzwerkes verwendet werden kann. Aus praktischen und rechtlichen Gründen ist es daher äu-Berst ratsam, die Verwendung von Einzelanwender-Software in einem Netzwerk zu unterlassen.

![](_page_46_Figure_1.jpeg)

#### **Bud 4: Blockschaltbild der ELV-PC-Netzwerkkarte**

#### **Zur Schaltung**

In Abbildung 4 ist das Blockschaltbild einer PC-Netzwerkkarte in ubersichtlicher Form dargestelit. Tm Mitteipunkt der Schaltung steht der Netzwerkcontroller. Er steuert den Gesamtablauf des Systems und wird über einen Treiberbaustein vom Rechner (PC) mit Daten versorgt, oder er giht die empiangenen Daten an den PC weiter.

Ein 4 KByte großes RAM dient dem Netzwerkcontroiler ais Zwischenspeicher für ausgesendete oder empfangene Daten. Die Umwandlung der parallel anliegenden Daten vom PC oder die seriell ankommenden Daten aus deni Netz wird vorn ADLC (Advanced Data Link Controller) vorgenommen. Ein diesem IC nachgeschalteter Treiberbaustein sorgt für die nötige Leistung, um auch in der Praxis mehr als 100 Meter Entfernung zur nächsten Station zuverlässig überbrücken zu können. In Erganzung dazu bringt ein Leseverstärker die ankommenden Daten zurück auf den richtigen Pegel.

Die beiden gestrichelt eingezeichneten Test-Adapter sind weder für den Nachbau noch den praktischen Einsatz von Bcdeutung und sollen nur der Vollständigkeit halber Erwähnung finden. Da das ELV-Super-Net-PC auch in Serie kostengünstig gefertigt wird, ist über diese Testadapter eine weitgehend vollautomatische Funktionsprufung moglich, alierdings nur unter Einsatz komplexer rechnergesteuerter Testsysteme.

Es soil jedoch bereits an dieser Stelle erwdhnt werden, daB der Nachbau aufgrund der ausgereiften Technik auch ohne spezielle Abgleich- und Einstellarbeiten problemlos möglich ist.

#### **Die Adre0decodierung**

Die gesamte Schaltung einer ELV-<br>Netzwerkkarte ist in zwei Abschnitte unterteilt. Der erste Teil des Schaltplans, bestehend aus Adreßdecoder und Interruptlogik, ist in Abbildung 5 dargestelit. Die acht Datenleitungen D 0 bis D 7 sind über den bidircktionalen Treiberbaustein U 20 des Typs 74 LS 245 direki mit dem internen Datenbus des PCs verbunden. Über das UND-Gatter U 16 b des Typs 74 LS 08 wird die Datenrichtung bestimmt.

Im Normalfall liegt der Ausgang dieses Gatters auf High-Pegel. Erfolgt nun ein Speicher-Lesezugriff, gesteuert über MEMR oder ein I/O-Lesezugriff, gesteuert über  $\overline{IORC}$  und  $\overline{Y2}$  von U 23 des Typs 74 LS 138, SO wird derTreiber in Richtung PC-Datenbus freigegeben.

Y2 von U 23 decodiert die I/O-Basisadressen +0 his +3. In anderer Richtung freigegeben wird der Bustreiber nur dann, wenn ein I/O-Schreibzugriff im Adreßbereich zwischen Basisadresse +0 bis +3 erfolgt.

Im unteren Teil des Schaltbildes finden wir die beiden Adreßdecoder U 11 und U 12 (beide vom Typ 74 LS 138). Sie dienen zurAnwahi desTestadaptersockeis U 15, der, wie bereits erwähnt, ausschließlich zum autornatischen Kartentest für die Serienfertigung vorgesehen ist und daher für den Bausatzbereich keine Bedeutung besitzt.

Der 1/0-AdreBdecoder besteht im wesentlichen aus den ICs U 21 bis U 23 sowie den Gattern U 2 d und U 1. Bei einem I/O-Lese- oder Schreibzugriff, angezeigt durch IOWC oder IORC, wechselt der Ausgang des invertierendenTreibers U I b des Typs 74 LS 368 auf Low-Pegel. Liegt zusätzlich die Bussteuerleitung AEN auf High-Pegel. wird der Adreßdecoder U 22 (74 LS 138) selektiert.

Je nach Zustand der AdreBleitungen A3 bis A5 wechselt einer der Ausgänge des U 22 auf Low-Potential.

Bei richtig eingestellter 1/0-Basisadresse (mit Jumper E2) wird der nachfolgende Baustein U 23 desTyp 74 LS 138 selektiert.

Die I/O-Basisadresse wird über eine der vier möglichen Pins (A-B, C-D, E-F oder G-H) gewählt. Mit Hilfe dieser Jumper kann ein 8 Byte großer Adreßbereich festgelegt werden. Ist die Brücke A-B geschlossen, ergibt sich daraus der I/O-AdreBbereich von 258H bis 25FH (vgl. auch Tabelle 3). Entsprechend bei den Jumperstellungen C-D wird 250H his 25FH, E-F wird 248H his 24FH oder hei G-H wird 240H bis 24FH ausgewählt. Defaultmäßig ist der Jumper für die I/O-Basisadresse auf E-F gesteckt, dies entspricht 248H.

Die weitere Auscodierung übernimmt der Baustein U 23. Wird die I/O-Basisadresse +0 his +3 angesprochen, so wechselt der Ausgang Y2 kurzzeitig auf Low. Über die Gatter U 6 b und U 6 d des Typs 74 LS 32 wird dies dem Netzwerkcontroller U 13 über die Steuerleitungen RWR oder RRD mitgeteilt.

Fine Ansteuerung der I/O-Basisadresse +4 bis +7, selektiert den Decoder U 21 des Typ74 LS 138. Einer seiner Ausgänge YO bis Y3 wechselt dann, je nach Zustand der Adreßleitungen A0 und A1, für die Zeit des Zugriffes auf Low-Pegel.

Ein Schreibzugriff auf die I/O-Basisadresse +4 (siehe auch Tabelle 5) setzt über die Steuerleitung Y0 das aus den NAND-Gattern U 2 b und U 7 a aufgebaute RS-Flip-Flop zurück.

Nach einem Reset des PCs wird dieses Flip-Flop ebenfalls über die Reset-Steuerleitung (Pin 2) von U 7 a zurückgesetzt. Der Ausgang von U 7 a geht auf High-Pegel und versetzt den Open -Kollektor-Treiber U I e des Typs 74 LS 368 in den Tristate-Zustand. Fin Interrupt für den PC wird so verhindert.

Durch den daraus resultierenden Low-Pegel am Q-Ausgang von U2 b wird biermitdas aus U 2 a und U 7 b aufgehaute RS-Flip-Flop ebenfalls zurückgesetzt.

Bei einem I/O-Schreihzugriff auf die Basisadresse + 6 wird üher die Steuerleitung Y2 von U 21 das eben beschriebene RS-Flip-Flop in den aktiven Zustand versetzt. Daraus ergibt sich ein Low-Pegel an U 7 a, der den Tristate-TreiberU 1 e aktiviert.

Mit dem Ausgang  $\overline{Y}1$  von U 21, aktiviert durch einen I/O-Schreibzugriff auf die Basisadresse *+5,* wird das RS-Flip-Flop, bestehend aus U 2 a und U 7 b, zurückgesetzt. Löst jetzt der Netzwerkcontroller durchein Low-Signal an Pin I von U 2aein

![](_page_47_Figure_0.jpeg)

![](_page_48_Figure_1.jpeg)

56

![](_page_49_Picture_589.jpeg)

Umschalten des Ausgangs von U 2 a aus, so erscheint dementsprechend ein Low-Signal am Ausgang von U 7 b.

Invertiert über U 1 e wird dieser Impuls, sofern über Pin 15 von U 1 e freigegeben, über einen der Jumper E 3 den Interrupt-Leitungen IRQ 2-5 oder IRQ 7 zugeführt und löst somit die Abarbeitung einer entsprechenden Interrupt-Service-Routine im PC aus. Gleichzeitig erfolgt das Rücksetzen des RS-Flip-Flops.

Ob ein Interrupt gerade freigegeben ist bzw. gerade ausgelöst wurde, läßt sich uber die beiden Treiber U 19 e, f durch einen Lesezugriff auf die 1/0-Basisadresse +7 aus den Datenbits D 4 und D 5 entnehmen. Ein Schreibzugriff auf die Basisadresse +7 istnichterlaubt. Dieser könnte zu einer Zerstörung der Netzwerkkarte fuhren. In Tabelle 5 ist eine Zusammenstellung der I/O-Adreßbelegung aufgelistet.

#### **Das Herz der Schaltung**

In Abbildung 6 ist das Hauptschaltbild mit dem Netzwerkcontroller U 13 des Typs 8646 dargestellt, welcher den zentralen Bestandteil bildet. Zusammen mit dem Mikrocontroller U 3 des Typs COB 640 übernimmt dieser mit dem Netzwerkcontroller U 13 die Steuerung des Kommunikationsablaufes.

Die 8 Datenleitungen münden in die dazugehörigen Anschlüsse RD 0 bis RD 7 von U 13. Zu den Steuerleitungen des PCs für diesen Chip gehoren ferner **RWR, RRD** sowie RA 0 und RA 1. Sie übernehmen die Auscodierung der 4 Lese- und Schreibregister, die vom PC aus anzusprechen sind.

Zwei statische RAMs mit einer Kapazität von je 16 KBit (2 KByte x 8 Bit) werden zur Zwischenspeicherung der zu übertragenden Daten herangezogen. Die AdreB-, Daten- und Steuerleitungen werden direkt vom Netzwerkcontroller U 13 generiert. SAD his SA 11 bilden die zur Decodierung von 4KByte notwendigen AdreBleitungen.

Die unteren 2 KByte werden durch die CS-Leitung von U 18 selektiert (SA II = Low). Im oberen 2 KByte-Bereich wird entsprechend über die CS-Leitung U 17 selektiert (SA  $11 = High$ ). Der Inverter U

19 des Typs 74 LS 368 sorgt für die richtigen Pegel an den beiden Speicherbausteinen.

Die 8 Datenbits des RAMs sind direkt mit den Datenleitungen SD 0 bis SD von U 13 verbunden. Die Steuerleitung OEgibt bei einer Leseoperation aus einem der beiden Speicherbausteine die Daten frei. Sollen Daten in die RAMs geschrieben werden, wechselt die R/W-Steuerleitung auf Low. Der selektierte Baustein übernimrnt nun die anliegenden Daten.

Für den richtigen Takt auf der Netzwerkkarte sorgt der integrierte Quarzoszillator U8. Er liefert ein 10 MHz-Signal mit einem Tastverhältnis von 1 : 1.

Der Mikroprozessor U 3 steuert zusammen mit dem Netzwerkcontroller U 13 den reibungslosen Datentransferzwischen den einzelnen Karten.

Nach dern Initialisieren der Netzwerkkarte fragt dieser Controller den 8fach-DIL-Schalter U 9, der 6fach belegt ist, ab. Hierzu wird Pin 20 von U 3 auf High-Pegel gesctzt. Dadurch ziehen die Open-Kollektor-Inverter U 10 a bis U 10 f des Typs  $74$ LS 05 ihre Ausgänge auf Low-Pegel. Ist der dazugehörige DIL-Schalter geschlossen, wird die entsprechende Leitung (A 8 bis A 13) an U 3 auf Low-Pegel gezogen. Hat der Mikrocontroller diese Pegel eingelesen, setzt er den Ausgang DIP (Pin 20) auf Low-Potential.

U 4 dient im Zusammenhang mit dem Testadapter U 5 als Zwischenspeicher für den Inhalt der Datenleitung. U 5 wurde genau wie U 15 für die Serienfertigung der Netzwerkkarten als Test- und Prüfadapter vorgesehen und hat für die Einzelherstellung keine Bedeutung.

Mit Hilfe von U 14 des Typs 68 B 54 eineni Advanced-Data-Link-Controller (ADLC) werden die parallel am Datenbus anliegenden Daten in eine entsprechende, übertragungsfähige Form für die Kommunikation zwischen den einzelnen Netzwerkkarten umgesetzt. Dies gilt natürlich auch für die entgegengesetzte Richtung, d. h. die Karten arbeiten bidirektional.

Die Datenübertragungsform wurde so gewählt, daß bereits hardwaremäßig ein Höchstmaß an Übertragungssicherheit gewährleistet ist. Die zu sendenden Daten gibt der Baustein über TXD aus. Empfangen wird über RXD. Für die notige Treiberleistung sorgt der differentielle Bustreiber U 24 des Typ µA 96176, der eine bidirektionale Stromschnittstelle beinhaltet (RS 422 A und RS 485). Dies ist erforderlich, urn mit mehreren Netzwerkkarten auf einem Bus quasi gleichzeitig arbeiten zu können. Die nachgeschaltete Drossel U 25 vom Typ PT 7646 dient zur Störunterdrückung.

Der AbsehluB an das eigentliche Netzwerk erfolgt über einen 3poligen Steckverbinder, dessen mittlerer Anschluß mit der Masse des PC-Gehäuses elektrisch verbunden ist.

Die Leuchtdiode DS I leuchtet, gesteuert über den Busy-Ausgang von U 3, während der Datenübertragung auf. Sic dient der Ubertragungskontrolle.

![](_page_49_Figure_20.jpeg)

#### **Bild 7: Schaltung des Verteilers**

#### **Der Verteiler**

Abbildung 7 zeigt die Schaltung innerhalb des Adaptergehauses (Verteilergehäuse). Die einzelnen Leitungen sind einfach direkt parallelgeschaltet. An der Buchse BU 1 wird jeweils eine PC-Einsteckkarte angeschlossen, während mit BU 2 und BU 3 die Verbindung mit den benachbarten Adaptergehäusen hergestellt wird.

Wird die 2adrige Netzwerkleitung nicht weitergeführt, d. h. handelt es sich um das erste bzw. das letzte Verteilergehäuse, so wird die jeweils freie Buchse dieses Adapters mit einem AbschluBwiderstand (Terminierungsstecker) versehen, um dem Bus einen definierten AbschluB zu verleihen und Reflektionen zu verhindern.

Damit sind die wesentlichen Schaltungskornponenten dieser hochwertigen Netzwerkkarte soweit beschrieben und wir wenden uns im zweiten Teil dieses Arti-<br>kels dem Nachbau zu kels dern Nachbau zu.

![](_page_50_Picture_1.jpeg)

### **Netz-Entstörfilter**

**Ein hoch wertiges Netzfilterzur wirksamen Unterdruckung von Netzstorungen wirdin dem nachstehenden Artikel beschrieben.**

#### **Ailgemeines**

Die von Hause aus sinusförmige 230 V/ 50 Hz-Netzwechselspannung ist, bedingt durch vielfaltige Störeinflusse, mehr oder weniger stark "verseucht". Als vergleichsweise harmios sind da *z.* B. die Modulationssignale der Lichtnetz-Babyphones oder -Interkoms sowie die Ubertragung von Steuerinformationen der EVUs für Hausstromzähler anzusehen. Kritischer müssen hingegen Phasenanschnittsteuerungen mit Thyrisloren und Triacs hetrachtet werden. So richtig dramatisch können sich Einschalt- und Ausschaltspitzen großer Industrieverbraucher auswirken, mit Spannungsspitzen im 100 V-Bereich, die dann der Wechselspannung uberiagert sind.

Empfindliche Verbraucher wie HiFi-Anlagen oder Computer können auf emsprechend große Netzstörungen recht empfindlich reagieren, sei es durch Knistern in der HiFi-Anlage oder den unerfreulichen Datenverlust in der Rechneranlage.

Hier bietet sich der Einsatz des hochwertigen ELV-Netzfilters an. Mit einer Eckfrequenz von ca. 400 Hz wird eine Dämpfung von 20 dB pro Dekade erreicht, so daß Störungen unterschiedlichster Art von niedrigen Frequenzen, his hin in den MHz-Bereich, wirksam unterdrückt werden. Zusätzlich ist ein Varistor eingebaut, der extreme Spannungsspitzen separat kappt.

Natürlich arbeitet das ELV-Netzfilter in beiden Richtungen, wodurch Störungen, die von dem angeschlossenen Verbraucher erzeugt werden, nicht zurück ins Netz gelangen, so daB auch keine anderen Verbraucher gestört werden können.

#### **Zur Schaltung**

Die zwischen dem Null-Leiter N (ST 3) und Phase L I (ST I) anliegende Netzwechselspannung gelangt über die Sicherung SI I auf den Entstör-KondensatorC 1. Von dort geht es weiter zur stromkompensierten Ringkerndrossel mit Mehrfachwicklung. Dieses hochwirksame Spezialteil ist derart in Phase- und Null-Leiter geschaltet, daB die in den beiden Wicklungen entstehenden Magnetfelder sich gegenseitig aufhehen. Für den Nutzstrorn ist die Induktivität der Drosseln daher sehr gering und es entsteht somit auch kein unerwünschter Spannungsabfall über den Wicklungen. Treten hingegen mittel- und höherfrequente Störspannungen auf, so fließen diese über die starke kapazitive Kopplung durch C 3, C 4 zum Schutzleiter PE (ST 2) ab. Durch den meist unsymmetrischen Charakter entsprechender Störungen erfolgt nun durch L I eine ausgezeichnete Dämpfung.

C 2 bi Idet den zweiten Entstörkondensator auf der Geräteseite, während der Varistor R I extreme Spannungsspitzen mit hoher Wirksamkeit kappt.

Wesentliches Merkmal der verwendeten Bauteile ist deren spezielle Ausrichtung auf den Netzfiitereinsatz. Die Kondensatoren C 1, C 2 müssen vom Typ X2 bzw. Y2 sein, bei einer Mindestspannungsfestigkeit von 250 V-Wechselspannung. Bei den Y-Kondensatoren C 3 und C 4 handelt es sich ebenfalls um speziell für den Einsatz in entsprechenden Netz-Anlagen gcfertigten hochspannungsfesten Bauteilen, mit üblicherweise einer Wechse!spannungsfestigkeit von 250 V bzw. DC (Gleichspannung) 1000 V.

![](_page_50_Figure_14.jpeg)

Am Ausgang (ST 4, ST 5) steht nun die entsprechend hochwertig gefilterte, sinusförmige Wechselspannung an, wobei der Schutzleiter direkt vorn Eingang zum Ausgang durchgeschleift wird.

#### **Zum Nachbau**

Anhand des Bestückungsplanes werden zunächst die *5* Lotstifte, gefolgt von den beiden Sicherungshalterhilften, den 4 Kondensatoren sowie dem Varistor R I eingesetzt und auf der Platinenunterseite verlötet. Da die Kondensatoren C 1 und C 2 bei gleichen elektrischen Daten in verschiedenen Rastermaßen am Markt verfügbar sind, haben wir dafür auf jeweils einer AnschluBseite mehrere Bohrungen für Rastermaße zwischen 15 und 25 mm vorgesehen. Den Abschluß der Bestükkungsarbeiten bildet das Einsetzen und Verlöten der Drosselkombination L 1. Nachdem der Aufbau nochmals geprüft wurde, erfolgt das Einsetzen der Leiter-

![](_page_51_Picture_3.jpeg)

**Ansicht der** fertig aufgebauten **Platine des Netz-Entstärfilters**

platte in die untere Gehäusehalbschale des Stecker-Steckdosengehäuses. Die Platinenanschlußpunkte ST 1 und ST 3 weisen hierbei zum Netzstecker. Eine ca. 40 mm lange Leitung verbindet nun ST I mit dem in der Nähe angeordneten SteckeranschluB im Gehäuse, während eine zweite gleich lange Leitung von ST 3 *zum* anderen Netzsteckeranschluß führt.

An die zugehörigen Ausgänge ST 4 und ST 5 sind 2 ca. 100 mm lange Leitungen anzulöten, deren freie Enden auf 5 mm abzuisolieren und zu verzinnen sind. Diese werden dann an die beiden Netzanschlüsse der Schutzkontaktsteckdose im Gehäuseoberteil angelegt und verschraubt.

Nun sind noch die beiden sehr wichtigen Verbindungen der Schutzleiteranschlüsse herzustellen. Vom SchutzleiteranschluB des im Gehäuseunterteil integrierten Netzstek-

**Stückliste: Netz-Entstör filter Widerstände:** VDR 250V- ............................... R **<sup>1</sup> Kondensatoren:** 2.2nF/Y250V- ....................C 3, C 4 330nF/250V— ......................C 1, C 2 **Sonstiges:** Netzdrossel, 2 x 27mH/1,4A ......L 1 1 Sicherung 1,4 A, träge 1 Platincnsicherungshalter(2 Hälften) 5 Lötösen. print

I Lötöse 3,2 mm

- 28 cm flexible Leitung, 1,5 mm<sup>2</sup>
- 18 cm flexible Leitung, 1,5 mm<sup>2</sup>
- $(griin/gelb)$

kers führt eine 80 mm lange gelb-grüne-Leitung zum PlatinenanschluBpunkt ST 2. Eine weitere 100 mm lange, gelb-grüne-Leitung fuhrt ebenfalls vom SchutzleiteranschluB des Netzsteckers direkt zum Schutzleiteranschluß der Netzsteckdose im Gehäuseoberteil. Sämtliche verwendeten Verbindungsleitungen müssen einen Mmdestquerschnitt von 1,5 mm<sup>2</sup> aufweisen und an den Enden abisoliert und verzinnt sein, bevor sie angelötet bzw. angeschraubt werden.

Den AbschluB dieser Arbeiten bildet das Aufsetzen des Gehäuseoberteils. Mit 4 Schrauben werden Ober- und Unterteil miteinander fest verbunden. Dem Einsatz dieses nützlichen Entstörfilters steht nun nichts mehr im Wege.

Wichtig: Das Gerät darf erst in Betrieb genommen werden, wenn der Einbau in ein geschlossenes, beriihrungssicheres Kunststoffgehiuse abgeschlossen ist. Die entsprechenden VDE- und Sicherheits-<br>bestimmungen sind zu beachten bestimmungen sind zu beachten. <sup>1</sup>

![](_page_51_Figure_16.jpeg)

**Bestückungsplan der Leiterplatte des Netz-Entstörfilters**

![](_page_52_Picture_0.jpeg)

### **ELV-Präzisions-Quarz-Oszillator**  $(OCXO)$

1000fache Genauigkeitssteigerung im Vergleich zu einem herkömmlichen Quarz-Oszillator wird mit diesem Temperatur-stabilisierten Präzisions-**Oszillator erreicht.** 

#### **Allgemeines**

Gestiegene Genauigkeitsanforderungen in der Meßtechnik, insbesondere bei Frequenzzählern, aber auch in zunehmendem Maße bei Signalgeneratoren, erfordern hochgenaue und konstante Referenzsignale. In der Regel werden diese über Quarz-Oszillatoren erzeugt. Reichen die Absolutgenauigkeit und die Konstanz eines solchen einfachen Quarz-Oszillators nicht mehr aus, so gibt es im wesentlichen zwei

![](_page_52_Picture_149.jpeg)

Abweichung  $\overline{f}$  von Sollfregenz nach 10 Minuten kleiner 2 • 10<sup>-7</sup>

![](_page_52_Figure_8.jpeg)

### **Meßtechnik**

Möglichkeiten, diese zu verbessern. Der Temperatur-Frequenzverlauf eines Quarzes entspricht einer Funktion dritten Grades, dessen Wendepunkt bei ca. 27°C liegt und dessen Umkehrpunkte bei ca. - 10°C bzw. bei +52°C liegen.

Möglichkeit Nr. 1 besteht darin, eine geeignete Komplementärfunktion zu finden, diese durch entsprechende Bauelemente zu realisieren, um dann durch Überlagerung beider Funktionen einen kompensierten, geradlinigen Temperaturverlauf zu erzeugen. Solche fertigen Oszillatoren werden unter der Bezeichnung TCXO (Temperaturkompensierter-Quarz-Oszillator) angeboten.

Die zweite Möglichkeit besteht darin, die Ouarz-Oszillatorschaltung auf einer konstanten Temperatur zu halten. Hierbei bietet sich der zweite Umkehrpunkt bei ca.  $+52$ °C an.

Schaltungen, die nach diesem Prinzip

arbeiten, werden auch mit OCXO (Thermostatisierter Quarz-Oszillator) bezeichnet, und mit ihnen wird in der Regel auch die höhere Genauigkeit erzielt, wie die von ELV entwickelte Schaltung eindrucksvoll dokumentiert.

In Tabelle 1 sind die erlesenen technischen Daten des ELV-OCXOs zusammengefaßt.

Die gesanite Schaltung ist auf einer ca. 41 x 30 mm groBen, doppelseitig kupferkaschierten Platine aufgebaut und findet in einem ca. 53 x 44 x 27 mm großen Kunststoffgehüuse Platz. Die HF-Abschirmung wird durch eine eingelegte Alufolie in Verbindung mit dem Gehäuseunterdeckel erreicht. Zur besseren Wärmedämmung ist das Kunststoffgehause innen mit Ca. *5* mm starkem Styropor ausgekleidet. Die mit einem \* gekennzeichneten technischen Daten lassen sich durch eine bessere Warmeisolation (ca. 1-2 cm Styropor) noch weiter verbessern, wobei die Verwendung des Kunststoffgehiiuses mit der angegebenen Isolation einen vernunftigen Kompromiß zwischen Gehäusegröße und anspruchsvollen technischen Daten darstellt.

#### **Zur Schaltung**

Bild 1 zeigt das komplette Schaltbild der Oszillatorschaltung. Den eigentlichen Oszillator des OCXOs bilden die beiden Transistoren T I und T 2 mit entsprechender Zusatzbeschaltung. Hierbei handelt es sich um einen zweistufigen Colpitts-Oszillator. Die Schaltung ist für Grundton-AT-Quarze ausgelegt und besitzt keine zusätzlichen Selektionsmittel, daher wird diese Schaltung auch als aperiodischer Oszillator hezeichnet.

Der Arbeitspunkt der beiden Transistoren T I und T 2 wird durch den Widerstandsteiler R 1/R 10 festgelegt. Die Kondensatoren C 8 und C 9 bilden den für diesen Schaltungstyp erforderlichen kapazitiven Dreipunkt. Je nach Frequenzbereich, in dem der Oszillator betrieben wird, müssen diese beiden Kondensatoren dimensioniert werden (siehe Tabelle 2).

![](_page_53_Picture_637.jpeg)

Das frequenzbestimmende Bauelement, der Quarz Q 1, ist über C 6 mit der Basis des ersten Oszillatortransistors T 1 verbunden. Für den mechanischen Grobabgleich des Oszillators auf Sollfrequenz ist der C-Trimmer C 7 vorgesehen.

Eine zweite, elektrische Abgleichmöglichkeit wird durch die Kapazitatsdiode D 1 realisiert. Die Abstimmspannung für D 1 wird über ein extern anzuschaltendes

Spindelpotentiometer (siehe Bild 2) vorgegeben. Vom PlatinenanschluBpunkt ST 2 gelangt die Abstimmspannung über den Widerstand R 2 auf die Katode von D 1.

Eventuell vorhandene hochfrequente Störsignale auf der Abstimmspannung werden durch C 4 abgeblockt. Über das Kapazitätsverhältnis des Ankoppelkondensators C 12 zu dem Kondensator C 5 wird der elektrische Frequenzeinstellhereich vorgegeben.

Am Kollektor des Transistors T 2 wird das Oszillatorsignal über den Kondensator C 10 ausgekoppelt und gelangt auf die Basis der mit T 3 sowie R 6-R 8 und R 11 aufgebauten Ausgangsverstarkerstufe. Mit Hilfe dieser Stufe wird der relativ kleine Signalpegel des Oszillators auf ca. 4 V<sub>ss</sub> verstärkt, bevor er über C 11 auf den Signalausgangspin ST 5 des OCXO-Moduls gelangt. Zusätzlich wird über diese Stufe die erforderliche Rückwirkungsfreiheit des Oszillatorsignals auf die angeschlossene Last erreicht.

Die hohen Genauigkeitsanforderungen bezüglich der Ausgangsfrequenz sind nur durch eine präzise Temperaturregelung zu erreichen, d. h. alle frequenzbeeinflussenden Bauelemente müssen auf einer konstanten Temperatur gehalten werden. Em Zweipunktregler scheidet wegen der systembedingten Temperatur-Restwelligkeit aus, außerdem wäre eine präzise Justierung auf beispielsweise 1/5°C praktisch unmöglich. Aus diesen Gründen wurde ein P-Regler, aufgebaut mit dem Operationsverstärker IC 2. verwendet.

Die Verstärkung des Reglers wird durch den Widerstand R 13 in Verbindung mit dem Meßbrückenzweig R 16 sowie dem TemperatursensorTS I vorgegeben. Den zweiten Brückenzweig bilden die Widerstände R 14 und R 15, deren gemeinsamer Anschlul3punkt mit dem nicht-invertierenden OP-Eingang Pin 3 verbunden ist. Der invertierende Eingang dieses OPs hiegt am MitteIpunkt des zuvor genannten Brükkenzweiges. C 13 dient zur hochfrequenten Schwingneigungsunterdrückung des P-Reglers.

Der BD-Leistungstransistor T 4 wird als Temperaturstellglied verwendet. Zur besseren Wärmeverteilung wird zum einen am Leistungstransistor ein "Kühlwinkel" mittels einer M 3 x 6 mm Schraube und Mutter befestigt, zum anderen wird dieses über die extrem kurzen Anschlußdrähte des Transistors und die Platine selbst gewährleistet. Der maximale Heizstrom und damit in Grenzen auch die Heizleistung wird durch die beiden Dioden D 2 und D 3 an der Basis von T 4 in Verbindung mit dem Widerstand R 9 im Emitterzweig auf ca. 170 mA begrenzt. Die Basis von T 4 wird direkt über R 12 vom Ausgang des P-Reglers (IC 2 Pin 6) angesteuert.

![](_page_53_Figure_16.jpeg)

#### **Bud 2: Ankopplung des ELV-OCXO an TTL-Gatter**

Ober den PlatinenanschluBpunkt ST 3 wird die Versorgungsspannung (8-15 V) zugeführt. Der P-Regler sowie die eigentliche Heizung der Schaltung werden direkt mit dieser Spannung betrieben, während alle übrigen Schaltungsteile mit der durch IC I auf 6 V stabilisierten Spannung versorgt werden. Hierdurch wird sichergestellt, daß bei einer Änderung oder Schwankung der Betriebsspannung sich die Ausgangsfrequenz und -spannung des Oszillators nur sehr gering ändert (siehe technische Daten). Die Kondensatoren C 1- C 3 dienen zur aligemeinen Stabihisierung hzw. zur Schwingneigungsunterdrückung.

Bevor wir mit der Beschreibung des Nachbaus fortfahren, soil noch kurz auf die Ankopplung des OCXOs an Logik-Gatter eingegangen werden. In Bild 2 ist eine Möglichkeit dargestellt, die bei der Ankopplung an TTL-Gatter verwendet werden kann. Grundsätzlich gilt, daß zunächst durch geeignete Widerstände die Gattereingange in die Nühe der Schaltschwelle gezogen werden müssen, bevor sie mit dem kapazitiv getrennten Oszillatorsignal beaufschlagt werden.

#### **Zum Nachbau**

Wir beginnen den Nachbau mit der Bestückung der ca. 41 mm x 30 mm kleinen Leiterplatte. Alle Widerstände sowie die Dioden D 2 und D 3 werden stehend auf der Leiterplatte montiert. Wegen der relativ hohen Packungsdichte sind inshesondere die beiden AnschluBdrähte (Katode) der besagten Dioden D 2 und D 3 vorher möglichst nah am Diodenkörper umzulegen. Sämtliche Bauelemente werden so tief wie möglich in die Platine eingesetzt und veridtet. Die maximal vorkommende Bauhöhe (Oberkante der Bauelemente/ Unterkante der Platine) darf 16 mm nicht überschreiten.

Nachdem alle Bauelemente bis auf den Temperatursensor TS 1 bestückt sind, wird der kleine "Kühlwinkel", wie in der Schaltungsbeschreibung heschrieben, montiert (vergleiche Bild 3).

Ganz zum Schluß ist der Temperatursensor TS I einzuiöten. Hierhei ist darauf zu achten, daß die metallische Anschlußfahne des Sensors sich nach dem Einlöten

![](_page_54_Picture_1.jpeg)

**Bud 3: Oben: Ansicht der fertig bestückten Leiterplatte des ELy**-**OCXO. Unten: Bestuckungsplan der Platine des ELV-OCXO.**

![](_page_54_Picture_3.jpeg)

in Höhe der M  $3 \times 6$  mm Befestigungsschraube befindet, diese jedoch nicht berührt. Nachdem auch die fünf Anschlußdrähte, wie in Bild 3 gezeigt, eingelötet wurden, ist der Aufbau der Platine abgeschiossen.

Im nächsten Arbeitsschritt wird das Gehäuse für den Einbau der Schaltung vorbereitet. Zunächst sind aus der mitgelieferten Alufolie je ein Stück der Größe 32 mm x 120 mm hzw. 42 mm x 110 mm auszuschneiden. Diese beiden Folien werden dann über kreuz in das Kunststoffgehäuse, jeweils zwischen den Schraubstegen, emgelegt.

AnschlieBend sind aus der ebenfalls beiliegenden Styroporplatte (100 x 110 x *5* mm) die insgesamt 6 für die Auskleidung erforderlichen Einzelstücke auszuschneiden. Es werden jeweils 2 Stücke der Größe 42 nim x 27 mm, 32 mm x 27 mm und 40 mm x 32 mm benötigt. Zuerst sind jetzt die Seitenwände des Gehäuses mit den entsprechenden Styroporzuschnitten auszukleiden, ehe das Einlegen der Wärmeisolation am Gehäuseboden erfolgt.

Bevor jetzt die Schaltung endgultig in das Gehäuse eingebaut wird, sollte diese zuvor an eine entsprechende Betriebsspannung angeschlossen und auf ihre Funktion überprüft werden. Hierzu wird zunächst das Ausgangssignal am Anschlußpunkt ST 5 mit einem Oszilloskop aufgenommen. Die Amplitude des Signals solite einen Wert von ca. 4 Vss aufweisen. Nachdem an den Anschlüssen ST 1, ST 2 sowie dem MasseanschluB ST 4 ein entsprechendes Potentiometer (evtl. auch der mitgelieferte Spindeltrimmer) angeschiossen wurde und sich dieses in Mittelstellung befindet, kann der Grobabgleich auf Sollfrequenz erfolgen. Mit einem Zäh-1cr wird die Frequenz des Ausgangssignals

#### **Stückliste: Präzisions-Quarz-Oszillator**

#### **Widerstände:**

![](_page_54_Picture_586.jpeg)

#### **Kondensatoren:**

![](_page_54_Picture_587.jpeg)

#### **Haibleiter:**

![](_page_54_Picture_588.jpeg)

#### **Sonstiges:**

![](_page_54_Picture_589.jpeg)

gemessen und mit dem C-Trimmer C 7 auf Sollfrequenz eingestellt.

Nachdem diese Messungen/Einstellungen zufriedenstellend durchgeführt wurden, kann mit dem Gehäuseeinbau fortgefahren werden. In Bild 4 ist schematisch der Gehäuseaufbau des OCXOs dargestellt. Die fertige und vorabgeglichene Platine wird in das bereits mit Styropor ausgekleidete Gehäuse eingesetzt. Anschließend

![](_page_54_Figure_20.jpeg)

![](_page_54_Figure_21.jpeg)

#### **Bud 4: Schematischer Gehäuseaufbau des ELV-OCXO. Die Leiterplatte wird mit den Bauteilen nach unten weisend in das Kunststoff-Abdeckgehäuse eingesetzt.**

wird der noch fehlende Isolationsdeckel auf die Anschlußdrähte aufgesteckt und so weit aufgeschoben, bis die Isolation rundherum vollständig geschlossen ist.

Bevor das Gehäuse mit der Deckplatine verschlossen wird, muß auf dieser in der Bohrung rechts neben dem Masseanschluß ein Stückchen Draht (z. B. Abschnitt eines Widerstandes) eingesetzt, auf beiden Seiten verlötet und anschließend kurz abgeschnitten werden. Hierdurch wird die Verbindung der Abschirmung zur elektrischen Masse der Schaliung erzeugt. Nachdem die Anschlußdrähte durch die entsprechenden Bohrungen gefuhrt sind, wird die Deckplatine durch 4 Knippingschrauben 2,9 x 9,5 mm mit dem Kunststoffgehause verschraubt. Die zwischen Kunststoffgehäuse und Deckplatine eingeklemmte und außen überstehende Alufolie kann nun mit einem Messer bündig abgeschnitten werden. Abschließend werden die Anschlußdrähte mit der Deckplatine verlötet, womit der Nachbau des kleinen kompakten Moduls abgeschlossen wäre.

Zum Schluß sei hier noch einmal darauf hingewiesen, daB der elektrische Abgleich mit dem Spindeltrimmer erst nach einer Betriebszeit von Ca. 1 Stunde erfolgen soIlte. Gute Langzeitstabilität kann aufgrund der Quarzallerung erst nach einigen Tagen Betriebszeit erreicht werden. Es empfiehlt sich daher, nach Ca. I Woche Betriehszeit ein Neuabgleich, der gegebenenfalls emmal jährlich wiederholt werden sollte.

Mit dem OCXO wird den gestiegenen Anforderungen in der professionellen Meßtechnik in besonderem Maße Rechnung getragen.

Unter Berücksichtigung der speziellen Abgleich-Hinweise steht dem erfolgreichen Einsatz dieses Gerätes nichts mehr im **ELV** Wege.

ER REAL

# **Multi-Norm-MSD 7000**

**Fernsehbilder der unterschiedlichsten Normen zaubert der MSD 7000 in Farbe auf lhren Blldschirm. Der zweite und ab**schließende Teil beschreibt Nachbau, Inbetriebnah**me und Abgleich dieses universellen Decoders. Teil 2** 

#### **Zum Nachbau**

 $\odot$ i $\odot$ 

Etwas Praxis im Aufbau elektronischer Schaltungen vorausgesetzt, ist der MSD 7000 in wenigen Stunden fertiggestellt. Mit Ausnahme der Schalter, für die eine separate kleine Platine bereitsteht, sind sämtliche Bauelemente auf einer übersichtlich gestalteten Leiterplatte untergebracht.

Anhand des Bestückungsplanes werden die Bauelernente auf die Platine *gesetzt* und auf der Leiterbahnseite verlötet. Wir beginnen hierbei mit den niedrigsten Komponenten, wie Dioden und Widerstände. Als Widerstände kommen nur hochwertige 1-Prozent-Metall filmtypen in Betracht. Diese besitzen einen etwas anderen Code als die üblichen Kohleschichtwiderstände. Messen Sic sic deshalb im Zweifelsfall mit einem Ohm-Meter nach. Ein falscher Widerstandswert kann die gesamte Funktion des Gerütes in Frage stellen.

Bei den Dioden ist die Katode mit einem Ring gekennzeichnet. Vergewissern Sic sich, daB der Ring mit dem Platinenaufdruck übereinstimmt.

Nach dem Einstecken der Bauteile in die richtigen Bohrungen, werden die Drähte etwas auseinandergebogen, so daß diese Bauteile nicht mehr herausfallen können.

Sind alle Dioden und Widerstände eingesetzt, wird die Platine umgedreht. Damit die Bauteile direkt an der Leiterplatte anliegen, ist ein großer dicker Schaumgummiabschnitt hilfreich, der auf die Platinenoberseite gedrückt wird. Das Schaumgummi hält nun alle Bauteile fest, und Sie können alle Anschlußdrähte in einem Arbeitsgang festloten. AnschlieBend müssen die überstehenden Drahtenden so kurz wie rnöglich abgeschnitten werden.

Es folgt das Einsetzen der ICs. Hierbei ist besonders auf die richtige Polung zu achten. Die Seite des IC-Gehäuses, welcher der AnschluBpin I zugeordnet ist, weist eine Kerbe bzw. eine Punktmarkierung auf.

Bei den Elektrolytkondensatoren ist ebenfalls auf die richtige Polung zu achten, während die Keramik- und Folienkondensatoren beliebig herum einzusetzen sind.

Als nächstes wenden wir uns dem Einbau der beiden Filter zu. BPF101 führt die Frequenz von 3,58 MHz und besitzt als Aufdruck die Endnummer 3108, während BPF 102 für 4,43 MHz die Endnunimer 4438 trägt. Beim Einhau ist sorgsam darauf zu achten, daß diese beiden Filter nicht vertauscht werden. Bei den Verzögerungsleitungen hingegen, ist der Einbau eindeutig, da aufgrund der Pinkonfiguration und Gehäuseform ein Vertauschen nicht möglich ist.

Es folgt das Einsetzen und Verlöten der 4 Buchsen und der 4 Einstellregler.

Zum AbschluB wird die Leiterplatte auf ihrer Rückseite sorgfältig nach Lötzinnhrücken untersucht. Für diese Arheit sollte ruhig etwas Zeit aufgewendet werden, da dies die problemlose Inbetriebnahme vorteilhaft unterstützt.

Ist die Überprüfung zur Zufriedenheit ausgefallen, folgt als nächstes das Bestükken der Schalterplatine mit den 7 Schiebeschaltern. Danach erfolgt das Einsetzen dieser Platine in die dafur vorgesehenen Aussparungen der Hauptplatine und das Verlöten auf der Unterseite.

AnschlieBend wird auf den 12V-Spannungsregler (IC 301) ein U-Kühlkörper aufgesetzt und mit einer Schraube M 3 x 6 sowie einer Mutter M 3 befestigt.

Es fohgt das Einsetzen des vergossenen Netztransformators. Vor dem Festlöten wird dieser mit 2 Schrauhen M 3 x 8 sowie 2 Muttern M 3 gesichert. Erst danach erfolgt auch die elektrische Verbindung mit der übrigen Schaltung unter Zugabe von reichlich Lötzinn.

Die Potentiometerachsen sind auf ca. 20 mm zu kürzen und stramm in die Offnungen der Potis zu pressen, bis sie einrasten.

Die AnschluBdrähte der Leuchtdioden D 208 und D 209 sind Ca. 10 mm hinter dem

Gehäuse rechtwinklig abzubiegen und mit einem Abstand von ca. 18 mm von der Platine einzulöten ( Polarität beachten!). Die restlichen LEDs werden ca. 4 mm hinter Decoder dem Gehäuse abgewinkelt und mit einem Abstand von ca. 5 mm zur Platine eingebaut.

#### **Inbetriebnahme**

Nachdem die Leiterplatten soweit fertiggestellt und nochmals kontrolliert wurden, kann die Schaltung erstmals mit Spannung versorgt werden.

Der Netztransformator besitzt einen vergossenen Netzanschluß dergestalt, daß die 230 V-Netzspannung nicht berührt werden kann. Lediglich die galvanisch vom Netz getrennte Niedervolt-Sekundärseite ist über Lötstifte herausgeführt.

Zunächst empfiehlt es sich, die Sicherung aus ihrer Halterung zu nehmen und mit einem Wechselstrom-Meßgerät zu überbrücken. Die so gemessene Stromaufnahme muB zwischen 500 mA und 700 mA liegen.

Ist diese Überprüfung zur Zufriedenheit ausgefallen, wird die Sicherung wieder eingesetzt. Nun sollten die Spannungen an den Festspannungsreglern geprüft werden. Der Minuspol des verwendeten GleichspannungsmeBgerates wird hierzu an die Schaltungsmasse angeschlossen. Der Kühlkörper von IC 301 bietet sich dazu förmlich an.

Jetzt wird zunächst an Pin 3 des IC 301 gemessen. Die Spannung muß 12 Volt  $\pm 5$ Prozent betragen. An Pin 3 von IC 302 liegen dementsprechend 5 Volt ±5 Prozent an. Stimmen diese Werte, kann weiter mit dem Abgleich fortgefahren werden. Anderenfahls ist das MSD 7000 sofort vom Netz zu trennen und die Platine auf Bestukkungsfehler, Lötzinnbrücken etc. hin zu überprüfen.

#### **Der Abgleich**

Trotz der relativ komplexen Schaltung ist der Abgleich verhaltnismaBig leicht durchzuführen. Erfahrungen im Umgang mit Fernsehsignalen und ein entsprechendes "Fingerspitzengefühl" sind jedoch Voraussetzung für einen einwandfreien Abgleich des Gerätes. Ein Oszilloskop und ein Farbbalkengenerator sind vorteilhaft, jedoch nicht zwingend erforderlich. Der Farbbalkengenerator wird durch ein von den Fernsehanstalten gesendetes Testbild ersetzt.

Für den kompletten Abgleichvorgang sind neben dem PAL auch ein SECAM und ein NTSC-3,58 MHz-Signal erforderlich. Die Emnstellungen für NTSC-4,43 MHz sind im PAL-Abgleich enthalten. Für diese Norm benötigen Sie somit kein spezielles Testbild.

Wird eine der zahireichen Normenwandlungsmöglichkeiten des MSD nicht benötigt und steht eventuell dafür auch kein entsprechendes Testsignal bereit, kann der betreffende Teilabgleich ersatzlos emfallen, ohne daß dadurch die Qualität der übrigen Funktionen und Normenwandlungen berührt werden. Lediglich der nicht abgeglichene Teil kann erst dann Einsatz finden, wenn gegebenenfalls spater bei Erfordernis ein Nachabgleich vorgenommen wurde.

Das Testsignal wird dem MSD 7000 an der Eingangsbuchse BU 101 (FBAS) mit einer Amplitude von 1 Vss zugeführt. An der Ausgangsbuchse BU 102 wird em Fernsehgerät, vorzugsweise mit **RGB-**Eingang. angeschlossen. Dieser Eingang bietet beim Abgleich den Vorteil, daB zunächst der PAL-Decoderteil, unabhängig vom Encoder (IC 105 TPE 1378 A), in Betrieb genommen werden kann.

Alle Potentiometer sowie die im Gerat befindlichen Trimmpotis sind in Mittelstellung zu bringen. Die sieben Schalter an der Rückseite müssen vor Beginn des Abgleichs ebenfalls in eine definierte Stellung gebracht werden. Wenn Sic von hinten auf die Platine schauen, befindet sich der Schalter fir die FBAS/RGB-Umschaltung ganz links. Je nach Art des angeschlossenen Fernsehgerätes ist die entsprechende Stellung zu wiihlen.

Für die ersten Abgleichschritte sind die folgenden Schalter der Reihe nach in die Stellung rechts, links, links, links, rechts, rechts zu bringen.

Fernsehgerät, MSD 7000 und gegebenenfalls Farbbalkengenerator sind nun einzuschalten. Auf dem Bildschirm sollte jetzt bereits das Testbild oder ein schräg durchlaufendes Bild zu erkennen sein. Die Zeilensynchronisation wird mit R 118 emgestellt und der Regler etwa in der Mitte des festgestellten Fangbereiches belassen.

Die seitliche Bildlage läßt sich durch Einstellung der Zeilenrücklaufimpulsbreite mit Hilfe von R 123 optimieren. (bei Oszilloskopmessung: Impulsbreite 12 µs, gernessen am Ausgang des Mono-Flops IC 102. AnschlieBend sollte an Pin 7 von IC 101 der Super-Sandcastle-Impuls auf seine vorgeschriebene Form hin überprüft werden.)

Nach diesen Einstellungen der Synchronimpulsaufbereitung müßte bereits ein einwandfreies Schwarz-WeiB-Bild vorliegen. Anderenfalls ist vor dem weiteren Abgleich mit der Fehlersuche und -beseitigung fortzufahren.

Als nächstes wird der Filterblock abgeglichen. Es 1st sinnvoll mit dem SECAM-Glockenkreis im Farhartsignalweg zu beginnen, da er die höchste Güte im gesamten Filterblock aufweist und somit die Resonanzfrequenz am genauesten abgeglichen werden muB. Der Schwingkreis ist auf die für SECAM erforderliche Bezugsfrequenz von 4,286 MHz einzustellen. Hierfür kann Pin 27 des Farbdecoders auf +12 Volt gelegt werden (SECAM-Zwangseinschaltung). Am einfachsten 16 ten Sic einen isolierten Draht unter dem TDA 4650 (IC 201) von Pin 27 nach Pin 13 (positive Versorgungsspannung).

Jetzt wird ein SECAM-Farbbalkentestsignal auf den Eingang gegehen und mit Hilfe der variablen Induktivität L 202 auf minimale Amplitudenmodulation (groBte Amplitude des gefilterten Farhartsignals am AnschluBpin 15 des TDA 4650) abgeglichen. Steht kein Oszilloskop zur Verfügung, so wird auf optimale Farbqualität im Bereich der Farbubergange abgeglichen.

Nun folgt die Optimierung des SECAM-Phasenschieberkreises an den Pins 7 bis 10 des TDA 4650. Die SECAM-Zwangseinschaltung und das Farbbalkentestbild bleiben bestehen. Mit einem Oszilloskop wird das noch nicht Jaufzeitdecodierte (B-Y) Signal an Pin 3 des TDA 4650 überprüft. Der Ferritkern der Spule L 205 wird nun mit einem Kunststoffabgleichstift vorsichtig verdreht, his der Pegel des zu den unbunten Farbbalken (schwarz, weiB) gehörenden (B-Y)-Ausgangssignals mit dem Austastpegel in der H-Lücke ühereinstimmt. Die gleiche Prozedur wird jetzt beim (R-Y)-Signal (Pin 1 des gleichen ICs) vorgenommen. Dieses Signal wird oszillografiert und der Abgleich erfolgt mit dem Trimmer R 235.

Dieser zuerst etwas kompliziert kImgende Abgleich läßt sich auch ohne Oszil loskop mit ausreichenderGenauigkeit anhand des SchirmbiIdes durchfiihren. Der Spulenkern des SECAM-Referenzkreises

![](_page_56_Figure_12.jpeg)

**Impuisform des Super-Sandcastle-Signals**

L 205 wird soweit verdreht, bis das Testbild normalfarbig erscheint (besonderes Augenmerk: gleiche Brillanz von Rot- und Blauhalken). Mit R 235 wird bei weggedrehter Farbe des Femsehgerates eine eventuell bestehendeleichteGesamttönung des Bildes wegjustiert. Beide Abgleichpunkte beeinflussen sich gegenseitig etwas. Durch wechselseitiges Justieren kann der Gesamtabgleich aber optimiert werden.

Damit ist der SECAM-Ahgleich fertig. Die SECAM-Zwangseinsschaltung an Pin 27 des TDA 4650 ist nun autzuheben.

Zum PAL-Abgleich wird dem Gerät ein Testbild dieser Norm zugeführt und durch Anlegen von + 12 Volt an Pin 28 des TDA 4650 (IC 201) eine PAL-Zwangseinschaltung vorgenommen. Pin 17 des ICs wird auf Masse gelegt (Farbzwangseinschaltung).

Durch Verdrehen des C-Trimmers C 238 läßt sich das Durchlaufen der Farben zum Stillstand bringen (Schwebungsnull). Alternativ läßt sich diese Einstellung auch mit dem Oszilloskop durchführen. Der Tastkopf wird an Pin I oder 3 des Farbdekoders angeschlossen und das Signal mit C 238 auf Schwebungsnull justiert.

Für die amerikanische Norm des NTSC-Signals wird ein Testbild dieser Norm zugeführt, anstatt Pin 28 des TDA 4650 nun Pin  $26$  auf  $+12V$  gelegt (NTS-3,58 MHz-Zwangseinschaitung) und mit dem C-Trimmer C 237 auf Schwebungsnull abgestimmt. Die Brücke zwischen Pin 17 und Masse bleibt auch bei diesem Abgleich bestehen.

Sind die Abgleichpunkte alle durchgeführt, können die beiden Brücken wieder entfernt werden. Nun müBte ein ROBtaugliches Fernsehgerät ein angelegtes PAL-, NTSC 4.43 MHz-, NTSC/M- (3,58 MHz) und ein SECAM-Testbild farbig wiedergeben. Auch die Normerkennung und deren automatischc Anzeige muB bereits einwandfrei funktionieren.

Im nächsten Schritt wird der Referenzträgeroszillator des PAL-Encoders TPE 1378 A (IC 105) genau eingestellt. Der C-Trimmer C 134 wird ungefähr in der Mitte des festgestellten Fangbereiches belassen. Die beiden BandpaBfilter BPF 101 und BPF 102 sind werksseitig vorabgeglichen und allenfalls noch mit Hilfe eines Oszilloskops geringfügig zu optimieren.

An Pin 8 des IC 105 angeschlossen, können alle Spektralanteile auBerhalb der Farbträgerfrequenz mit BPF 102 ausgefiltert werden. Gleichen Sic auf maximale Amplitude des Farbsignals ab.

Soll das Gerät auch Signale amerikanischer Norm (NTSC/M) ausgeben, z.B. für den Betrieb eines amerikanischen Fernsehgerätes, so ist auch hier ein Abgleich erforderlich.

An der Rückseite ist der Farbträger-

ELV journal 4/91

Anschließend wird der rückwärtige Schalter auf 4,43 MHz gestellt und erneut ein PAL-Testbild eingespeist. Da sich Cross-Luminanz-Störungen besonders im FBAS-Signalweg bemerkbar machen, muß abschließend noch ein Abgleich der Farbträgerfallen im Luminanzkanal stattfinden (L 203 und L 204). Fehlabgleich be-

#### **Ansicht der fertig** bestückten Schalterplatine des MSD 7000

frequenzumschalter auf 3,58 MHz zu stellen. Alle Schritte des vorherigen Abschnitts für die PAL-Encodierung sind zu wiederholen. Diesmal dient der C-Trimmer C 137 zur Farbsynchronisation, und die Induktivität des BPF 101 wird auf maximale Farbamplitude abgeglichen.

![](_page_57_Picture_5.jpeg)

Ansicht der fertig aufgebauten Hauptplatine des MSD 7000

![](_page_58_Figure_1.jpeg)

Bestückungsplan der Hauptplatine des MSD 7000

![](_page_58_Figure_3.jpeg)

#### **Stückliste: Multi-Norm-Decoder MSD 7000**

#### **Widerstânde:**

![](_page_59_Picture_682.jpeg)

![](_page_59_Picture_683.jpeg)

![](_page_59_Picture_684.jpeg)

#### **Haibleiter:**

![](_page_59_Picture_685.jpeg)

#### **Sonstiges:**

![](_page_59_Picture_686.jpeg)

sockel des Gehäuseunterteils werden Schrauben M 4 x 70 gesteckt. Auf der Innenseite ist jeweils ein Abstandsröllchen mit 25 mm Länge aufzustecken.

Auf die Platine des MSD 7000 sind bereits die Front- und Rückplatte über die Schalter bzw. Buchsen zu setzen und gemeinsam in das Gehäuse zu schieben (Liiftungsgitter der unteren Halbschale zeigt zur Frontseite des Gerates). Die beiden Platten gleiten dabei in die Fuhrungsnuten der unteren Halbschale.

Die Knickschutztülle der Netzleitung wird in die zugehörige rechtwinklige Aussparung der Rückplatte geschoben. Als Zugentlastung erhält das Netzkabel auf der Innenseite einen fest angezogenen Kabelbinder.

Die LEDs sind in die entsprechenden Bohrungen der Frontplatte zu drücken und die Anschlußbeinchen auszurichten. Achten Sic auf Kurzschlüsse zwischen den längeren LED-Anschlüssen.

Auf die vier aus der Platine hervorstehenden Schraubenenden kommt nun jeweils eine 1,5 mm starke Futterscheibe und ein Distanzröllchen von 35 mm Länge. Das Gehäuseoberteil wird nun vorsichtig his zum Einrasten der Front- und Rückplatte aufgesetzt (Lüftungsschlitze zeigen zur Ruckseite). In die vier Montagesockel ist von oben je eine M 4 Mutter einzulegen. Mit einem kleinen Schraubendreher sind die vier Schrauben auszurichten und von der Unterseite her festzuschrauben.

Sind alle Montageschrauben in dieser Weise angezogen, erfolgt das Eindrücken der Abdeck- umd FuBmodule. In den FuBmodulen sind vorher die GummifüBchen einzustecken. Die beiden Abdeckzylinder für die nicht benutzten Mittel-Montageöffnungen werden flächenbündig eingepreßt.

Auf die, durch die Frontplatte hervorstehenden Potentiometerachsen, wird noch je ein Spannzangendrehknopf montiert. Damit ist der MSD 7000 betriebsbereit. Fernsehbilder jeder Norm stehen Ihnen nun in einer Super-Qualität zur Verfugung.

Für die Qualität der Fernsehsendungen ist das MSD 7000 allerdings nicht verant-<br>wortlich. wortlich.